# $\frac{d\ln\ln}{d\log\log n}$

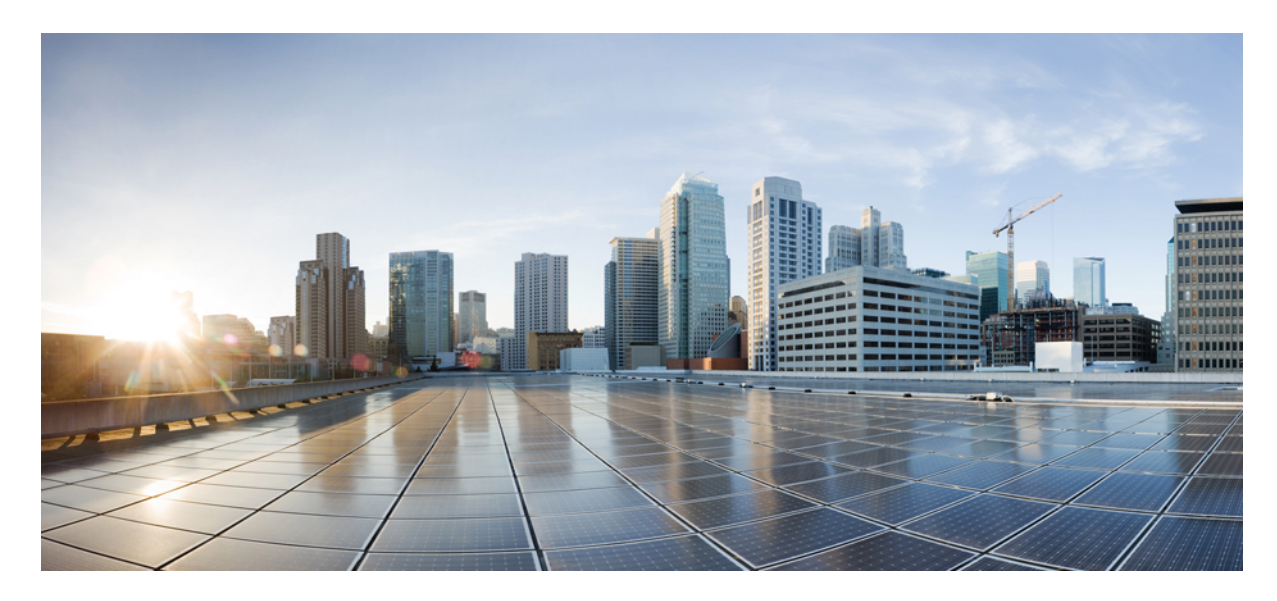

## **מדריך למשתמש של טלפון IP Cisco מסדרת 7800**

**פרסום ראשון:** 25-11-2015 **שונה לאחרונה:** 16-06-2023

## **Americas Headquarters**

.Cisco Systems, Inc West Tasman Drive 170 San Jose, CA 95134-1706 USA http://www.cisco.com Tel: 408 526-4000 (NETS (6387-553 800 Fax: 408 527-0883 המפרטים והמידע בנוגע למוצרים במדריך זה כפופים לשינוי ללא הודעה מוקדמ. כל ההצהרות, הממידע היה מידע אמריות ממל מוג, מפורשת או משתמעת. על המשתמשים לקחת אחריות מלאה על היישום שלהם של כל מוצר.

רישיון התוכנה והאחריות המוגבלת למוצר הנלווה מפורטים בחבילת המידע שנשלחה עם השולבים כאן בהפניה זו. אם אינה שהאחריות המוגבלת, צור קשר עם נציג CISCO שלך לקבלת עותק.

המידע הבא מיועד לתאימות ל-FCC של התקני A Class: ציוד זה נבדק ונמצא תואם למגבלות עבור מכשיר דיגיטלי A Class, בהתאם לחלק 15 של כללי FCC. מגבלות אלו נועדו לספק הגנה סבירה מפני הפרעות מזיקות כאשר הציוד מופעל בסביבה מסחרית. ציוד זה מייצר, משתמש ויכול להקרין אנרגיית תדר רדיו, ואם לא מותקן ולא נעשה בו שימוש בהתאם למדריך ההוראות, עלול לגרום להפרעות מזיקות לתקשורת רדיו. הפעלת ציוד זה באזור מגורים עלולה לגרום להפרעות מזיקות, ובמקרה זה המשתמשים יידרשו לתקן את ההפרעה על חשבונם.

המידע הבא מיועד לתאימות ל-FCC של התקני B Class: ציוד זה נבדק ונמצא תואם למגבלות עבור מכשיר דיגיטלי B Class, בהתאם לחלק 15 של כללי FCC. מגבלות אלה נועדו לספק הגנה סבירה מפני הפרעה מזיקה במקרה של התקנה באזור מגורים. ציוד זה מייצר, משתמש ויכול להקרין אנרגיית תדר רדיו, ואם לא מותקן ולא נעשה בו שימוש בהתאם להוראות, עלול לגרום להפרעות מזיקות לתקשורת רדיו. עם זאת, אין ערובה לכך של תתרחש בהפרעה התקנה מסוימת. אם הציוד גורם להלחידי שלחות השניתן לקבוע על ידי כיבוי והדלקה של הציוד, מומלץ למשתמשים לנסות לתקן את ההפרעה באמצעות אחד או יותר מהאמצעים הבאים:

- שנה את הכיוון או המיקום של האנטנה הקולטת
	- הגדל את ההפרדה בין הציוד למקלט.
- חבר את הציוד לשקע במעגל שונה מזה שאליו מחובר המקלט.
- התייעץ עם הספק או עם טכנאי רדיו/טלוויזיה מנוסה לקבלת עזרה.

שינויים במוצר זה שאינם מאושרים על ידי Cisco עלולים לבטל את אישור ה-FCC ולשלול את הסמכות שלך להפעיל את המוצר.

היישום של Cisco של דחיסת כותרות TCP הוא התאמה של תוכנית שפותחה על ידי אוניברסיטת קליפורניה, ברקלי (UCB (כחלק מגרסת הרשות הציבור של UCB של מערכת ההפעלה UNIX. כל הזכויות .Regents of the University of California ,1981 © Copyright .שמורות

על אף כל אחריות אחרת המופיעה כאן, כל קבצי המסמכים והתוכנה של ספקים אלה מסופקים "כמות שהם" עם כל התכנים הנ"ל מתנערים מכל אחריות, מפורשת או משתמעת, לרבות, ללא הגבלה, אלו של סחירות, התאמה למטרה מסוימת ואי-הפרה או כתוצאה מהשימוש או כתוצאה משימוש.

בשום מקרה CISCO או הספקים שלה יהיו אחראים לכל נזק עקיף, מיוחד, תוצאתי או מקרי, לרבות, ללא הגבלה, אובדן רווחים או אובדן או נזק לנתונים הנובעים מהשימוש הבלתי אפשרי של CVEN. או הספקים שלה קיבלו הודעה לגבי האפשרות של נזקים כאלה.

כל כתובות פרוטוקול אינטרנט (IP) ומספרי טלפון המשמשים במסמך זה אינם מיועדים להיות כתובות ומספרי טלפון בפועל. כל הדוגמאות, פלט תצוגת הפקודות, דיאגרמות טופולוגיות רשת ואיורים אחרים הכלולים במסמך מוצגים למטרות המחשה בלבד. כל שימוש בכתובות IP או מספרי טלפון בפועל בתוכן להמחשה הוא לא מכוון ומקרי.

כל העותקים המודפסים והעותקים הרכים הכפולים של מסמך זה נחשבים ללא שליטה. ראה את הגרסה המקוונת הנוכחית כגרסה העדכנית ביותר.

ל-Cisco מעל 200 סניפים ברחבי העולם. כתובות ומספרי טלפון מופיעים באתר האינטרנט של Cisco בכתובת go/com.cisco.www/כבויices.

Cisco ההלוגו של Cisco הם סימנים מסחריים או סימנים מסחריים רשומים של Cisco ו/או של החברות המסונפות אליה בארה"ב ובמדינות אחרות. כדי להציג רשימה של סימנים מסחריים של Cisco, עבור אל כתובת האתר הזוhttps://www.cisco.com/c/en/us/about/legal/trademarks.htmlirra הסימנים המסחריים המוזכרים של חברות צד שלישי הם קניינם של הבעלים המתאימים. השימוש במילה שותף אינה מרמזת על יחסי שותפות בין Cisco לכל חברה אחרת. (1721R(

© 2015–2023 Inc ,Systems Cisco. כל הזכויות שמורות.

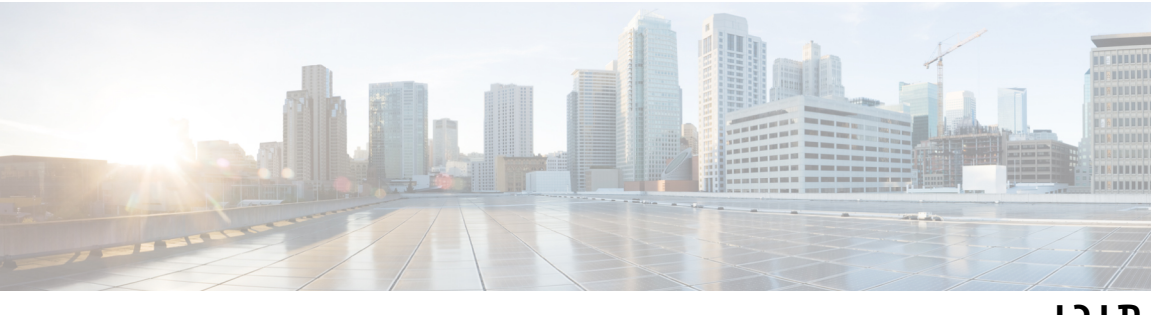

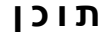

## **פרק 1 [הטלפון](#page-10-0) שלך** טלפון IP Cisco [מסדרת](#page-10-1) 7800 מידע חדש ומידע [שהשתנה](#page-11-0) מידע על תכונות חדשות ותכונות [שהשתנו](#page-11-1) עבור מהדורת קושחה 14.2(1) מידע על תכונות חדשות ותכונות [שהשתנו](#page-11-2) עבור מהדורת קושחה 14.1(1) מידע על תכונות חדשות ותכונות [שהשתנו](#page-11-3) עבור מהדורת קושחה 14.0(1) מידע על תכונות חדשות ותכונות [שהשתנו](#page-12-0) עבור מהדורת קושחה 12.8(1) מידע על תכונות חדשות ותכונות [שהשתנו](#page-12-1) עבור מהדורת קושחה 12.7(1) מידע על תכונות חדשות ותכונות [שהשתנו](#page-12-2) עבור מהדורת קושחה 12.6(1) מידע על תכונות חדשות ותכונות שהשתנו עבור מהדורת קושחה [12.5\(1\)3SR](#page-12-3) מידע על תכונות חדשות ותכונות שהשתנו עבור מהדורת קושחה [12.5\(1\)2SR](#page-13-0) מידע על תכונות חדשות ותכונות שהשתנו עבור מהדורת קושחה [12.5\(1\)1SR](#page-13-1) מידע על תכונות חדשות ותכונות [שהשתנו](#page-13-2) עבור מהדורת קושחה 12.5(1) מידע על תכונות חדשות ותכונות שהשתנו עבור מהדורת קושחה [12.1\(1\)1SR](#page-14-0) מידע על תכונות חדשות ותכונות [שהשתנו](#page-14-1) עבור מהדורת קושחה 12.1(1) מידע על תכונות חדשות ותכונות [שהשתנו](#page-14-2) עבור מהדורת קושחה 12.0(1) מידע על תכונות חדשות ותכונות [שהשתנו](#page-14-3) עבור מהדורת קושחה 11.7(1) מידע על תכונות חדשות ותכונות שהשתנו עבור מהדורת קושחה [11.5\(1\)1SR](#page-14-4) מידע על תכונות חדשות ותכונות [שהשתנו](#page-14-5) עבור מהדורת קושחה 11.5(1) מידע על תכונות חדשות ותכונות [שהשתנו](#page-14-6) עבור מהדורת קושחה 11.0 תמיכה [בתכונות](#page-15-0) [הגדרת](#page-15-1) טלפון כוונון מסעד [השפופרת](#page-15-2) שינוי זווית [הצפייה](#page-16-0) של הטלפון שלך [התחברות](#page-16-1) לרשת שתף חיבור רשת עם הטלפון [והמחשב](#page-16-2)

**iv**

$$
8 \rightarrow 4\pi
$$
\n
$$
8 \rightarrow 4\pi
$$
\n
$$
8 \rightarrow 4\pi
$$
\n
$$
8 \rightarrow 4\pi
$$
\n
$$
8 \rightarrow 4\pi
$$
\n
$$
8 \rightarrow 4\pi
$$
\n
$$
8 \rightarrow 4\pi
$$
\n
$$
8 \rightarrow 4\pi
$$
\n
$$
8 \rightarrow 4\pi
$$
\n
$$
8 \rightarrow 4\pi
$$
\n
$$
8 \rightarrow 4\pi
$$
\n
$$
8 \rightarrow 4\pi
$$
\n
$$
8 \rightarrow 4\pi
$$
\n
$$
8 \rightarrow 4\pi
$$
\n
$$
8 \rightarrow 4\pi
$$
\n
$$
8 \rightarrow 4\pi
$$
\n
$$
8 \rightarrow 4\pi
$$
\n
$$
8 \rightarrow 4\pi
$$
\n
$$
9 \rightarrow 4\pi
$$
\n
$$
10 \rightarrow 4\pi
$$
\n
$$
11 \rightarrow 4\pi
$$
\n
$$
12 \rightarrow 4\pi
$$
\n
$$
13 \rightarrow 4\pi
$$
\n
$$
14 \rightarrow 4\pi
$$
\n
$$
15 \rightarrow 4\pi
$$
\n
$$
16 \rightarrow 4\pi
$$
\n
$$
17 \rightarrow 4\pi
$$
\n
$$
18 \rightarrow 4\pi
$$
\n
$$
19 \rightarrow 4\pi
$$
\n
$$
10 \rightarrow 4\pi
$$
\n
$$
11 \rightarrow 4\pi
$$
\n
$$
12 \rightarrow 4\pi
$$
\n
$$
13 \rightarrow 4\pi
$$
\n
$$
14 \rightarrow 4\pi
$$
\n
$$
15 \rightarrow 4\pi
$$
\n
$$
16 \rightarrow 4\pi
$$
\n
$$
17 \rightarrow 4\pi
$$
\n
$$
18 \rightarrow 4\pi
$$
\n
$$
19 \rightarrow 4\pi
$$
\n
$$
10 \rightarrow 4\pi
$$
\n
$$
11 \rightarrow 4\pi
$$
\n
$$
12 \rightarrow 4\pi
$$
\n
$$
13 \rightarrow 4\pi
$$
\n
$$
14 \
$$

 $\mathbf I$ 

 $\mathbf I$ 

#### **פרק 2 [שיחות](#page-32-0)**

[בחירת](#page-32-1) נתיב השמע ביצוע [שיחה](#page-33-0) ביצוע [שיחה](#page-33-1) בצע שיחה [באמצעות](#page-33-2) טלפון ממוקד ביצוע שיחה עם [הדיבורית](#page-33-3) ביצוע שיחה עם [אוזניות](#page-33-4) רגילות חיוג חוזר של [מספר](#page-34-0) חיוג [מהיר](#page-34-1) ביצוע שיחה [באמצעות](#page-34-2) לחצן חיוג מהיר ביצוע [שיחה](#page-35-0) עם קוד חיוג מהיר ביצוע [שיחה](#page-35-1) עם לחצן חיוג מהיר חיוג מספר [בינלאומי](#page-35-2) קבלת [הודעה](#page-36-0) כאשר איש קשר זמין שיחות [שמחייבות](#page-36-1) קוד חיוב או קוד אימות [אבטחת](#page-36-2) שיחות מענה [לשיחות](#page-37-0) מענה [לשיחה](#page-37-1) מענה לשיחה [ממתינה](#page-37-2) [דחיית](#page-37-3) שיחה הפעלה של [התכונה](#page-37-4) 'נא לא להפריע' מענה לטלפון של עמית [לעבודה](#page-38-0) (ליקוט שיחה) מענה לשיחה [בקבוצה](#page-38-1) שלך (לקט) מענה לשיחה [מקבוצה](#page-38-2) אחרת (קבוצת לקט) מענה לשיחה [מקבוצה](#page-39-0) משויכת (לקט אחר) מענה לשיחה [בקבוצת](#page-39-1) הלכידה שלך כניסה לקבוצת לכידה [והתנתקות](#page-39-2) ממנה הצגת תור [השיחות](#page-40-0) בקבוצת לכידה מענה [אוטומטי](#page-40-1) לשיחות מעקב אחר שיחה [חשודה](#page-41-0) [השתקת](#page-41-1) השיחה שלך שיחות [ממתינות](#page-41-2)

העברת שיחה [להמתנה](#page-41-3) מענה לשיחה שנותרה [בהמתנה](#page-41-4) למשך זמן רב מדי החלפה בין שיחות פעילות [וממתינות](#page-42-0) החלפה בין שיחה פעילה לשיחה [ממתינה](#page-42-1) בטלפון IP Cisco מדגם 7811 [שיחה](#page-42-2) חונה העברת שיחה למצב המתנה [באמצעות](#page-42-3) שיחה חונה אחזור שיחה ממתינה [באמצעות](#page-43-0) שיחה חונה העברת שיחה ממתינה [באמצעות](#page-43-1) שיחה חונה מנותבת נתמכת אחזור שיחה ממתינה [באמצעות](#page-44-0) שיחה חונה מנותבת נתמכת העברת שיחה להמתנה [באמצעות](#page-44-1) שיחה חונה מנותבת ידנית אחזור שיחה ממתינה [באמצעות](#page-44-2) שיחה חונה מנותבת ידנית [העברת](#page-44-3) שיחות [העברת](#page-45-0) שיחה [העברת](#page-45-1) שיחה לתא קולי [העברת](#page-45-2) שיחה לאדם אחר [התייעצות](#page-46-0) לפני השלמת העברה שיחות ועידה [ופגישות](#page-46-1) הוספת אדם אחר לשיחה [\(7811\)](#page-47-0) הוספת אדם נוסף לשיחה [\(,7821](#page-47-1) ,7841 7861) החלפה בין שיחות לפני [השלמת](#page-47-2) ועידה הצגה והסרה של [משתתפי](#page-47-3) שיחת ועידה שיחות ועידה [מתוזמנות](#page-48-0) (Me Meet ( [אירוח](#page-48-1) ועידה של Me Meet [הצטרפות](#page-48-2) לועידה של Me Meet שיחות [אינטרקום](#page-48-3) ביצוע שיחת [אינטרקום](#page-49-0) מענה לשיחת [אינטרקום](#page-49-1) שיחות בפיקוח ושיחות [מוקלטות](#page-49-2) [הגדרת](#page-50-0) שיחה תחת פיקוח [הקלטת](#page-50-1) שיחה קביעת סדר [עדיפויות](#page-50-2) לשיחות ביצוע שיחה [מועדפת](#page-51-0) מענה לשיחה [מועדפת](#page-51-1)

**vii**

חיוג לאיש קשר [בספרייה](#page-60-0) אישית עריכת איש קשר [בספרייה](#page-61-0) האישית הסרת איש קשר [ממדריך](#page-61-1) הטלפון האישי [מחיקת](#page-61-2) קוד חיוג מהיר Cisco Web [Dialer](#page-62-0)

חיפוש איש קשר [במדריך](#page-59-2) הטלפון האישי

כניסה לספרייה האישית [והתנתקות](#page-59-0) ממנה

הוספת איש קשר [לרשימת](#page-59-1) אנשי הקשר האישית שלך

חיוג לאיש קשר [בספרייה](#page-58-2) ארגונית

[הקצאת](#page-60-1) קוד חיוג מהיר לאיש קשר

חיוג לאיש קשר [באמצעות](#page-60-2) קוד חיוג מהיר

**פרק 3 [אנשי](#page-58-0) קשר**

### תא [קולי](#page-55-2)

העברת שיחה [מהטלפון](#page-54-2) השולחני לטלפון הנייד העברת שיחה [מהטלפון](#page-55-0) הנייד לטלפון השולחני העברת שיחה [מהטלפון](#page-55-1) הנייד לטלפון השולחני

מענה לשיחה מועדפת בזמן [שמתנהלת](#page-52-0) שיחה אחרת

הצגת כל [השיחות](#page-52-2) בקו הראשי שלך מענה [לשיחה](#page-52-3) הישנה ביותר תחילה

[הצטרפות](#page-53-1) לשיחה בקו משותף הפעלת [פרטיות](#page-53-2) בקו משותף

הצגת כל [השיחות](#page-52-4) בטלפון

[שיחות](#page-54-0) טלפון עם 'חיבור לנייד'

[הפעלת](#page-54-1) חיבור לנייד

קווים [משותפים](#page-53-0)

חיווי [הודעה](#page-56-0) קולית

גישה [להודעות](#page-56-1) הקוליות שלך

[ספריית](#page-58-1) אנשי קשר

[ספרייה](#page-58-3) אישית

קווים [מרובים](#page-52-1)

[גישה](#page-56-2) לתא קולי עם שמע

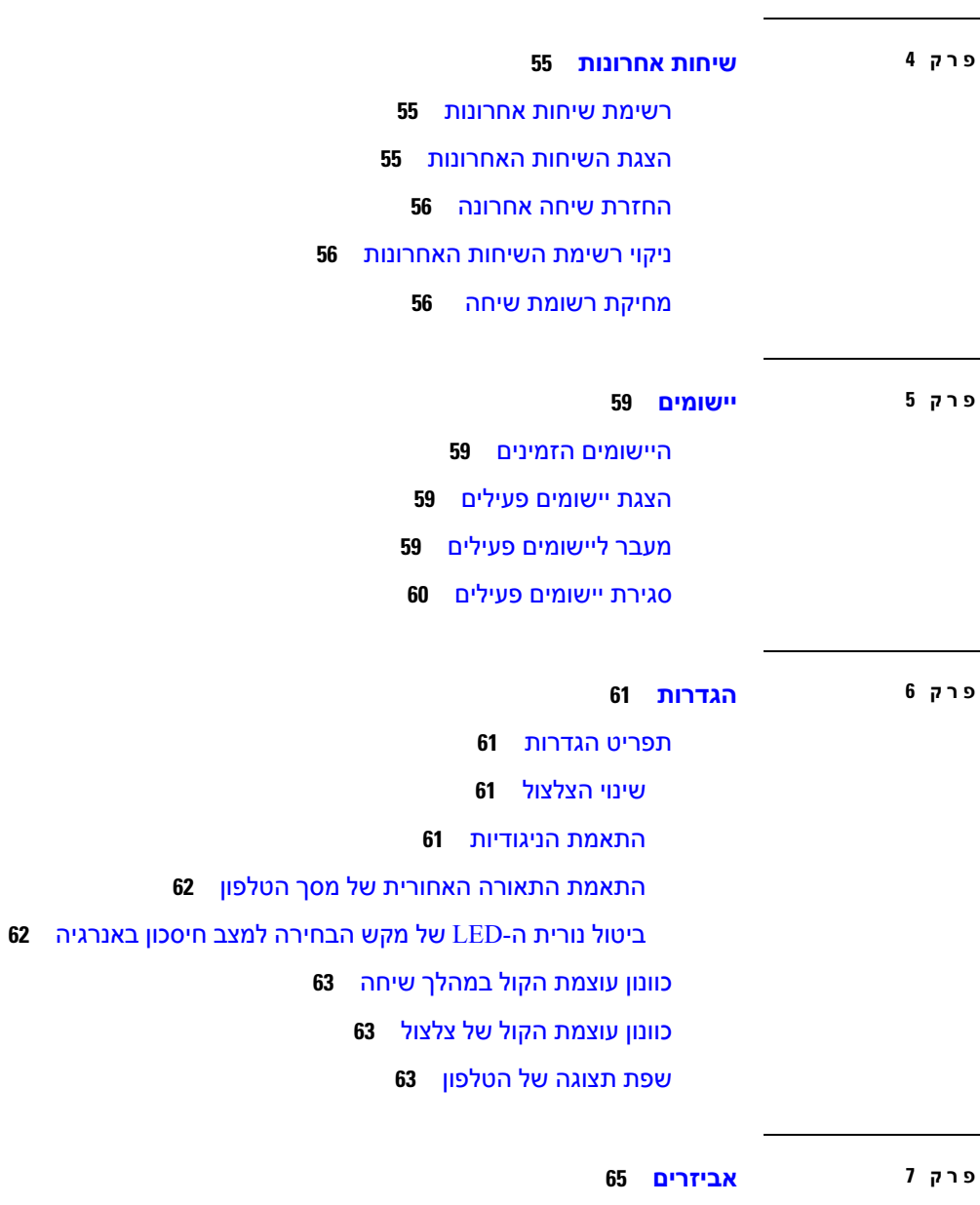

 $\mathbf I$ 

[אביזרים](#page-74-1) נתמכים הצגת האביזרים [המשויכים](#page-75-0) לטלפון שלך בדיקת דגם [הטלפון](#page-75-1) [אוזניות](#page-75-2) מידע חשוב בנושא [בטיחות](#page-76-0) אוזניות [אוזניות](#page-76-1) Cisco מדגם 500 [לחצנים](#page-79-0) ולד של אוזניות Cisco מדגם 561 ו562- בסיס [סטנדרטי](#page-81-0) עבור אוזניות Cisco מדגם 561 ו562-

```
Multibase עבור אוזניות Cisco מדגם 560 72
                                                 אוזניות צד שלישי 76
                                                   איכות השמע 76
                                                 אוזניות חוטיות 76
                                               אוזניות אלחוטיות 77
                                             חיבור האוזניות לטלפון 77
                                        חיבור אוזניות סטנדרטיות 77
                    חיבור מעמד סטנדרטי של Cisco באמצעות כבל Y 78
                          שנה את הגדרות הצלצול של האוזניות שלך 78
עדכן את קושחת האוזניות של Cisco שלך באמצעות א טלפון של IP Cisco 78
                                    קביעת תצורה של אוזניות בטלפון 79
                  אפס את הגדרות האוזניות של Cisco מהטלפון שלך 79
                                         התאמת המשוב באוזניות 79
                             הגדרת אוזניות סטנדרטיות של פס רחב 80
                            הפעל בקרת מתג אלקטרוני בטלפון שלך 80
                           התאמה אישית של אוזניות Cisco מדגם 500 80
                שנה את התנהגות השיחה של Dock On או Dock Off 80
                                           הפעל מצב תמיד פועל 81
                                         החלפת אוזניות בזמן שיחה 82
                                פתרון בעיות הקשורות לאוזניות Cisco 82
                                        לאשר שהאוזניות רשומות 82
                                               אין צליל באוזניות 82
                                                     שמע גרוע 83
                                         המיקרופון לא מחזיר קול 83
                                             האוזניות לא נטענות 84
                                סוללות האוזניות לא מגיבות לטעינה 85
                                                       כיסויי סיליקון 85
                             התקנת כיסוי הסיליקון של טלפון IP Cisco 86
                                התקנת כיסוי שפופרת טלפון IP Cisco 87
                                                ניקוי כיסוי הסיליקון 88
```
**פרק 8 בטיחות [ואבטחת](#page-98-0) המוצר**

### מידע על בטיחות [וביצועים](#page-98-1)

[הפסקת](#page-98-2) חשמל [מכשירים](#page-98-3) חיצוניים דרכים [לאספקת](#page-99-0) מתח לטלפון [התנהגות](#page-99-1) הטלפון כאשר יש עומס ברשת [אזהרה](#page-99-2) UL [EnergyStar](#page-99-3) [תווית](#page-100-0) מוצר [הצהרות](#page-100-1) תאימות [הצהרות](#page-100-2) תאימות עבור האיחוד האירופי [סימון](#page-100-3) CE [הצהרות](#page-100-4) תאימות עבור קנדה [הצהרות](#page-100-5) תאימות עבור ניו זילנד אזהרה כללית בנושא אישור [להתחבר](#page-100-6) (PTC ( מידע אודות [תאימות](#page-101-0) עבור ברזיל מידע אודות [תאימות](#page-101-1) עבור יפן [הצהרות](#page-101-2) תאימות של FCC [הצהרת](#page-101-3) FCC סעיף 15.19 [הצהרת](#page-101-4) FCC סעיף 15.21 [הצהרת](#page-101-5) FCC בנושא חשיפה לקרינה של תדר רדיו הצהרת FCC בנושא [מקלטים](#page-101-6) וציוד דיגיטלי מסיווג B סקירה כללית של [אבטחת](#page-102-0) מוצרי Cisco מידע מקוון [חשוב](#page-102-1)

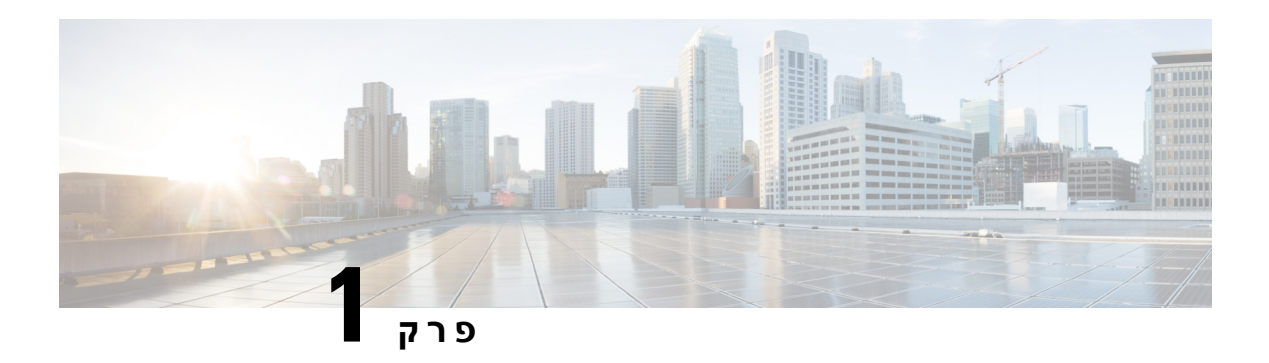

## <span id="page-10-0"></span>**הטלפון שלך**

- טלפון IP Cisco [מסדרת](#page-10-1) ,7800 בדף 1
	- [הגדרת](#page-15-1) טלפון, בדף 6
- [הפעלת](#page-19-0) הטלפון וכניסה אליו, בדף 10
	- [פורטל](#page-21-0) שירות עצמי, בדף 12
		- לחצנים [וחומרה](#page-23-0), בדף 14
	- דרישות [אספקת](#page-28-0) חשמל, בדף 19
- קושחה [ושדרוגים](#page-28-1) של הטלפון, בדף 19
	- חיסכון [באנרגיה](#page-28-4), בדף 19
	- עזרה [ומידע](#page-29-1) נוסף , בדף 20

## **טלפון IP Cisco מסדרת 7800**

<span id="page-10-1"></span>טלפוני IP Cisco דגמים ,7811 ,7821 7841 ו7861- מספקים תקשורת קולית קלה לשימוש ומאובטחת ברמה גבוהה. **איור .1 טלפון IP Cisco מסדרת 7800**

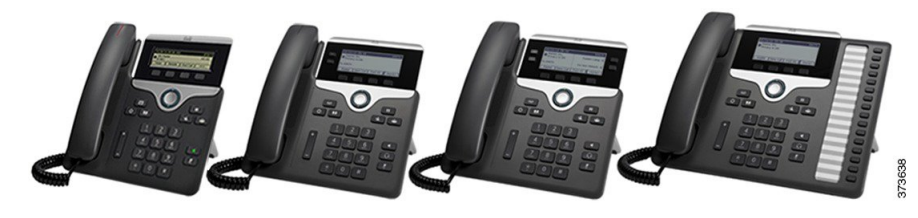

הטבלה הבאה מציגה את התכונות העיקריות של טלפון IP Cisco מדגם .7800

**טבלה .1 תכונות עיקריות של טלפון IP Cisco מדגם 7800**

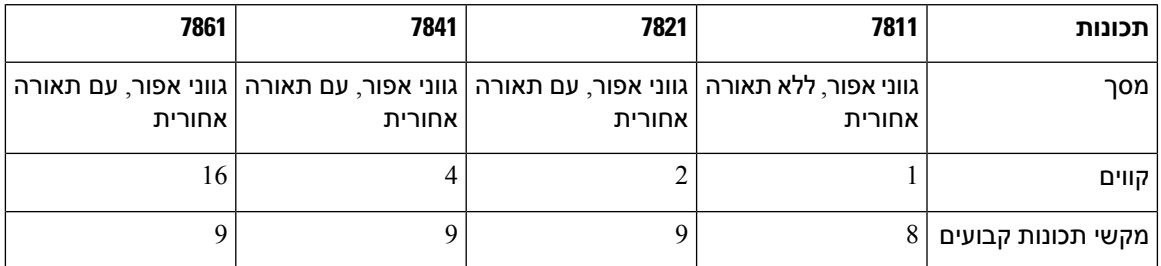

הטלפון שלך צריך להיות מחובר לרשת ומוגדר להתחברות למערכת בקרת שיחות. הטלפונים תומכים בפונקציות ותכונות רבות, בהתאם למערכת בקרת השיחות. בהתאם להגדרות מנהל המערכת שלך, ייתכן שחלק מפונקציות הטלפון שלך לא יהיו זמינות.

בעת הוספת תכונות לטלפון, תכונות מסוימות דורשות לחצן קו. אך כל לחצן קו בטלפון יכול לתמוך בפונקציה אחת בלבד (קו, חיוג מהיר או תכונה). אם לחצני קו הטלפון שלך כבר נמצאים בשימוש, הטלפון לא יציג תכונות נוספות.

<span id="page-11-0"></span>כדי לבדוק את דגם הטלפון שלך, לחץ על **יישומים** ובחר **פרטי טלפון**. השדה **מספר דגם** מציג את דגם הטלפון שלך.

## **מידע חדש ומידע שהשתנה**

### **מידע על תכונות חדשות ותכונות שהשתנו עבור מהדורת קושחה 14.2(1)**

המידע שלהלן חדש או שונה עבור שחרור קושחה 14.2 (1).

<span id="page-11-1"></span>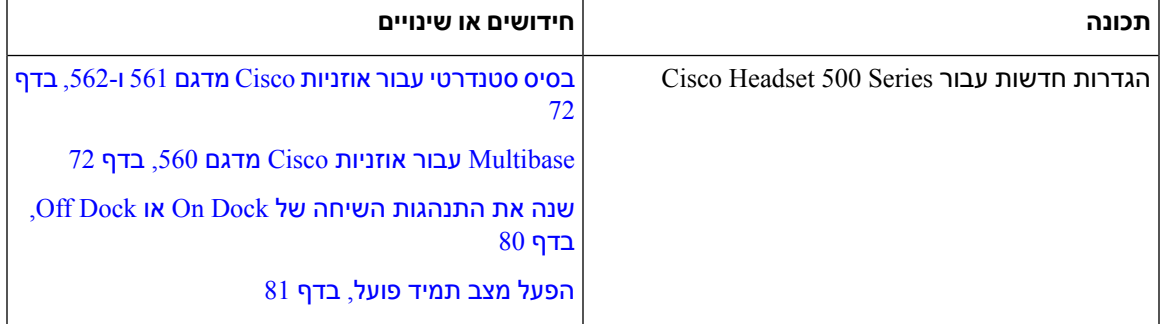

## **מידע על תכונות חדשות ותכונות שהשתנו עבור מהדורת קושחה 14.1(1)**

המידע שלהלן חדש או שונה עבור שחרור קושחה 14.1 (1).

<span id="page-11-3"></span><span id="page-11-2"></span>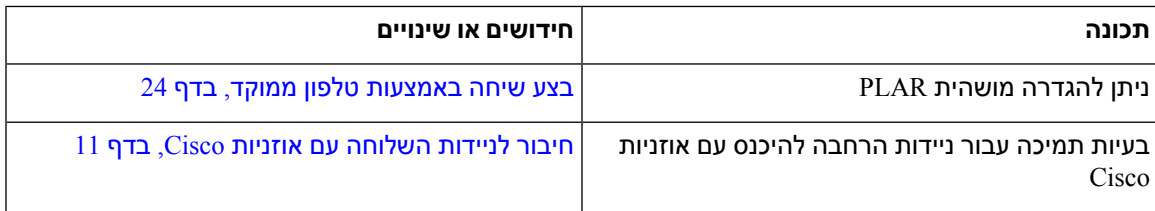

### **מידע על תכונות חדשות ותכונות שהשתנו עבור מהדורת קושחה 14.0(1)**

**טבלה .2 מידע חדש ומידע שהשתנה**

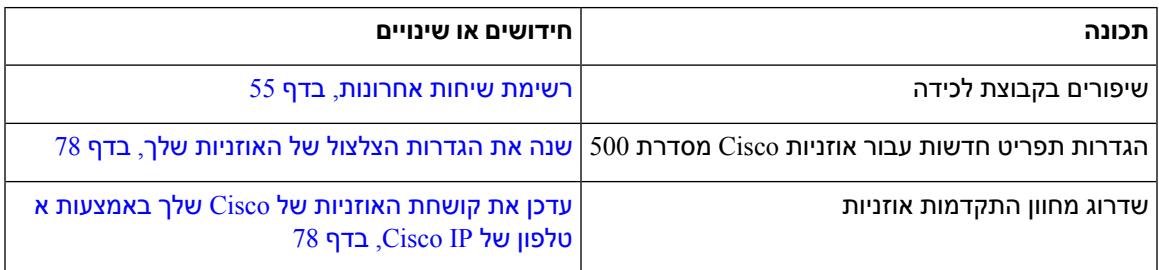

## **מידע על תכונות חדשות ותכונות שהשתנו עבור מהדורת קושחה 12.8(1)**

הטבלה הבאה מציגה את השינויים שבוצעו עבור מהדרות קושחה 12.8(1).

#### **טבלה .3 תיקונים עבור טלפון IP Cisco מדגם 7800 עבור מהדורת קושחה 12.8(1)**

<span id="page-12-1"></span><span id="page-12-0"></span>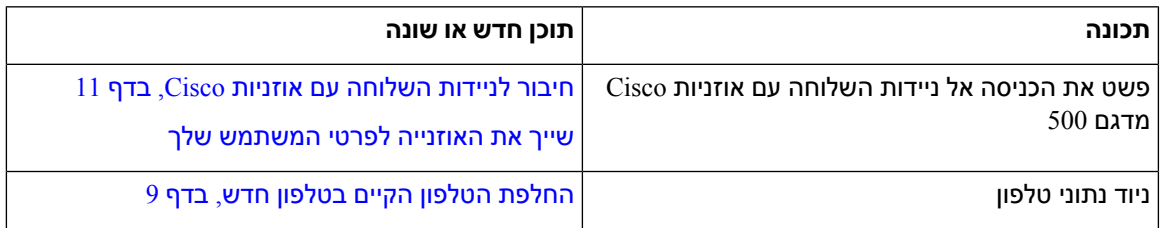

### **מידע על תכונות חדשות ותכונות שהשתנו עבור מהדורת קושחה 12.7(1)**

הטבלה הבאה מציגה את השינויים שבוצעו עבור מהדורת קושחה 12.7(1).

#### **טבלה .4 מהדורות המדריך למשתמש של טלפון IP Cisco מדגם 7800 עבור מהדורת קושחה 12.7(1)**

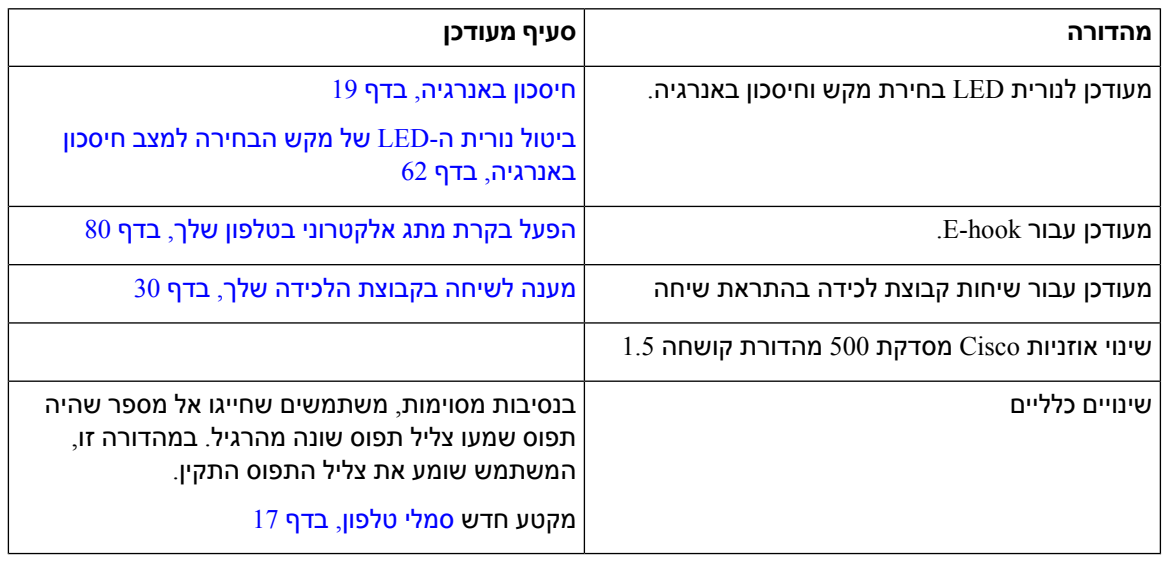

### **מידע על תכונות חדשות ותכונות שהשתנו עבור מהדורת קושחה 12.6(1)**

הטבלה הבאה מציגה את השינויים שבוצעו עבור מהדורת קושחה 12.6(1).

**טבלה .5 תיקונים במדריך למשתמש לטלפון IP Cisco מדגם 7800 עבור מהדורת קושחה 12.6(1)**

<span id="page-12-3"></span><span id="page-12-2"></span>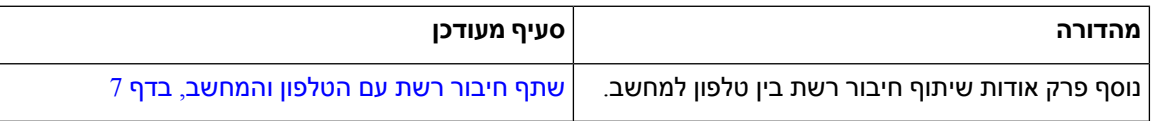

## **מידע על תכונות חדשות ותכונות שהשתנו עבור מהדורת קושחה 12.5(1)3SR**

כל ההפניות ל-Manager Communications Unified Cisco עודכנו לתמיכה בכל המהדורות של Unified Cisco .Communications Manager הטבלה הבאה מציגה את השינויים שבוצעו עבור מהדורת קושחה 12.5(1)3SR.

**טבלה .6 תיקונים במדריך למשתמש לטלפון IP Cisco מדגם 7800 עבור מהדורת קושחה 12.5(1)3SR**

<span id="page-13-0"></span>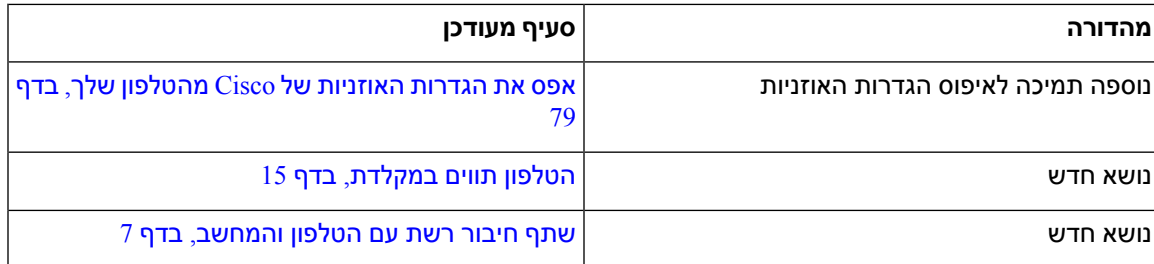

### **מידע על תכונות חדשות ותכונות שהשתנו עבור מהדורת קושחה 12.5(1)2SR**

לא נדרשו עדכונים למדריך למשתמש עבור מהדורת קושחה 12.5(1)2SR.

<span id="page-13-1"></span>מהדורת קושחה 12.5(1)2SR מחליפה את מהדורת קושחה 12.5(1) ואת הקושחה 12.5(1)1SR. מהדורת קושחה  $12.5$ (1) ומהדורת קושחה 12.5(1)12.5 הוצאו משימוש לטובת מהדורת קושחה 12.5(1) $12.5$ 

### **מידע על תכונות חדשות ותכונות שהשתנו עבור מהדורת קושחה 12.5(1)1SR**

כל ההפניות ל-Manager Communications Unified Cisco עודכנו לתמיכה בכל המהדורות של Unified Cisco .Communications Manager

הטבלה הבאה מציגה את השינויים שבוצעו עבור מהדורת קושחה 12.5(1)1SR.

**טבלה .7 תיקונים למדריך למשתמש לטלפון IP Cisco מדגם 7800 עבור מהדורת קושחה 12.5(1)1SR**

<span id="page-13-2"></span>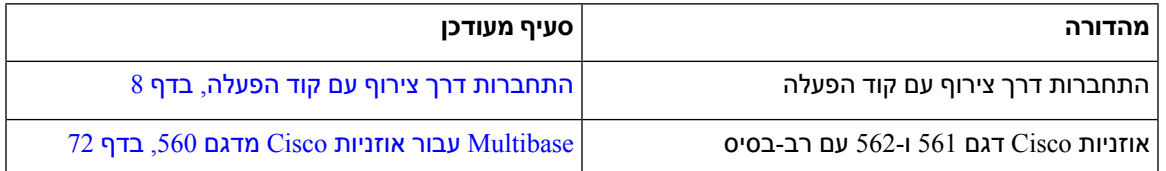

## **מידע על תכונות חדשות ותכונות שהשתנו עבור מהדורת קושחה 12.5(1)**

כל ההפניות ל-Manager Communications Unified Cisco עודכנו לתמיכה בכל המהדורות של Unified Cisco .Communications Manager

הטבלה הבאה מציגה את השינויים שבוצעו עבור מהדורת קושחה 12.5(1).

**טבלה .8 תיקונים במדריך למשתמש לטלפון IP Cisco מדגם 7800 עבור מהדורת קושחה 12.5(1).**

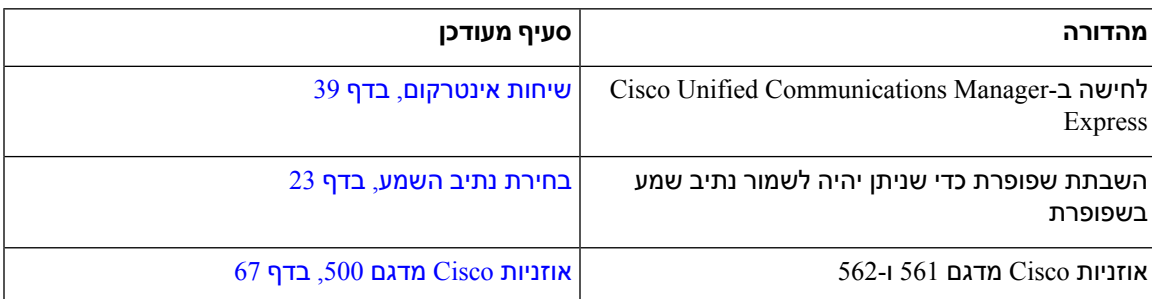

### **מידע על תכונות חדשות ותכונות שהשתנו עבור מהדורת קושחה 12.1(1)1SR**

לא נדרשו עדכונים עבור מהדורת קושחה 12.1(1)1SR.

### **מידע על תכונות חדשות ותכונות שהשתנו עבור מהדורת קושחה 12.1(1)**

הטבלה הבאה מציגה את השינויים שבוצעו עבור מהדורת קושחה 12.1(1).

**טבלה .9 תיקונים למדריך למשתמש של טלפון IP Cisco מסדרת 7800 עבור מהדורת קושחה 12.1(1).**

<span id="page-14-3"></span><span id="page-14-2"></span><span id="page-14-1"></span><span id="page-14-0"></span>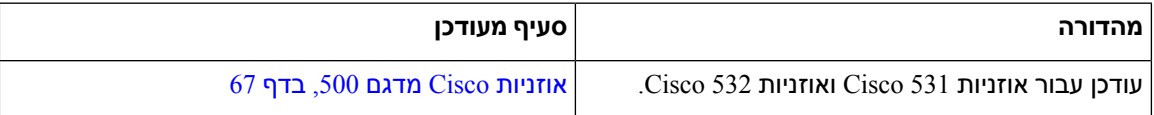

### **מידע על תכונות חדשות ותכונות שהשתנו עבור מהדורת קושחה 12.0(1)**

לא נדרשו עדכונים עבור מהדורת קושחה 112.0)).

### **מידע על תכונות חדשות ותכונות שהשתנו עבור מהדורת קושחה 11.7(1)**

לא נדרשו עדכונים למדריך למשתמש עבור מהדורת קושחה 11.7(1).

### **מידע על תכונות חדשות ותכונות שהשתנו עבור מהדורת קושחה 11.5(1)1SR**

הטבלה הבאה מציגה את השינויים שבוצעו עבור מהדורת קושחה 11.5(1)1SR.

**טבלה .10 תיקונים למדריך למשתמש לטלפון IP Cisco מדגם 7800 עבור מהדורת קושחה 11.5(1)1SR.**

<span id="page-14-5"></span><span id="page-14-4"></span>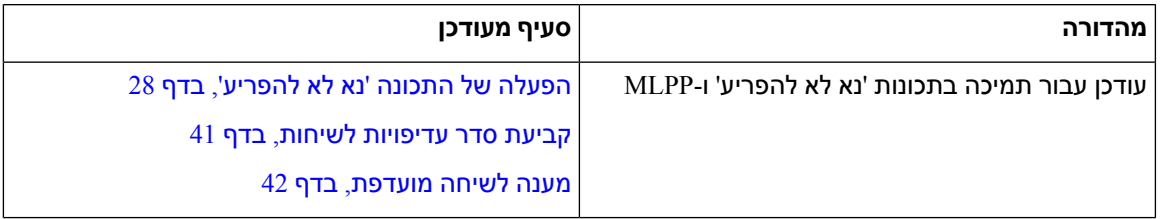

### **מידע על תכונות חדשות ותכונות שהשתנו עבור מהדורת קושחה 11.5(1)**

מדריך זה למשתמש הותאם ונבנה מחדש לשיפור חוויית הלקוח.

הטבלה הבאה מציגה את השינויים שבוצעו עבור מהדורת קושחה 11.5(1).

**טבלה .11 תיקונים במדריך למשתמש של טלפון IP Cisco מדגם 7800 עבור מהדורת קושחה 11.5(1).**

<span id="page-14-6"></span>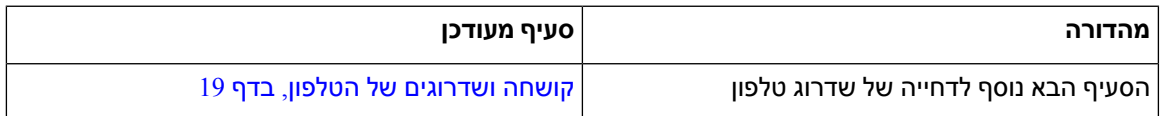

### **מידע על תכונות חדשות ותכונות שהשתנו עבור מהדורת קושחה 11.0**

מדריך זה למשתמש הותאם ונבנה מחדש לשיפור חוויית הלקוח.

הטבלה הבאה מציגה את השינויים שבוצעו עבור מהדורת קושחה 11.0(1).

**טבלה .12 תיקונים במדריך למשתמש לטלפון IP Cisco מדגם 7800 עבור מהדורת קושחה 11.0(1).**

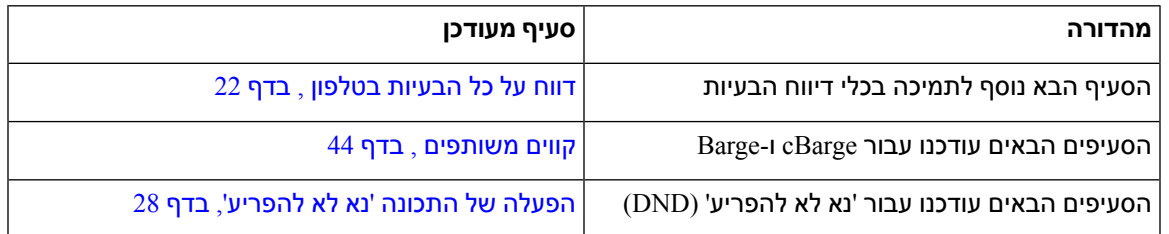

## **תמיכה בתכונות**

<span id="page-15-1"></span><span id="page-15-0"></span>מסמך זה מתאר את כל התכונות שההתקן תומך בהן. עם זאת, יתכן שהתצורה הנוכחית שלך אינה תומכת בכל התכונות. למידע על התכונות הנתמכות, פנה למנהל המערכת.

## **הגדרת טלפון**

<span id="page-15-2"></span>על מנהל המערכת להגדיר את הטלפון ולחבר אותו אל הרשת. אם הטלפון שלך אינו מוגדר ומחובר, פנה למנהל המערכת לקבלת הוראות.

## **כוונון מסעד השפופרת**

אם הטלפון שלך מותקן על קיר, או אם השפופרת מחליקה אל מחוץ לעריסה בקלות רבה מדי, ייתכן שתצטרך לכוונן את מסעד השפופרת כדי להבטיח שהמקלט לא יחליק מחוץ לעריסה.

**איור .2 כוונון מסעד השפופרת**

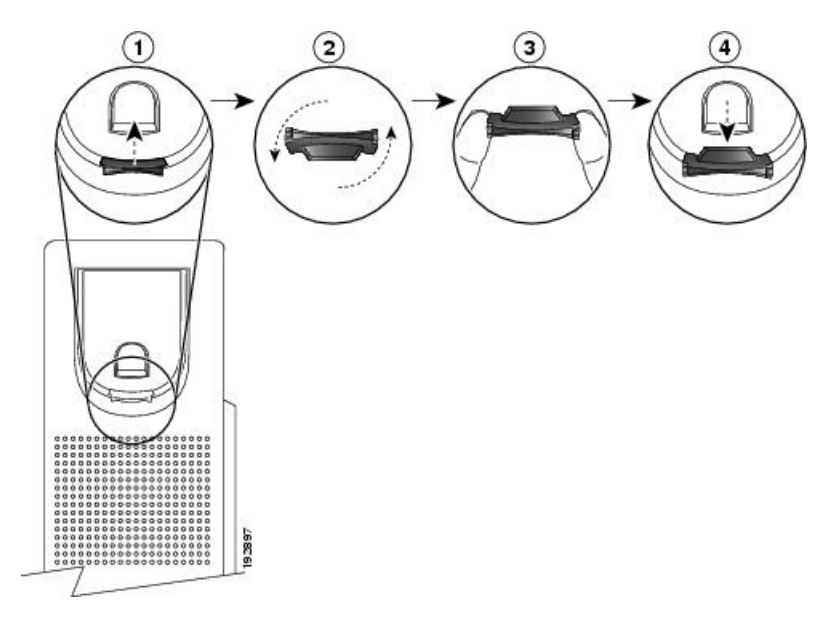

<span id="page-16-0"></span>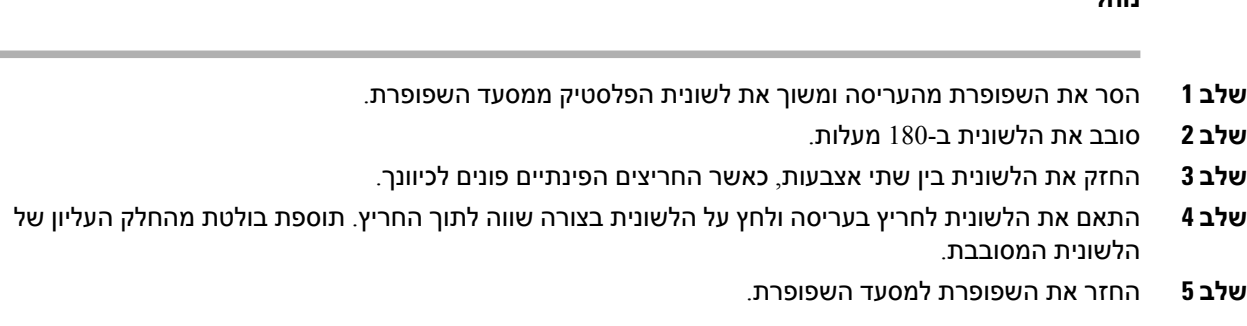

## **שינוי זווית הצפייה של הטלפון שלך**

באפשרותך לשנות את זווית הטלפון שלך, מלבד טלפון IP Cisco מדגם ,7811 כדי למנוע השתקפות על המסך.

**נוהל**

**נוהל**

- **שלב 1** נתק את הטלפון מהרשת.
- **שלב 2** הנח את הטלפון כך שלוח המקשים יפנה לכיוון השולחן.
- **שלב 3** אחוז בצד אחד של המעמד ביד אחת והנח את היד השנייה על הטלפון.
	- **שלב 4** החזק את הטלפון ומשוך את המעמד כלפי מעלה.
		- **שלב 5** סובב את המעמד.
	- **שלב 6** דחף את המעמד בחזרה לתוך הטלפון עד שהוא יינעל במקומו.
		- **שלב 7** הפוך את הטלפון בחזרה וחבר אותו לרשת.

## **התחברות לרשת**

עליך לחבר את הטלפון לרשת.

• חיבור רשת קווי - הטלפון מחובר לרשת באמצעות כבל Ethernet.

לאחר חיבור הטלפון לרשת, ניתן להגדיר את הטלפון עבור:

<span id="page-16-1"></span>• גישה ניידת ומרוחקת דרך Expressway—אם מנהל המערכת מגדיר גישה ניידת ומרוחקת דרך Expressway ואתה מחבר את הטלפון לרשת, הוא מתחבר לשרת Expressway.

### **שתף חיבור רשת עם הטלפון והמחשב**

<span id="page-16-2"></span>הן הטלפון והן המחשב שלך חייבים להתחבר לרשת כדי לתפקד. אם יש לך רק יציאת Ethernet אחת, ההתקנים יוכלו לשתף את חיבור הרשת.

#### **לפני שתתחילו**

על מנהל המערכת להפעיל את יציאת ה-PC ב-Manager Communications Unified Cisco לפני שתוכל להשתמש בו.

**נוהל**

- **שלב 1** חבר את יציאת ה-SW של הטלפון אל הרשת המקומית באמצעות כבל Ethernet.
	- **שלב 2** חבר את המחשב ליציאת ה-PC של הטלפון באמצעות כבל Ethernet.

### **התחברות דרך צירוף עם קוד הפעלה**

<span id="page-17-0"></span>אם הרשת שלך הוגדרה לתמיכה בתכונה זו, אתה יכול להשתמש בצירוף עם קוד הפעלה כדי להתחבר לרשת הטלפונים של החברה שלך.

#### **הזנת קוד הפעלה**

קודי הפעלה משמשים להגדרת הטלפון החדש. ניתן להשתמש בהם פעם אחת בלבד, והם יפוגו כעבור שבוע. פנה למנהל המערכת אם אינך יודע מה הקוד שלך או אם אתה זקוק לקוד חדש.

**נוהל**

- **שלב 1** הזן את קוד ההפעלה שלך במסך ההפעלה.
	- **שלב 2** לחץ על **שלח**.

### **התחברות ל-Expressway**

<span id="page-17-1"></span>אתה יכול להשתמש Expressway Through Access Remote and Mobile כדי להתחבר לרשת הארגונית שלך כאשר אתה עובד מחוץ למשרד שלך. כיוון שבטלפון שלך לא מוגדרת כתובת TFTP, הטלפון מציג מסך פתיחה כדי להתחיל את תהליך ההתחברות.

#### **לפני שתתחילו**

אם אתה משתמש בטלפון שלך במשרד או עם VPN, אפס את מצב השירות לפני שתתחבר אל Expressway.

<span id="page-17-2"></span>אם אתה צריך להתחבר ל Expressway Through Access Remote and Mobile premise-on, הפעל מחדש את הטלפון ולחץ **בחר** כאשר תתבקש.

#### **נוהל**

- **שלב 1** הזן את קוד ההפעלה או דומיין השירות במסך **ברוכים הבאים** ולחץ על **המשך**.
	- **שלב 2** הזן את שם המשתמש והסיסמה שלך.
		- **שלב 3** לחץ על **שלח**.

#### **שינוי מצב השירות**

כאשר הטלפון מתחבר לשרת הקיים, נשמע צליל צפצוף שנמשך 5 שניות. תוכל גם להציג חלון הודעת התראה שמציין כי באפשרותך לשנות את מצב השירות ל-Huron.

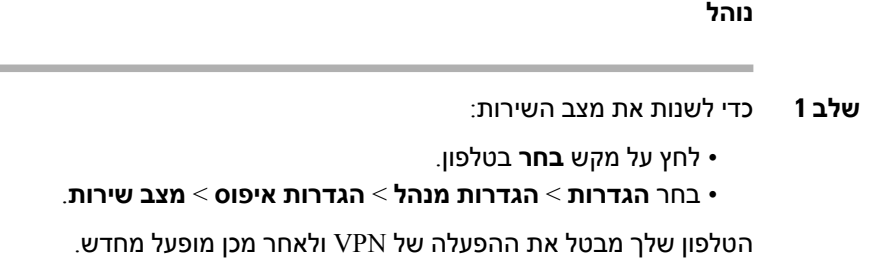

**שלב 2** לחץ על **איפוס** כדי לשנות את השירות ל-Huron.

**שלב 3** לחץ על **ביטול** כדי לשמור על השירות הקיים.

## **החלפת הטלפון הקיים בטלפון חדש**

באפשרותך לשנות את דגם הטלפון. השינוי יכול להידרש עקב מספר סיבות, לדוגמא:

- <span id="page-18-0"></span>• עדכנת את Manager Communications Unified Cisco) CM Unified (לגירסת תוכנה שאינה תומכת בדגם הטלפון.
	- אתה מעוניין להשתמש בדגם טלפון שונה מהדגם הנוכחי.
		- הטלפון דורש תיקון או החלפה.

**הגבלה**: אם לטלפון הישן יש יותר קווים או לחצני קווים מהטלפון החדש, הטלפון החדש לא יכלול את הקווים או לחצני הקו הנוספים שהוגדרו.

הטלפון יאותחל לאחר השלמת הגדרת התצורה.

#### **לפני שתתחילו**

על מנהל המערכת שלך להגדיר את Manager Communications Unified Cisco כדי לאפשר את ניוד הטלפון. יש להשתמש בטלפון חדש אשר לא חובר לרשת או הוגדר כבר.

#### **נוהל**

- **שלב 1** כבה את הטלפון הישן.
- **שלב 2** הפעל את הטלפון החדש.
- **שלב 3** אם התבקש, הזן את קוד ההפעלה.
	- **שלב 4** בחר **החלף טלפון קיים** .
- **שלב 5** הזן את השלוחה הראשית של הטלפון הישן.
- **שלב 6** אם הוקצתה סיסמה לטלפון הישן, הזן את הסיסמה.
	- **שלב 7** לחץ על **שלח**.
- **שלב 8** אם יש לך מספר מכשירים, בחר את המכשיר להחלפה מתוך הרשימה ולחץ על **המשך** .

## **הפעלת הטלפון וכניסה אליו**

<span id="page-19-1"></span><span id="page-19-0"></span>ייתכן שיהיה עליך להפעיל את הטלפון שלך או להיכנס אליו. תהליך ההפעלה מתבצע פעם אחת עבור הטלפון, ומחבר את הטלפון למערכת בקרת שיחות. מנהל המערכת יספק לך את שם המשתמש והסיסמה לכניסה ולהפעלה.

## **כניסה לטלפון שלך**

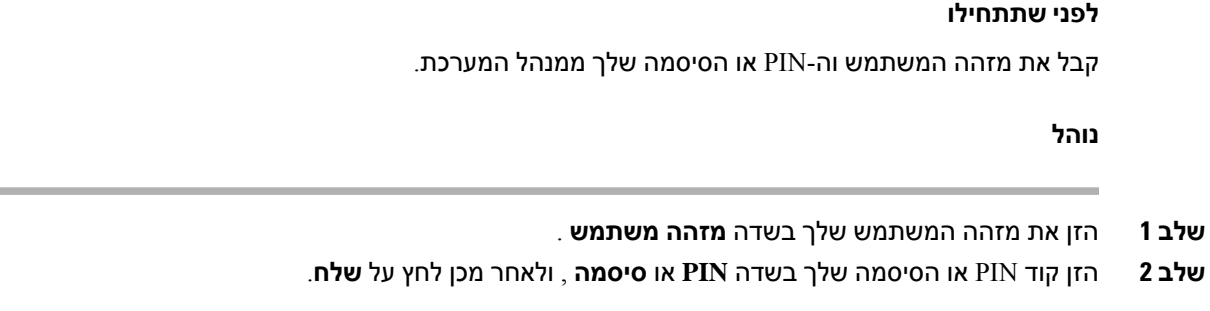

## **כניסה לשלוחה שלך מטלפון אחר**

<span id="page-19-3"></span><span id="page-19-2"></span>תוכל להשתמש בשירות Mobility Extension Cisco כדי להיכנס לטלפון אחר ברשת שלך ולגרום לו לפעול באופן זהה לטלפון שלך. לאחר שתיכנס, הטלפון יאמץ את פרופיל המשתמש שלך, כולל קווי הטלפון, התכונות, השירותים המוגדרים והגדרות מבוססות אינטרנט. מנהל המערכת מגדיר עבורך את השירות Mobility Extension Cisco.

#### **לפני שתתחילו**

קבל את מזהה המשתמש ואת קוד ה-PIN שלך ממנהל המערכת.

**נוהל**

- **שלב 1** לחץ על **יישומים** .
- **שלב 2** בחר **ניוד שלוחה** (השם עשוי להשתנות).
- **שלב 3** הזן את שם המשתמש ואת קוד ה-PIN שלך.
	- **שלב 4** אם תוצג לך הנחיה, בחר פרופיל התקן.

## **ניתוק השלוחה שלך מטלפון אחר**

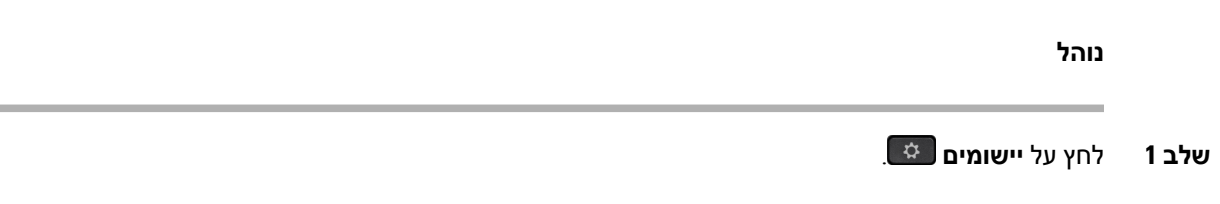

**שלב 2** בחר **ניוד שלוחה**.

**שלב 3** לחץ על **כן** כדי להתנתק.

## **חיבור לניידות השלוחה עם אוזניות Cisco**

<span id="page-20-0"></span>תוכל להשתמש בשירות Mobility Extension Cisco כדי להיכנס לטלפון אחר ברשת שלך ולגרום לו לפעול באופן זהה לטלפון שלך. לאחר שתיכנס, הטלפון יאמץ את פרופיל המשתמש שלך, כולל קווי הטלפון, התכונות, השירותים המוגדרים והגדרות מבוססות אינטרנט. מנהל המערכת מגדיר עבורך את השירות Mobility Extension Cisco.

כניסה לאוזניות נתמכת עבור גישה ניידת ומרוחקת (בעיות).

יש לחבר את אוזניות Cisco מדגם 500 לטלפון של מישהו אחר. האוזניות צריכות להשתמש בכבל-Y לגישה לתכונה זו.

אם האוזנייה שלך לא ממופה למזהה המשתמש שלך, בפעם הראשונה שאתה מבצע הליך זה, ייתכן שהטלפון יבקש ממך למפות את האוזנייה למזהה שלך ול- Manager Communications Unified Cisco ממפה את האוזניות לרשומת המשתמש שלך. ההנחיה תלויה בהגדרות התצורה של הטלפון. כאשר האוזנייה שלך ממופה אליך, הטלפון מקבל את מזהה המשתמש שלך, בהתבסס על המספר הסידורי של האוזניות, ומציג את המזהה שלך במסך הכניסה של Extension .Mobility

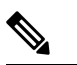

לא ניתן לבצע את השיוך אם האוזניות במצב שדרוג או במצב שיחה. המתן עד לסיום השדרוג או לסיום השיחה לפני ביצוע הליך זה. **הערה**

כאשר אתה מנתק את האוזניות או את מתאם ה-USB, אתה יוצא מ- Mobility Extension לאחר עיכוב, אלא אם כן אתה מאשר את היציאה.

כמו כן, אתה מנותק אוטומטית מניידות השלוחה לאחר זמן אי-פעילות שנקבע מראש.

#### **לפני שתתחילו**

לא ניתן לבצע שדרוג קושחה של אוזניות.

הטלפון חייב להיות במצב המתנה.

**נוהל**

- **שלב 1** חבר את האוזניות לטלפון.
- **שלב 2** אם תתבקש, הזן את מזהה המשתמש והסיסמה שלך כדי למפות את האוזניות למידע המשתמש.

אם האוזנייה כבר משויכת למשתמש אחר, בחר **כן** כדי לצאת מהמשתמש.

- **שלב 3** במסך של ניידות השלוחה, הזן את מזהה המשתמש והסיסמה שלך ולחץ על **שלח**.
	- **שלב 4** אם תוצג לך הנחיה, בחר פרופיל התקן.
		- **שלב 5** כאשר תסיים, נתק את האוזניות.
			- **שלב 6** לחץ על **יציאה**.

**נושאים נוספים**

שייך את האוזנייה לפרטי המשתמש שלך

## **פורטל שירות עצמי**

<span id="page-21-0"></span>באפשרותך להתאים אישית כמה מהגדרות הטלפון באתר האינטרנט של פורטל השירות העצמי, שאליו תוכל לגשת מהמחשב שלך. פורטל השירות העצמי הוא חלק מ-Manager Communications Unified Cisco של הארגון שלך.

מנהל המערכת נותן לך את כתובת ה-URL כדי לגשת לפורטל השירות העצמי ומספק לך מזהה משתמש וסיסמה.

בפורטל השירות העצמי תוכל לשלוט בתכונות, בהגדרות הקו ובשירותי הטלפון של הטלפון שלך.

- תכונות הטלפון כוללות חיוג מהיר, 'נא לא להפריע' וספר הכתובות האישיות שלך.
- הגדרות הקו משפיעות על קו טלפון ספציפי (מספר ספרייה) בטלפון שלך. הגדרות הקו יכולות לכלול העברת שיחות, מחוונים חזותיים וקוליים של הודעות, תבניות צלצול והגדרות אחרות ספציפיות לקו.
- שירותי הטלפון יכולים לכלול תכונות טלפון מיוחדות, נתוני רשת ומידע מבוסס אינטרנט (כמו שערי מניות ורשימות סרטים). השתמש בפורטל השירות העצמי כדי להירשם לשירות הטלפון לפני שתוכל לגשת אליו בטלפון שלך.

הטבלה הבאה מתארת כמה תכונות ספציפיות שתוכל להגדיר באמצעות פורטל השירות העצמי. למידע נוסף, עיין בתיעוד של פורטל השירות העצמי עבור מערכת בקרת השיחות שלך.

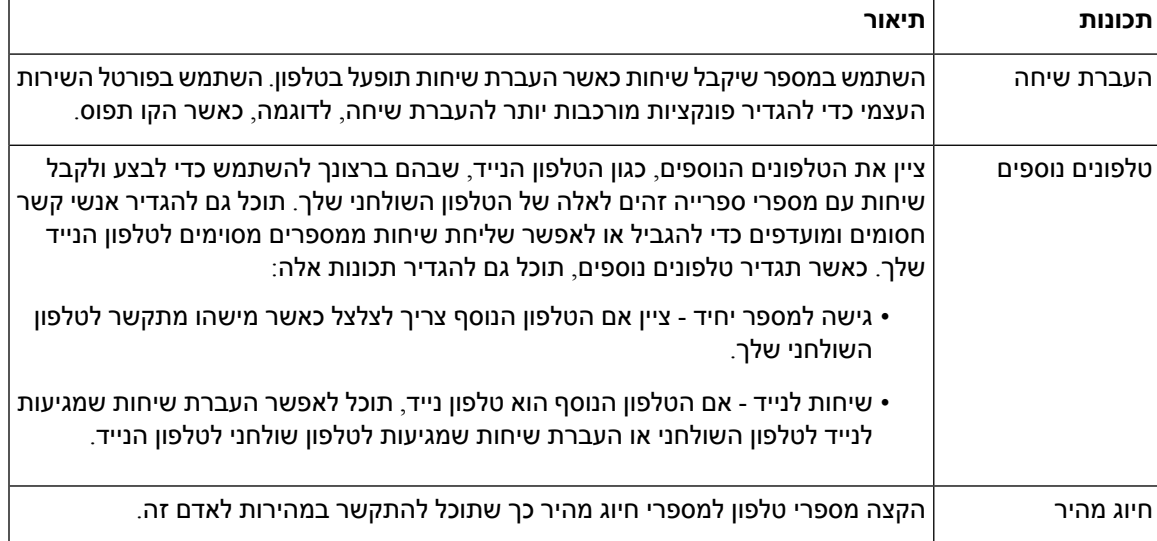

#### **טבלה .13 תכונות הזמינות בפורטל שירות עצמי**

#### **נושאים נוספים**

[שיחות](#page-54-0) טלפון עם 'חיבור לנייד', בדף 45 חיוג [מהיר](#page-34-1), בדף 25 [העברת](#page-44-3) שיחות, בדף 35

## **מספרי חיוג מהיר**

<span id="page-22-0"></span>כאשר תחייג מספר בטלפון, תזין סדרה של ספרות. כאשר תגדיר מספר חיוג מהיר, מספר החיוג המהיר חייב להכיל את כל הספרות הדרושות לך כדי לבצע שיחה. לדוגמה, אם עליך לחייג 9 כדי לקבל קו חיצוני, הזן את המספר 9 ולאחר מכן את המספר שברצונך לחייג.

תוכל גם להוסיף למספר ספרות אחרות שחויגו. דוגמאות לספרות נוספות כוללות קוד גישה לפגישה, שלוחה, סיסמה לתא קולי, קוד הרשאה וקוד חיוב.

מחרוזת החיוג יכולה להכיל את התווים הבאים:

- 0 עד 9
- סולמית (#)
- כוכבית (\*)
- פסיק (,) זהו תו ההשהיה, והוא מעכב את החיוג ב2- שניות. תוכל להזין כמה פסיקים ברצף. לדוגמה, שני פסיקים (,,) מייצגים השהיה של 4 שניות.

הכללים לחיוג מחרוזות הם:

- השתמש בפסיק כדי להפריד בין חלקים של מחרוזת החיוג.
- קוד הרשאה חייב להופיע תמיד לפני קוד חיוב במחרוזת החיוג המהיר.
	- פסיק אחד נדרש בין קוד ההרשאה לקוד החיוב במחרוזת.
- תווית חיוג מהיר נדרשת למספרי חיוג מהיר עם קודי הרשאה וספרות נוספות.

לפני שתגדיר את החיוג המהיר, נסה לחייג את הספרות באופן ידני לפחות פעם אחת כדי להבטיח שרצף הספרות נכון.

הטלפון לא שומר את קוד ההרשאה, קוד החיוב או הספרות הנוספות ממספר החיוג המהיר ביומן השיחות. אם תלחץ על **חיוג חוזר** לאחר שתתחבר ליעד חיוג מהיר, הטלפון יציג לך הנחיה להזין קוד הרשאה נדרש, קוד חיוב או ספרות נוספות באופן ידני.

#### **דוגמה**

כדי להגדיר מספר חיוג מהיר ולהתקשר לאדם בשלוחה מסוימת, ואם דרוש לך קוד הרשאה וקוד חיוב, התחשב בדרישות הבאות:

- עליך לחייג **9** לקו חיצוני.
- ברצונך לחייג .**5556543**
- עליך להזין את קוד ההרשאה .**1234**
	- עליך להזין את קוד החיוב .**9876**
		- עליך להמתין 4 שניות.
- לאחר שהשיחה מחוברת, עליך לחייג את השלוחה .**#56789**

בתרחיש זה, מספר החיוג המהיר הוא .**#56789,,95556543,1234,9876**

#### **נושאים נוספים**

שיחות [שמחייבות](#page-36-1) קוד חיוב או קוד אימות, בדף 27 הטלפון תווים [במקלדת](#page-24-0), בדף 15

## **לחצנים וחומרה**

לטלפון IP Cisco מדגם 7800 יש סוגי חומרה שונים:

- לטלפון IP Cisco מדגם 7811 אין לחצנים באף צד של המסך
- לטלפון IP Cisco מדגם 7821 יש שני לחצנים בצד שמאל של המסך
- לטלפון IP Cisco מדגם 7841 יש שני לחצנים בכל צד של המסך
- לטלפון IP Cisco מדגם 7861 יש 16 לחצנים בקצה הימני של הטלפון
	- $\sqrt{1}$  $\circled{2}$  $\circled{3}$  $\left( 4\right)$  $\circled{5}$ ¢ π  $\mathbb{R}^n$ n  $(6)$ ⋜ ¥  $\overline{\mathcal{B}}(\overline{7})$ 393087

#### **איור .3 לחצנים ותכונות של טלפון IP Cisco מדגם 7800**

הטבלה הבאה מתארת את הלחצנים והחומרה של טלפון IP Cisco מדגם .7800

#### **טבלה .14 לחצנים ותכונות של טלפון IP Cisco מדגם 7800**

<span id="page-23-0"></span>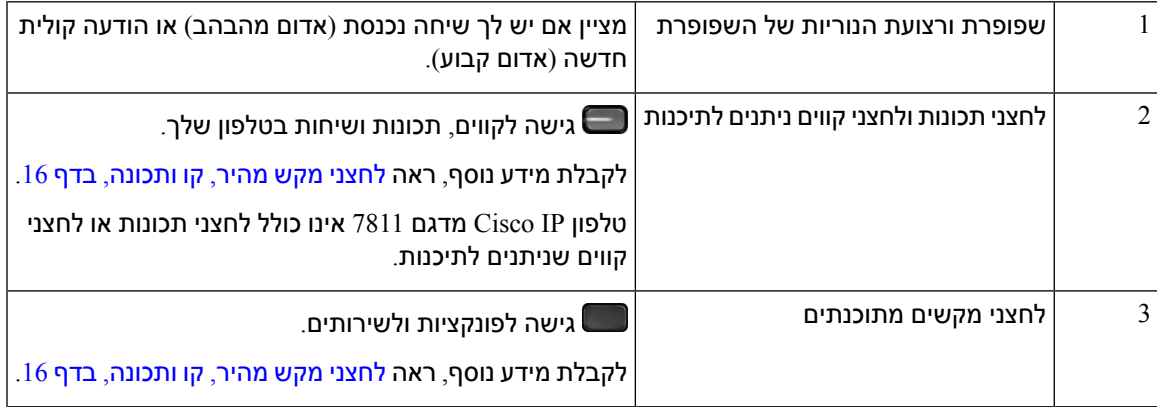

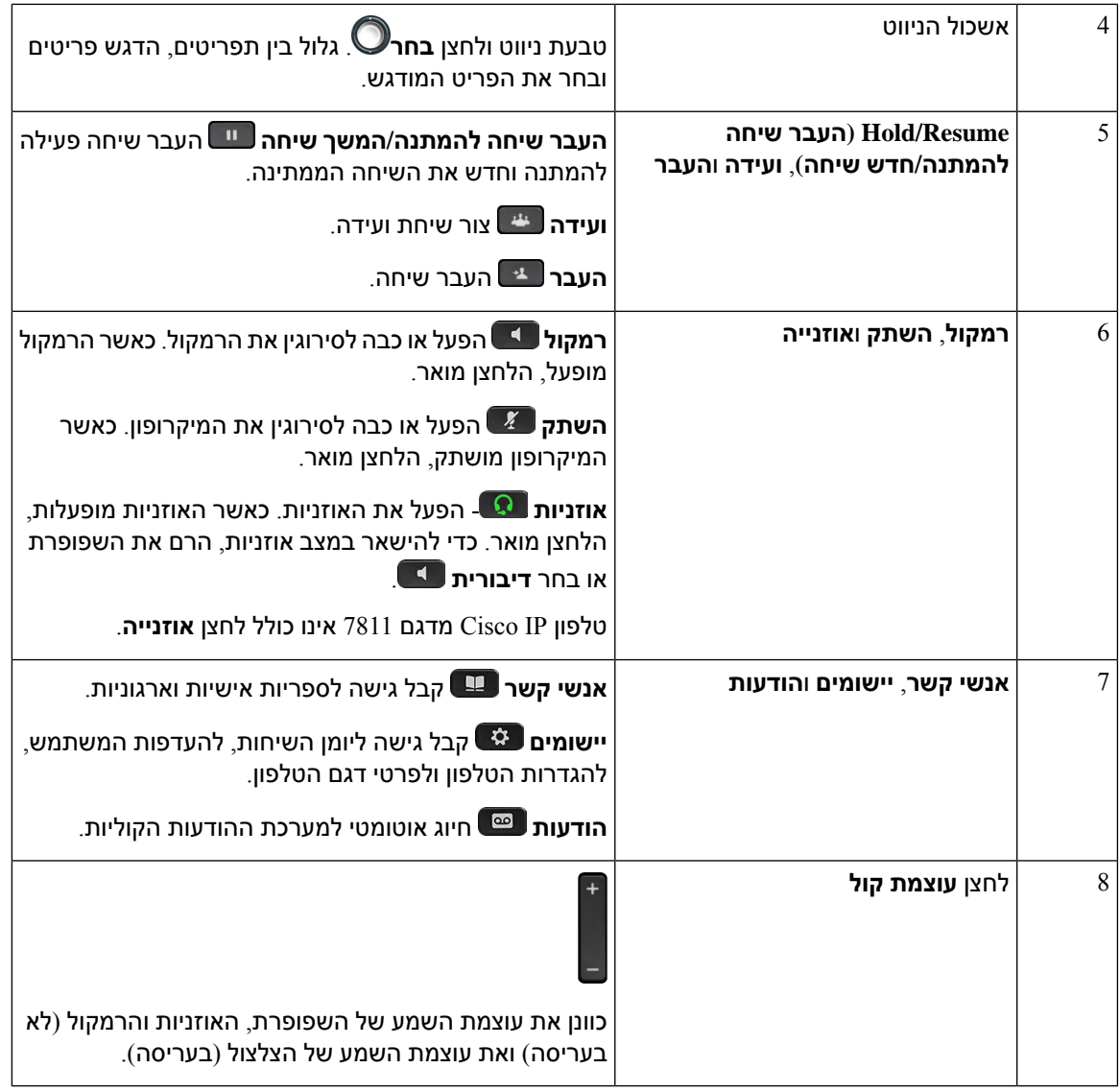

## **הטלפון תווים במקלדת**

I

<span id="page-24-0"></span>לוח המקשים של הטלפון מאפשר לך להזין אותיות, מספרים ותווים מיוחדים. לחץ על מקשים **2** עד **9** להוספת אותיות ומספרים. אתה משתמש במקשים **אחד (1)**, **אפס (0)**), **כוכבית (\*)**, ו-**סולמית (#)** לתווים מיוחדים. הטבלה הבאה מפרטת את התווים המיוחדים לכל מקש בשפה האנגלית. עבור שפות אחרות מוגדרים תווים אחרים.

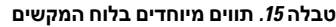

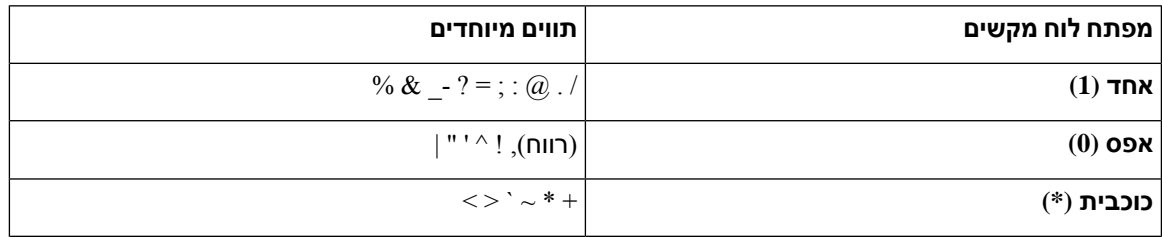

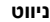

<span id="page-25-0"></span>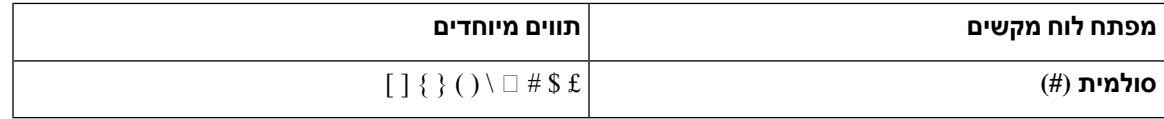

### **ניווט**

השתמש בעיגול החיצוני של אשכול הניווט כדי לגלול בתפריטים ולעבור בין השדות. השתמש בלחצן **בחר** הפנימי של אשכול הניווט כדי לבחור פריטי תפריטים.

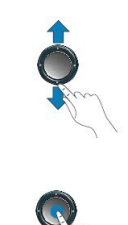

אם לפריט תפריט יש מספר אינדקס, תוכל להזין את מספר האינדקס באמצעות לוח המקשים כדי לבחור את הפריט.

## **לחצני מקש מהיר, קו ותכונה**

ניתן להשתמש בתכונות הטלפון בכמה דרכים:

- <span id="page-25-1"></span>• מקשים מהירים, הממוקמים מתחת למסך, נותנים לך גישה לפונקציה המוצגת על המסך מעל המקש המהיר. המקשים המהירים משתנים בהתאם למה שאתה עושה ברגע נתון. המקש המהיר **עוד...** מציין שפונקציות נוספות זמינות.
	- לחצני תכונה וקו, שנמצאים באחד מצדי המסך, מעניקים לך גישה לתכונות הטלפון ולקווי הטלפון.
	- לחצני תכונות—משמשים לתכונות כגון **חיוג מהיר** או **תפיסת שיחה**, ולהצגת המצב שלך בקו אחר.
	- לחצני קו משמשים למענה על שיחה או לחידוש שיחה ממתינה. כאשר הם לא משמשים לשיחה פעילה, הם משמשים להפעלת פונקציות הטלפון, כמו תצוגת שיחות שלא נענו.

לחצני תכונות ולחצני קו מוארים כדי לציין סטטוס.

- נורית LED בצבע ירוק, קבוע שיחה פעילה או שיחת אינטרקום דו-כיוונית  $\blacksquare\bullet$ 
	- נורית LED בצבע ירוק, מהבהב שיחה ממתינה
- נורית LED בצבע כתום, קבוע פרטיות בשימוש, שיחת אינטרקום חד-כיוונית או שבוצעה התחברות לקבוצת לכידה
	- נורית LED בצבע כתום, מהבהב שיחה נכנסת או שיחה חוזרת  $\blacksquare\cdot$
- נורית LED בצבע אדום, קבוע קו מרוחק נמצא בשימוש (קו משותף או סטטוס קו) א התכונה 'נא לא להפריע' פעילה (DNT)
	- ורית LED בצבע אדום, מהבהב קו מרוחק בהמתנה  $\blacksquare\cdot$

מנהל המערכת יכול להגדיר כמה פונקציות כמקשי בחירה או כלחצני תכונות. ניתן גם לגשת לפונקציות מסוימות עם מקשי בחירה או הלחצן הקשיח המשויך להן.

## **תכונות מסך הטלפון**

<span id="page-26-0"></span>במסך הטלפון מוצג מידע על הטלפון, למשל מספר ספרייה, שיחה פעילה וסטטוס הקו, מקשי הבחירה, מספרי חיוג מהיר, שיחות שבוצעו ורשימות תפריט הטלפון. המסך מורכב משלושה חלקים: שורת הכותרת העליונה, החלק המרכזי ושורת הכותרת התחתונה.

**איור .4 מסך טלפון IP Cisco מדגם 7800**

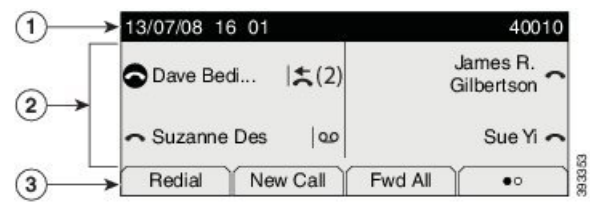

הטבלה הבאה מתארת את רכיבי המסך של טלפון IP Cisco.

#### **טבלה .16 מידע על מסך טלפון IP Cisco**

<span id="page-26-1"></span>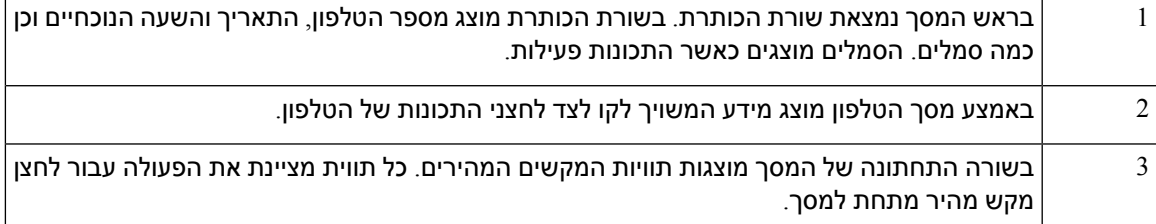

## **סמלי טלפון**

במסך הטלפון שלך מוצגים סמלים רבים. מקטע זה מציג תמונות של הסמלים הנפוצים

הסמלים מוצגים בצבע או בגווני אפור, בהתאם למסך.

#### **קווים**

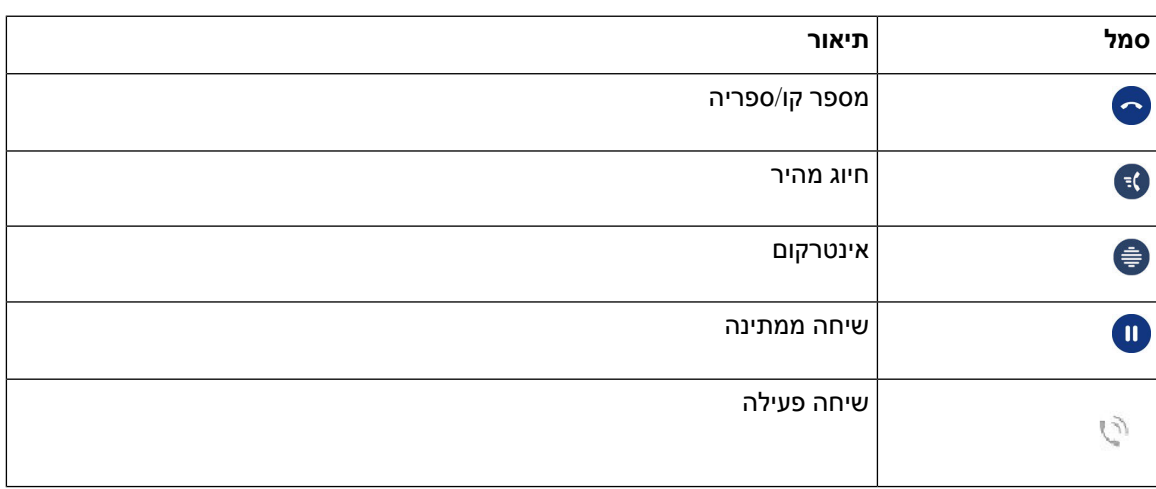

#### **קווים משותפים**

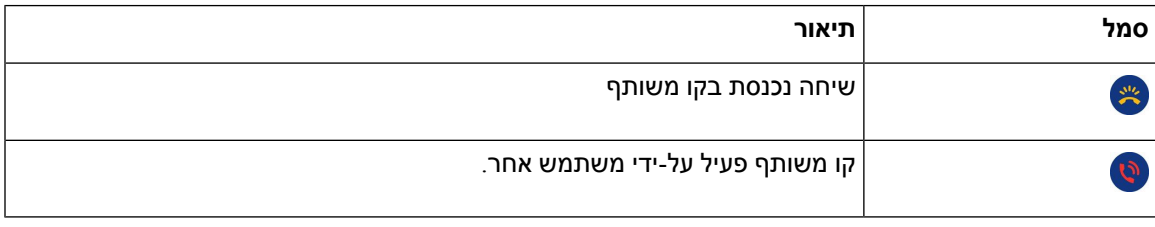

#### **שיחות אחרונות**

<span id="page-27-0"></span>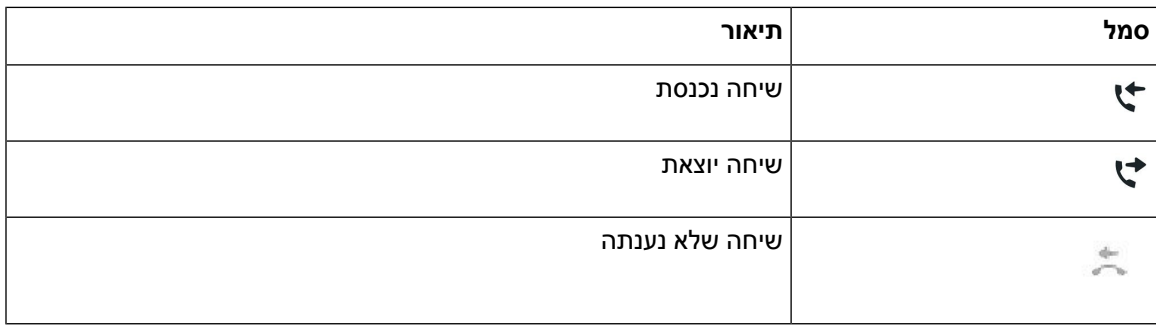

## **ניקוי מסך הטלפון**

**נוהל**

אם מסך הטלפון מתלכלך, נגב אותו באמצעות מטלית רכה ויבשה.

<span id="page-27-1"></span>אל תשתמש בנוזלים או באבקות כלשהן לניקוי הטלפון מאחר שהם עלולים לזהם את רכיבי הטלפון ולגרום לתקלות. **זהירות**

## **הבדלים בין שיחות טלפון וקווים**

אנו משתמשים במונחים קווים ושיחות בדרכים ספציפיות מאוד כדי להסביר לך כיצד להשתמש בטלפון.

- קווים כל קו מתאים למספר ספרייה או למספר אינטרקום שבו אחרים יכולים להשתמש כדי להתקשר אליך. מספר הקווים שברשותך שווה למספר הסמלים של מספרי הספרייה וקווי הטלפון שלך. בהתאם לאופן שבו הטלפון מוגדר, יכולים להיות לך עד 16 קווים.
- שיחות כל קו יכול לתמוך בשיחות מרובות. כברירת מחדל, הטלפון תומך בארבע שיחות מחוברות לקו, אך מנהל המערכת יכול לשנות מספר זה בהתאם לצרכים שלך.

רק שיחה אחת יכולה להיות פעילה בכל עת; שיחות אחרות מועברות באופן אוטומטי להמתנה.

לדוגמה: אם יש לך שני קווים וכל קו תומך בארבע שיחות, יכולות להיות לך עד שמונה שיחות מחוברות בו-זמנית. רק אחת מהשיחות הללו פעילה ושבע האחרות הן שיחות ממתינות.

## **דרישות אספקת חשמל**

יש להשתמש במתאמי החשמל הבאים שאושרו על-ידי Cisco עם טלפון IP Cisco מדגם :7800

- VDC 0.38A 48 :דירוג); PSC18U-480)Phihong מתאם•
- VDC 0.375A 48 :דירוג); EADP-18VB B)Delta מתאם•

## **קושחה ושדרוגים של הטלפון**

בטלפון מותקנת מראש קושחה, המיועדת במיוחד למערכת בקרת השיחות.

<span id="page-28-2"></span><span id="page-28-1"></span><span id="page-28-0"></span>מדי פעם מנהל המערכת משדרג עבורך את קושחת הטלפון. שדרוג זה מתרחש בזמן שאינך משתמש בטלפון, כיוון שהטלפון מבצע איפוס כדי להשתמש בקושחה החדשה.

## **השהיית שדרוג של מכשיר טלפון**

כאשר קושחה חדשה זמינה, החלון **מוכן לשדרוג** מוצג בטלפון, וטיימר מתחיל ספירה לאחור של 15 שניות. אם לא תעשה דבר, השדרוג ממשיך.

<span id="page-28-4"></span><span id="page-28-3"></span>באפשרותך להשהות את שדרוג הקושחה למשך שעה, עד 11 פעמים. השדרוג מושהה גם אם אתה מקבל או מבצע שיחה.

**נוהל**

בחר **השהיה** כדי להשהות שדרוג של טלפון.

## **הצגת ההתקדמות של שדרוג קושחת הטלפון**

במהלך שדרוג של קושחת הטלפון, תוכל להציג את תהליך השדרוג.

#### **נוהל**

- **שלב 1** לחץ על **יישומים** . **שלב 2** בחר **פרטי טלפון** > **הצג פרטים**.
	- **שלב 3** לחץ על **יציאה**.

## **חיסכון באנרגיה**

מנהל המערכת יכול לצמצם את כמות האנרגיה שבה משתמש מסך הטלפון בעזרת האפשרויות הבאות:

- Save Power) חיסכון בחשמל) התאורה האחורית או המסך נכבים כאשר הטלפון אינו פעיל במשך פרק זמן שנקבע.
	- באפשרותך לנהל את התאורה האחורית.
- Plus Save Power מסך הטלפון מופעל ונכבה לפרקים בהתבסס על לוח הזמנים של העבודה שלך. אם שעות העבודה או ימי העבודה משתנים, בקש ממנהל המערכת שיגדיר מחדש את תצורת הטלפון.

לדוגמה, מנהל המערכת יכול להגדיר את השעון שלך להתראה 10 דקות לפני שהוא נכבה. מתקבלת הודעה שהטלפון שלך עומד לבצע כיבוי בקרוב ואתה מקבל הודעות במרווחים הבאים:

- ארבעה צלצולים 10 דקות לפני הכיבוי
- ארבעה צלצולים 7 דקות לפני הכיבוי
- ארבעה צלצולים 4 דקות לפני הכיבוי
	- 15 צלצולים 30 שניות לפני הכיבוי

<span id="page-29-0"></span>אם הטלפון שלך פעיל, הוא ימתין עד שיהיה לא פעיל במשך פרק זמן שנקבע לפני שיודיע לך על ההמתנה לכיבוי.

.Power Save Plus או Power Save בתכונות תומך אינו 7811 מדגם Cisco IP טלפון

#### **נושאים נוספים**

התאמת התאורה [האחורית](#page-71-0) של מסך הטלפון, בדף 62

## **הפעלת הטלפון שלך**

כאשר הטלפון שלך נכבה כדי לחסוך באנרגיה, מסך הטלפון ריק והלחצן **Select** נדלק.

#### **נוהל**

לחץ על **בחר** כדי להפעיל את הטלפון שוב.

## **עזרה ומידע נוסף**

אם יש לך שאלות בנוגע לפונקציות הזמינות בטלפון שלך, צור קשר עם מנהל המערכת.

<span id="page-29-1"></span>אתר האינטרנט של Cisco) [com.cisco.www://https](https://www.cisco.com) (מכיל מידע נוסף על הטלפונים ומערכות בקרת השיחות.

• לקבלת גישה למדריכי הפעלה מהירה ומדריכים למשתמש קצה באנגלית, לחץ על קישור זה:

[https://www.cisco.com/c/en/us/support/collaboration-endpoints/unified-ip-phone-7800-series/](https://www.cisco.com/c/en/us/support/collaboration-endpoints/unified-ip-phone-7800-series/products-user-guide-list.html) [products-user-guide-list.html](https://www.cisco.com/c/en/us/support/collaboration-endpoints/unified-ip-phone-7800-series/products-user-guide-list.html)

• לקבלת מדריכים בשפות שונות מאנגלית, לחץ על קישור זה:

[https://www.cisco.com/c/en/us/support/collaboration-endpoints/unified-ip-phone-7800-series/](https://www.cisco.com/c/en/us/support/collaboration-endpoints/unified-ip-phone-7800-series/tsd-products-support-translated-end-user-guides-list.html) [tsd-products-support-translated-end-user-guides-list.html](https://www.cisco.com/c/en/us/support/collaboration-endpoints/unified-ip-phone-7800-series/tsd-products-support-translated-end-user-guides-list.html)

• לקבלת מידע נוסף על רישוי, לחץ על קישור זה:

[https://www.cisco.com/c/en/us/support/collaboration-endpoints/unified-ip-phone-7800-series/](https://www.cisco.com/c/en/us/support/collaboration-endpoints/unified-ip-phone-7800-series/products-licensing-information-listing.html) [products-licensing-information-listing.html](https://www.cisco.com/c/en/us/support/collaboration-endpoints/unified-ip-phone-7800-series/products-licensing-information-listing.html)

### **תכונות נגישות**

<span id="page-30-1"></span><span id="page-30-0"></span>הטלפונים של IP Cisco מספקים תכונות נגישות לבעלי ליקויי ראייה, לעיוורים ולבעלי לקויות שמיעה וניידות.

לקבלת מידע מפורט על תכונות הנגישות בטלפונים אלה, ראה /http://www.cisco.com/c/en/us/support .[collaboration-endpoints/unified-ip-phone-7800-series/products-technical-reference-list.html](http://www.cisco.com/c/en/us/support/collaboration-endpoints/unified-ip-phone-7800-series/products-technical-reference-list.html)

תוכל גם למצוא מידע נוסף על נגישות באתר אינטרנט זה של Cisco:

<http://www.cisco.com/web/about/responsibility/accessibility/index.html>

### **פתרון בעיות**

אתה עשוי לחוות בעיות הקשורות לתרחישים הבאים:

- הטלפון שלך לא יכול לנהל תקשורת עם מערכת בקרת השיחות.
	- למערכת בקרת השיחות יש בעיות תקשורת או בעיות פנימיות.
		- לטלפון שלך יש בעיות פנימיות.

אם אתה נתקל בבעיות, מנהל המערכת יוכל לסייע לך לאתר את סיבת הבסיס שגרמה לבעיה.

### **מצא מידע על הטלפון שלך**

<span id="page-30-3"></span><span id="page-30-2"></span>מנהל המערכת עשוי לבקש מידע על הטלפון שלך. מידע זה מזהה באופן ייחודי את הטלפון למטרות פתרון בעיות.

**נוהל**

- **שלב 1** לחץ על **יישומים** .
	- **שלב 2** בחר **פרטי הטלפון**.
- **שלב 3** (אופציונלי) לחץ על **הצג פרטים** כדי להציג מידע על העומס הנוכחי.
	- **שלב 4** לחץ על **יציאה**.

### **דיווח על בעיות באיכות השיחה**

מנהל המערכת עשוי להגדיר באופן זמני את הטלפון באמצעות כלי דיווח איכות (QRT (כדי לפתור בעיות ביצועים. בהתאם לתצורה, השתמש בכלי דיווח האיכות כדי:

- לדווח באופן מיידי על בעיית שמע בשיחה נוכחית.
- לבחור בעיה כללית מתוך רשימה של קטגוריות ולבחור קודי סיבה.

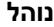

- **שלב 1** לחץ על **דווח על האיכות**.
- **שלב 2** גלול ובחר את הפריט שמתאר הכי טוב את הבעיה.
- **שלב 3** לחץ על המקש המהיר **בחר** כדי לשלוח את המידע למנהל המערכת.

### **דווח על כל הבעיות בטלפון**

<span id="page-31-0"></span>באפשרותך להשתמש בכלי דיווח הבעיה (PRT (של Collaboration Cisco כדי לאסוף ולשלוח יומני טלפון וכדי לדווח על בעיות למנהל המערכת. אם תראה הודעה המציינת כי העלאת כלי דיווח הבעיה נכשלה, דוח הבעיה נשמר בטלפון ועליך לדווח למנהל המערכת.

#### **נוהל**

- **שלב 1** לחץ על **יישומים** .
- **שלב 2** בחר **פרטי הטלפון** > **דווח**.
- **שלב 3** הזן את התאריך והשעה שבהם נתקלת בבעיה בשדות 'תאריך הבעיה' ו'שעה הבעיה'.
	- **שלב 4** בחר **תיאור הבעיה**.
	- **שלב 5** בחר תיאור מתוך הרשימה המוצגת, ולאחר מכן לחץ על **שלח**.

### **קישוריות טלפון שנותקה**

הטלפון שלך מתנתק לפעמים מרשת הטלפון. כאשר חיבור זה מתנתק, הטלפון יציג הודעה.

<span id="page-31-2"></span><span id="page-31-1"></span>אם אתה נמצא בשיחה פעילה כאשר החיבור מתנתק, השיחה נמשכת. עם זאת, אין לך גישה לכל הפונקציות הרגילות של הטלפון מאחר שפונקציות מסוימות דורשות מידע ממערכת בקרת השיחות. לדוגמא, המקשים המהירים עלולים לא לפעול כמצופה.

כאשר הטלפון יתחבר מחדש למערכת בקרת השיחות, תוכל להשתמש שוב בטלפון כרגיל.

## **תנאי אחריות מוגבלת לחומרה של Cisco למשך שנה אחת**

תנאים מיוחדים חלים על האחריות לחומרה ועל השירותים שבהם באפשרותך להשתמש במהלך תקופת האחריות.

תעודת האחריות הרשמית שלך, כולל תנאי האחריות והסכמי הרישיון הרלוונטיים לתוכנות Cisco, זמין בסעיף [אחריות](https://www.cisco.com/go/hwwarranty) [מוצר](https://www.cisco.com/go/hwwarranty).

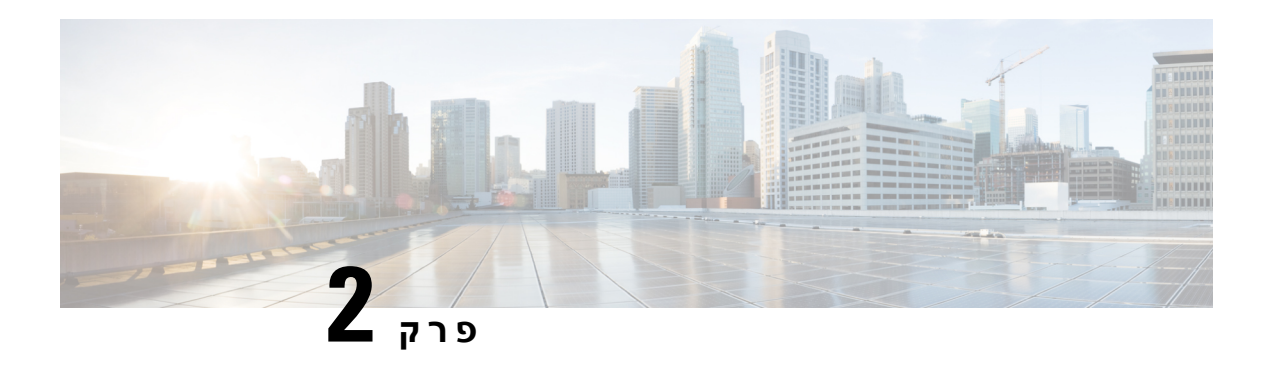

## <span id="page-32-0"></span>**שיחות**

- [בחירת](#page-32-1) נתיב השמע, בדף 23
	- ביצוע [שיחה](#page-33-0), בדף 24
	- מענה [לשיחות](#page-37-0), בדף 28
- [השתקת](#page-41-1) השיחה שלך, בדף 32
	- שיחות [ממתינות](#page-41-2), בדף 32
	- [העברת](#page-44-3) שיחות, בדף 35
	- [העברת](#page-45-0) שיחה, בדף 36
- שיחות ועידה [ופגישות](#page-46-1), בדף 37
	- שיחות [אינטרקום](#page-48-3), בדף 39
- שיחות בפיקוח ושיחות [מוקלטות](#page-49-2), בדף 40
	- קביעת סדר [עדיפויות](#page-50-2) לשיחות, בדף 41
		- קווים [מרובים](#page-52-1), בדף 43
	- [שיחות](#page-54-0) טלפון עם 'חיבור לנייד', בדף 45
		- תא קולי, [בדף](#page-55-2) 46

## **בחירת נתיב השמע**

<span id="page-32-1"></span>בעת ביצוע או קבלת שיחה, נתיב השמע עובר למכשיר האחרון שהשתמשת בו - השפופרת, האוזניות או הדיבורית. הרשימה הבאה מתארת כל תרחיש:

- הרם את השפופרת בעת ביצוע או מענה לשיחה, וכל השיחות שלך ינותבו אל השפופרת עד שתבחר ב**אוזניות** או ב**דיבורית** .
- בחר **אוזניות** בעת ביצוע או מענה לשיחה, וכל השיחות שלך ינותבו אל האוזניות עד שתרים את השפופרת או תבחר ב**דיבורית** .

אם מנהל המערכת מגדיר את האוזניות כנתיב השמע בטלפון שלך, אתה יכול להסיר את השפופרת ולהשתמש באוזניות. זה אידיאלי עבור מי שמעדיף את הנוחות של האוזניות. אך עדיין עליך לבחור ב**אוזניות** בפעם הראשונה שתבצע שיחה.

• בחר **דיבורית** בעת ביצוע או מענה לשיחה, וכל השיחות שלך ינותבו אל הדיבורית עד שתרים את השפופרת או תבחר ב**אוזניות** .

## **ביצוע שיחה**

הטלפון פועל בדיוק כמו טלפון רגיל. אך אנו מאפשרים לך לבצע שיחות בקלות רבה ביותר.

### **ביצוע שיחה**

השתמש בטלפון שלך כמו בכל טלפון אחר לביצוע שיחה.

**נוהל**

הזן מספר ובחר את השפופרת.

## **בצע שיחה באמצעות טלפון ממוקד**

<span id="page-33-3"></span><span id="page-33-2"></span><span id="page-33-1"></span><span id="page-33-0"></span>למקומות עבודה יש טלפון שמיועד לשיחות חירום או שיחות ממוקדות. טלפונים אלה מתקשרים באופן אוטומטי למספר מבוקש כשאתם מרימים את השפופרת ומהווים בחירות פופולריות למעליות, לובי מלון או לתאי אבטחה. רוב הטלפונים הניידים לא מאפשרים לך לחייג למספר טלפון. הם טלפונים ייעודיים שמצלצלים למספר טלפון אחד. עם זאת, כמה ממכשירי הטלפון הניידים מאפשרים לך לבצע שיחה. אם התצורה של תכונה זו נקבעה, יש לך עד 15 שניות לביצוע שיחה. אחרת, השיחה מגיעה באופן אוטומטי למספר הקו החם.

**נוהל**

**שלב 1** הרם את מקלט הטלפון והמתן לצלצול השיחה.

**שלב 2** חיוג מספר טלפון (אופציונלי).

## **ביצוע שיחה עם הדיבורית**

<span id="page-33-4"></span>השתמש בדיבורית לביצוע שיחות ללא שימוש בידיים. זכור שעמיתיך עשויים לשמוע אף הם את השיחה.

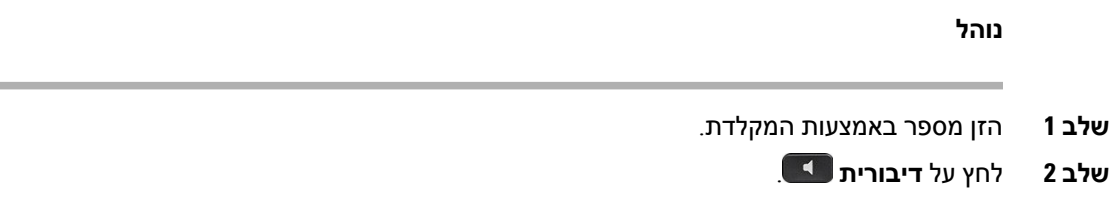

## **ביצוע שיחה עם אוזניות רגילות**

השתמש באוזניות לצורך התקשרות בדיבורית שלא תפריע לעמיתיך ותעניק לך פרטיות מסוימת.

**נוהל שלב 1** חבר אוזניות. **שלב 2** הזן מספר באמצעות המקלדת. **שלב 3** לחץ על **אוזנייה** .

## **חיוג חוזר של מספר**

באפשרותך לחייג למספר הטלפון האחרון שחויג.

**נוהל**

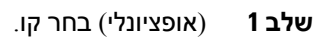

**שלב 2** לחץ על **חיוג חוזר**.

## **חיוג מהיר**

<span id="page-34-1"></span><span id="page-34-0"></span>באפשרותך להקצות לחצנים או קודים כדי לחייג במהירות את המספרים של אנשים שאליהם אתה מתקשר לעתים תכופות. כדי שתוכל להשתמש בתכונות החיוג המהיר בטלפון שלך, הגדר חיוג מהיר בפורטל השירות העצמי.

בהתאם להגדרות שתבחר, הטלפון יכול לתמוך בתכונות אלה:

- לחצני חיוג מהיר חייג מספר טלפון מלחצן קו אחד או יותר המוגדר לחיוג מהיר.
	- קודי חיוג מהיר חייג מספר טלפון באמצעות קוד (לעתים נקרא 'חיוג מקוצר').

#### **נושאים נוספים**

פורטל [שירות](#page-21-0) עצמי, בדף 12 [מספרי](#page-22-0) חיוג מהיר, בדף 13

#### **ביצוע שיחה באמצעות לחצן חיוג מהיר**

<span id="page-34-2"></span>לכל דגם טלפון יש מספר מסוים של קווים הזמינים עבור תכונות הטלפון. כדי להפעיל כל תכונה, נדרש קו אחד, כך שלא כל הקווים זמינים עבור מספרי חיוג מהיר. ניתן להשתמש בקווים מסוימים עבור תכונות אחרות. אם כמות מספרי החיוג המהיר שתוסיף תהיה גדולה יותר ממספר הקווים הזמינים, מספרי החיוג המהיר הנותרים לא יוצגו בטלפון.

לדוגמה, אם תוסיף 10 מספרי חיוג מהיר אך לטלפון יש 7 קווים זמינים, רק 7 מספרי חיוג מהיר יוצגו בטלפון.

כדי לבדוק את דגם הטלפון שלך, לחץ על **יישומים** ובחר **פרטי טלפון**. השדה **מספר דגם** מציג את דגם הטלפון שלך.

בטלפון IP Cisco מדגם ,7800 באפשרותך להשתמש באשכול הניווט כדי להציג את כל מספרי החיוג המהיר. השתמש בלחצנים למעלה ולמטה באשכול כדי לגלול במספרי החיוג המהיר, ובחר מספר חיוג מהיר. זה כולל גם מספרי חיוג מהיר שאינם מוצגים בטלפון.

#### **לפני שתתחילו**

הגדר קודי חיוג מהיר בפורטל השירות העצמי.

#### **נוהל**

לחץ על לחצן חיוג מהיר .

#### **נושאים נוספים**

[פורטל](#page-21-0) שירות עצמי, בדף 12

### **ביצוע שיחה עם קוד חיוג מהיר**

#### **לפני שתתחילו**

הגדר קודי חיוג מהיר בפורטל השירות העצמי.

**נוהל**

הזן את קוד החיוג המהיר ולחץ על **חיוג מהיר**.

#### **נושאים נוספים**

[פורטל](#page-21-0) שירות עצמי, בדף 12

### **ביצוע שיחה עם לחצן חיוג מהיר**

#### **לפני שתתחילו**

<span id="page-35-0"></span>עליך להגדיר את קודי החיוג המהיר בספרייה האישית שלך.

**נוהל**

- **שלב 1** לחץ על **חיוג מהיר**.
- **שלב 2** היכנס לספרייה האישית.
	- **שלב 3** בחר **חיוג מקוצר אישי**.
- **שלב 4** בחר קוד חיוג מהיר ולאחר מכן לחץ על המקש המהיר **חייג**.

#### **נושאים נוספים**

[הקצאת](#page-60-1) קוד חיוג מהיר לאיש קשר, בדף 51

## **חיוג מספר בינלאומי**

<span id="page-35-2"></span><span id="page-35-1"></span>תוכל לחייג שיחות בינלאומיות כאשר תוסיף קידומת סימן חיבור (+) לפני מספר הטלפון.
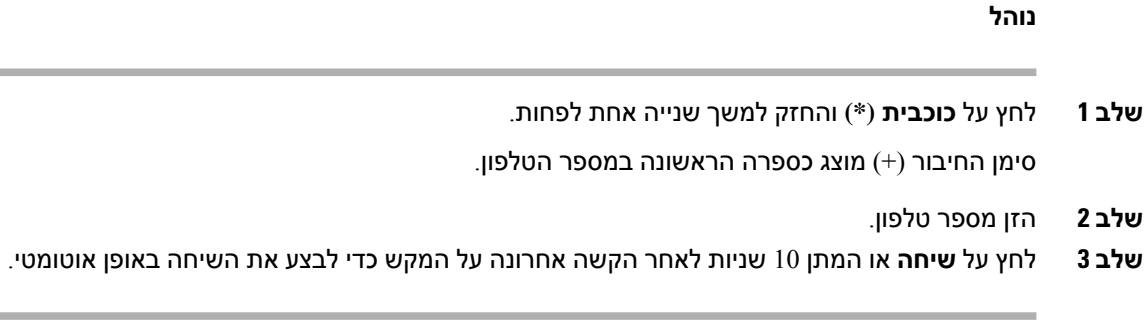

## **קבלת הודעה כאשר איש קשר זמין**

אם תחייג למישהו והקו שלו תפוס או שהוא לא עונה, תוכל לקבל הודעה וצליל חיוג מיוחד כאשר הוא יהיה זמין.

#### **נוהל**

- **שלב 1** לחץ על **שיחה חוזרת** בזמן שאתה שומע את הצליל התפוס או את הצלצול.
	- **שלב 2** לחץ על **יציאה** כדי לצאת ממסך האישור.
- **שלב 3** כאשר תשמע את צליל החיוג המציין שהאדם זמין, ותראה את ההודעה, לחץ על **ביצוע שיחה** כדי לבצע שוב את השיחה.

### **שיחות שמחייבות קוד חיוב או קוד אימות**

ייתכן שמנהל המערכת יחייב אותך להזין קוד חיוב או קוד הרשאה (או את שני הקודים) לאחר שתחייג מספר טלפון. קוד החיוב, שנקרא 'קוד לקוח', משמש למטרות ניהול חשבונות או חיוב. קוד ההרשאה, שנקרא 'קוד הרשאה מאולצת', שולט בגישה למספרי טלפון מסוימים.

כאשר נדרש קוד חיוב, הטלפון יוצג הזן את קוד עניין הלקוח, המספר שחוייג משתנה ל "\*\*\*\*\*\*\*", ואתה שומע צליל מיוחד.

כאשר נדרש קוד הרשאה, הטלפון יוצג הזן קוד הרשאה, המספר שחוייג משתנה ל "\*\*\*\*\*\*\*\*", ואתה שומע צליל . מיוחד. משיקולי אבטחה בטלפון מוצגים תווי "\*" במקום המספר שהוזן

כאשר נדרשים גם קוד חיוב וגם קוד הרשאה, אתה מתבקש להזין תחילה קוד הרשאה. לאחר מכן תתבקש להזין את קוד החיוב.

#### **נושאים נוספים**

[מספרי](#page-22-0) חיוג מהיר, בדף 13

### **אבטחת שיחות**

מנהל המערכת יכול לנקוט צעדים להגנה על השיחות שלך מפני שימוש לרעה על-ידי אנשים שאינם שייכים לארגון. כאשר יוצג סמל מנעול בטלפון שלך במהלך שיחה, משמעות הדבר היא ששיחת הטלפון מאובטחת. בהתאם לאופן שבו הטלפון שלך מוגדר, ייתכן שעליך לבצע כניסה אליו לביצוע שיחה או לפני שצליל אבטחה יושמע דרך השפופרת שלך.

# **מענה לשיחות**

טלפון Cisco שלך פועל כמו טלפון רגיל. אך המענה לשיחות מתבצע בקלות רבה ביותר.

## **מענה לשיחה**

**נוהל**

כאשר הטלפון מצלצל, לחץ על לחצן הקו המהבהב כדי לענות לשיחה.

## **מענה לשיחה ממתינה**

כאשר אתה נמצא בשיחה פעילה, תוכל לדעת שיש לך שיחה ממתינה כשתשמע צפצוף יחיד ולחצן הקו יהבהב. טלפון IP Cisco מדגם 7811 אינו תומך בשיחה ממתינה.

**נוהל**

- **שלב 1** לחץ על לחצן הקו.
- **שלב 2** (אופציונלי) אם יש לך יותר משיחה ממתינה אחת, בחר שיחה נכנסת.

### **דחיית שיחה**

באפשרותך לשלוח שיחה מצלצלת למערכת התא הקולי (אם היא מוגדרת) או למספר טלפון מוגדר מראש. אם היא לא מוגדרת, השיחה נדחית והמתקשר שומע צליל תפוס.

**נוהל**

כדי לדחות שיחה, בצע אחת מהפעולות הבאות:

- לחץ על **דחה**.
- אם יש לך שיחות נכנסות רבות, הדגש את השיחה הנכנסת ולחץ על **דחה**.

## **הפעלה של התכונה 'נא לא להפריע'**

השתמש בתכונה 'נא לא להפריע' (DND (כדי להשתיק את הטלפון ולהתעלם מהודעות על שיחות נכנסות כאשר ברצונך למנוע הסחות דעת. כאשר תפעיל את התכונה 'נא לא להפריע' (DND(, השיחות הנכנסות יועברו למספר אחר, כגון התא הקולי שלך, אם הוא מוגדר.

כאשר התכונה 'נא לא להפריע' מופעלת, היא משפיעה על כל הקווים בטלפון שלך. עם זאת, תמיד תקבל שיחות אינטרקום ושיחות חירום, גם כאשר התכונה 'נא לא להפריע' מופעלת.

אם התכונה MLPP) תעדוף וקדימות רב-שכבתיים) מוגדרת עבור הטלפון שלך, צליל חיוג מיוחד יישמע עבור שיחות בקדימות, גם אם מופעלת התכונה DND) נא לא להפריע).

**נוהל**

- **שלב 1** לחץ על **נא לא להפריע** כדי להפעיל את התכונה 'נא לא להפריע'.
- **שלב 2** לחץ שוב על **נא לא להפריע** כדי לכבות את התכונה 'נא לא להפריע'.

**נושאים נוספים**

פורטל [שירות](#page-21-0) עצמי, בדף 12

## **מענה לטלפון של עמית לעבודה (ליקוט שיחה)**

אם אתה משתף משימות לטיפול בשיחות עם עמיתים לעבודה, תוכל להשיב לשיחה שמצלצלת בטלפון של עמית לעבודה. תחילה, מנהל המערכת צריך להקצות אותך לקבוצה לתפיסת שיחות אחת לפחות.

### **מענה לשיחה בקבוצה שלך (לקט)**

באפשרותך להשיב לשיחה שמצלצלת בטלפון אחר בקבוצת ליקוט השיחות שלך. אם קיימות שיחות מרובות זמינות לליקוט, תשיב לשיחה שצלצלה הכי הרבה זמן.

**נוהל**

- **שלב 1** (אופציונלי) לחץ על לחצן הקו.
- **שלב 2** לחץ על **לקט** כדי להעביר שיחה נכנסת בתוך קבוצת הלקט לטלפון שלך.
	- **שלב 3** לחץ על **ענה** כדי להתחבר לשיחה כאשר נשמע צלצול.

### **מענה לשיחה מקבוצה אחרת (קבוצת לקט)**

האפשרות 'קבוצת תפיסה' מאפשרת לך להשיב לשיחה בטלפון אחר שנמצאת מחוץ לקבוצת תפיסת השיחות שלך. תוכל להשתמש במספר קבוצת הלקט כדי ללקט את השיחה, או תוכל להשתמש במספר של קו הטלפון שמצלצל.

**נוהל**

- **שלב 1** (אופציונלי) לחץ על לחצן הקו.
	- **שלב 2** לחץ על **קבוצת לקט**.
- **שלב 3** בצע את אחת מהפעולות הבאות:
- הזן את המספר של קו הטלפון שבו נמצאת השיחה שברצונך ללקט.

לדוגמה, אם השיחה מצלצלת בקו ,12345 הזן .**12345**

- הזן את מספר קבוצת הלקט.
- לחץ על מהירות חיוג ובחר מספר חיוג מהיר. השתמש באשכול הניווט כדי לנוע למעלה ולמטה בתוך חלון החיוג המהיר ולבחור את מספר החיוג המהיר.
	- **שלב 4** לחץ על **ענה** כדי להתחבר לשיחה כאשר נשמע צלצול.

### **מענה לשיחה מקבוצה משויכת (לקט אחר)**

**נוהל**

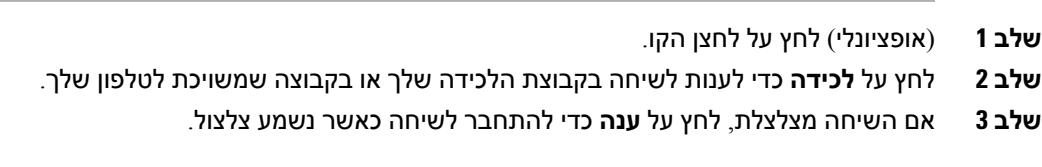

# **מענה לשיחה בקבוצת הלכידה שלך**

קבוצות לכידה מאפשרות לארגונים המקבלים שיחות נכנסות רבות לשתף את עומס השיחות. מנהל המערכת מגדיר קבוצת לכידה עם סדרה של מספרי ספרייה. טלפונים מצלצלים בהתבסס על רצף הלכידה שמנהל המערכת הגדיר לקבוצת לכידה. אם אתה חבר בקבוצת לכידה, יש להתחבר לקבוצת לכידה כאשר ברצונך לקבל שיחות. יש לההתנתק מהקבוצה כאשר ברצונך למנוע ניתוב שיחות לטלפון שלך.

בהתאם לאופן קביעת התצורה של קבוצות הלכידה, ייתכן שתראה את המידע הבא המוצג בהתראת השיחה:

- הקו שמקבל את השיחה.
- מספר הספריה עבור השיחה הנכנסת.
- את שם קבוצת הלכידה או את מספר הפיילוט.

### **לפני שתתחילו**

עליך להיכנס לקבוצת הלכידה כדי לקבל שיחות של קבוצת לכידה.

**נוהל**

כאשר שיחה של קבוצת הלכידה מצלצלת בטלפון שלך, השב לשיחה.

### **כניסה לקבוצת לכידה והתנתקות ממנה**

התנתק מקבוצת הלכידה שלך כדי להפסיק לקבל ממנה שיחות. תמשיך לקבל שיחות שמבוצעות ישירות אליך.

**נוהל**

- **שלב 1** לחץ על **קבוצת לכידה** כדי להיכנס.
- **שלב 2** לחץ שוב על **קבוצת לכידה** כדי להתנתק.

### **הצגת תור השיחות בקבוצת לכידה**

באפשרותך להשתמש בנתונים סטטיסטיים על התור כדי לבדוק את הסטטוס של תור קבוצת הלכידה. תצוגת סטטוס התור מספקת את הפרטים הבאים:

- מספר הטלפון המשמש את קבוצת הלכידה
- מספר המתקשרים הממתינים בתור בכל תור קבוצת לכידה
	- זמן ההמתנה הארוך ביותר

**נוהל**

- **שלב 1** לחץ על **סטטוס התור**.
- **שלב 2** לחץ על **עדכן** כדי לרענן את הנתונים הסטטיסטיים.
	- **שלב 3** לחץ על **יציאה**.

## **מענה אוטומטי לשיחות**

אם הטלפון שלך מוגדר להשיב באופן אוטומטי לשיחות, אינך צריך לעשות שום דבר כאשר הוא מצלצל. לאחר צלצול אחד, תתחבר באופן אוטומטי לשיחה באמצעות הרמקול.

עם זאת, אם אתה מעדיף להשתמש באוזניות כדי להשיב לשיחה, תחילה עליך להגדיר את האוזניות.

טלפון IP Cisco מדגם 7811 אינו תומך באוזניות.

אם אתה משיב לשיחות באופן אוטומטי בדיבורית שלך ותעביר את השיחה לאוזניות, השיחה הנכנסת הבאה שלך תיענה באופן אוטומטי באוזניות. אם אתה משיב לשיחות באופן אוטומטי באוזניות שלך ותעביר את השיחה לדיבורית, השיחה הנכנסת הבאה שלך תיענה באופן אוטומטי בדיבורית. מענה אוטומטי מבטיח שתענה לשיחה; הוא לא משנה את המיקום שהשתמשת בו עבור השיחה הקודמת.

**נוהל**

- **שלב 1** חבר את האוזניות לטלפון שלך.
- **שלב 2** ודא שלחצן **אוזניות** מואר.
- **שלב 3** כאשר הטלפון משיב באופן אוטומטי לשיחה הנכנסת, דבר עם המתקשר באמצעות האוזניות.

אם אנינך רוצה להשתמש יותר באוזניות, הרם את השפופרת ותצא ממצב אוזניות.

### **מעקב אחר שיחה חשודה**

אם תקבל שיחות לא רצויות או מטרידות, השתמש במזהה שיחה זדונית (MCID (כדי לדווח על כך למנהל המערכת. הטלפון שולח הודעה שקטה למנהל המערכת עם פרטים על השיחה.

**נוהל**

לחץ על **MCID**.

# **השתקת השיחה שלך**

כשאתה נמצא בשיחה, תוכל להשתיק את השמע, כדי שתוכל לשמוע את האדם השני, אך הוא לא יוכל לשמוע אותך.

**נוהל**

**שלב 1** לחץ על **השתק** .

**שלב 2** כדי לבטל את ההשתקה, לחץ על הלחצן **השתק** פעם נוספת.

## **שיחות ממתינות**

## **העברת שיחה להמתנה**

באפשרותך להעביר שיחה פעילה להחזקה ולאחר מכן לחדש את השיחה כאשר תהיה מוכן.

**נוהל שלב 1** ללחוץ **לְהַחזִיק** . **שלב 2** כדי לחדש שיחה ממתינה, לחץ שוב על **Hold) העבר להמתנה)**.

## **מענה לשיחה שנותרה בהמתנה למשך זמן רב מדי**

כשמשאירים שיחה בהמתנה פרק זמן ממושך מדי, מקבלים התראה באמצעות הסימנים הבאים:

- צלצול יחיד, חוזר במרווחים
	- לחצן קו מהבהב בכתום
- מחוון הודעה מהבהב באוזניות

• הודעה חזותית במסך הטלפון

**נוהל**

לחץ על לחצן הקו הענברי המהבהב או **תשובה** כדי לחדש את השיחה בהמתנה.

## **החלפה בין שיחות פעילות וממתינות**

ניתן לעבור בקלות בין שיחות פעילות וממתינות.

**נוהל**

לחץ על **החלפה** כדי לעבור לשיחה הממתינה.

## **החלפה בין שיחה פעילה לשיחה ממתינה בטלפון IP Cisco מדגם 7811**

טלפון IP Cisco מדגם 7811 אינו כולל לחצני קו. אם יש לך שיחה ממתינה ושיחה פעילה, יופיע המקש המהיר **החלף**. אם יש לך יותר משתי שיחות, יופיע המקש המהיר **שיחות**.

**נוהל**

לחץ על **החלפה** או על **שיחות**.

### **שיחה חונה**

תוכל להשתמש בטלפון שלך לחניית שיחה. לאחר מכן תוכל לאחזר את השיחה מהטלפון שלך או מטלפון אחר, למשל טלפון בשולחן של עמית לעבודה או בחדר שיחות ועידה.

ניתן להחנות שיחה בשתי דרכים: שיחה חונה וניתוב שיחה חונה. רק סוג אחד של שיחה חונה זמין בטלפון שלך.

הרשת שלך עוקבת אחרי שיחה חונה כך שלא תשכח עליה. אם השיחה נשארת בחניה זמן ארוך מדי, תשמע התראה. לאחר מכן תוכל לענות, לדחות מענה או להתעלם מהשיחה בטלפון המקורי. באפשרותך גם להמשיך לאחזר אותה מטלפון אחר.

אם לא תשיב לשיחה בתוך פרק זמן מסוים, היא תנותב לתא קולי או ליעד אחר, כפי שהוגדר על-ידי מנהל המערכת שלך.

### **העברת שיחה למצב המתנה באמצעות שיחה חונה**

באפשרותך להחנות שיחה פעילה שענית לה בטלפון ולאחר מכן להשתמש בטלפון אחר במערכת בקרת השיחות כדי לאחזר את השיחה. ניתן להחנות שיחה פעילה אחת בלבד במספר השיחה החונה.

### **לפני שתתחילו**

השיחה חייבת להיות פעילה.

**נוהל**

- **שלב 1** לחץ על **החנה** ולאחר מכן נתק.
- **שלב 2** (אופציונלי) דווח על מספר השיחה החונה לאדם שצריך להשיב לשיחה.

### **אחזור שיחה ממתינה באמצעות שיחה חונה**

באפשרותך להגדיר את מצב שיחה חונה בשתי דרכים שונות:

- השיחה החונה מוצגת בטלפון ממנו המשתמש יכול לענות.
- על המשתמש לחייג את המספר המוצג כדי לענות לשיחה.

הגדר את השדה "הקדש קו אחד עבור Manager Communications Unified Cisco כדי להפעיל או לכבות את התכונה. כברירת מחדל, תכונה זו פעילה.

#### **לפני שתתחילו**

אתה זקוק למספר ששימש להחניית השיחה.

**נוהל**

הזן את המספר בו השיחה חונה כדי ואחזר את השיחה.

### **העברת שיחה ממתינה באמצעות שיחה חונה מנותבת נתמכת**

ניתן להחנות ולאחזר שיחה פעילה באמצעות מספר ייעודי לשיחה חונה. שיחה חונה מנותבת נתמכת מאפשרת לך להשתמש בלחצן כדי להחנות שיחה פעילה. מנהל המערכת מגדיר את הלחצן כקו חיוג מהיר. סוג זה של שיחה מנותבת מאפשר להשתמש במחווני סטטוס הקו כדי לנטר את סטטוס הקו (בשימוש או לא פעיל).

**נוהל**

לחץ על **BLF שיחה חונה מנותבת** בקו שעבורו מוצג מחוון סטטוס קו 'לא פעיל' עבור שיחה חונה מנותבת נתמכת.

### **אחזור שיחה ממתינה באמצעות שיחה חונה מנותבת נתמכת**

**נוהל**

לחץ על **BLF שיחה חונה מנותבת**.

### **העברת שיחה להמתנה באמצעות שיחה חונה מנותבת ידנית**

ניתן להחנות ולאחזר שיחה פעילה באמצעות מספר ייעודי לשיחה חונה. באמצעות שיחה חונה מנותבת ידנית תוכל להעביר שיחה פעילה למספר שיחה חונה מנותבת שמנהל המערכת הגדיר.

**נוהל**

**שלב 1** לחץ על **העבר** .

**שלב 2** דרוש: הזן את מספר השיחה החונה המנותבת.

**שלב 3** דרוש: לחץ שוב על **העבר** כדי להחנות את השיחה.

### **אחזור שיחה ממתינה באמצעות שיחה חונה מנותבת ידנית**

ניתן ללקט שיחה שהוחנתה במספר ייעודי לשיחה חונה.

**לפני שתתחילו**

עליך לדעת את מספר השיחה החונה המנותבת וקידומת האחזור מהחניה.

**נוהל**

- **שלב 1** חייג את קידומת האחזור מהחניה.
- **שלב 2** חייג את מספר השיחה החונה המנותבת.

## **העברת שיחות**

באפשרותך להעביר שיחות מכל קו בטלפון למספר אחר. העברת שיחה היא ספציפית לקו טלפון. אם שיחה מגיעה אליך בקו שבו לא מופעלת העברת שיחות, השיחה מצלצלת כרגיל.

קיימות שתי דרכים להעברת שיחות:

- העברת כל השיחות
- העברת שיחות במצבים מיוחדים, לדוגמה, כאשר הטלפון תפוס או אין מענה.

כאשר קו מועבר, אתה רואה את הסמל העבר הכל עם הקו.

**נוהל**

**שלב 1** כאשר הקו להעברה לא פעיל, לחץ על **העבר הכל**. **שלב 2** הזן את מספר היעד להעברת השיחה בדיוק כשם שאתה מחייג אותו מהטלפון, או בחר ערך מרשימת השיחות האחרונות. **נושאים נוספים**

### [פורטל](#page-21-0) שירות עצמי, בדף 12

### **העברת שיחה**

תוכל להעביר שיחה פעילה לאדם אחר.

## **העברת שיחה לתא קולי**

באפשרותך להעביר שיחה ישירות לתא קולי של המנהל או העמית לעבודה שלך.זוהי דרך נוחה עבור המתקשר להשאיר הודעה מבלי להפריע לאף אחד במשרד.

#### **לפני שתתחילו**

מנהל המערכת צריך להגדיר את מערכת הטלפון כך שמשמעות התחילית \* לפני השלוחה תהיה העברת השיחה ישירות לתא קולי.

הכר את השלוחה של עמיתך לעבודה.

#### **נוהל**

- **שלב 1** לחץ על **העבר**
- **שלב 2** הזן \* ואחריה את שלוחת האדם.
	- **שלב 3** לחץ על **העבר**

## **העברת שיחה לאדם אחר**

כאשר תעביר שיחה, תוכל להישאר בשיחה המקורית עד שהאדם השני יענה. כך תוכל לדבר בפרטיות עם האדם השני לפני שתסיר את עצמך מהשיחה. אם אינך רוצה לדבר, העבר את השיחה לפני שהצד השני יענה.

תוכל גם להחליף בין שני המתקשרים כדי להתייעץ איתם בנפרד לפני שתסיר את עצמך מהשיחה.

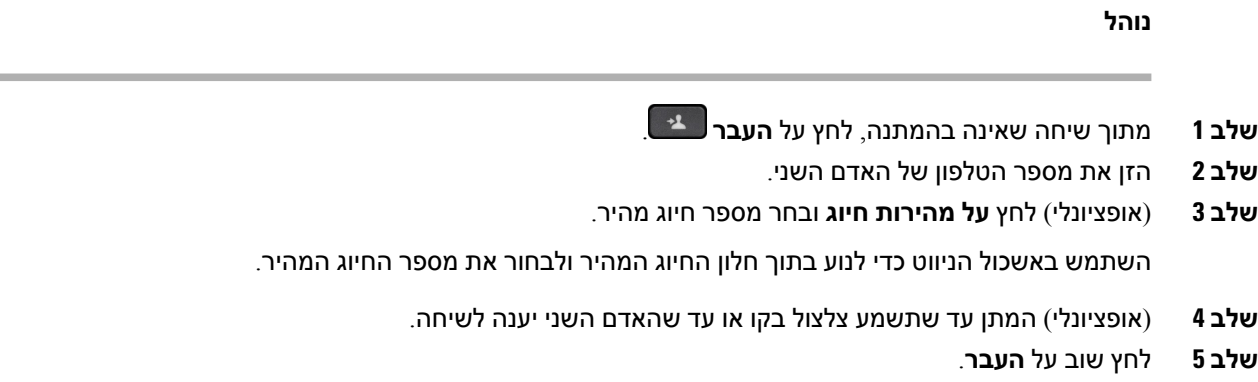

# **התייעצות לפני השלמת העברה**

לפני שתעביר שיחה, תוכל לדבר עם האדם שאליו אתה מעביר את השיחה. תוכל גם להחליף בין שיחה זו לשיחה שאתה מעביר, לפני שתשלים את ההעברה.

#### **לפני שתתחילו**

אתה נמצא בשיחה פעילה שעליך להעבירה.

**נוהל**

- **שלב 1** לחץ על **העבר** .
- **שלב 2** הזן את מספר הטלפון של האדם השני.
- **שלב 3** לחץ על **החלפה** כדי לחזור לשיחה הממתינה.
	- **שלב 4** הקש על **העבר** כדי להשלים את ההעברה.

### **שיחות ועידה ופגישות**

תוכל לדבר עם כמה אנשים בשיחה אחת. ניתן לחייג לאדם אחר ולצרף אותו לשיחה. אם יש לך קווי טלפון מרובים, תוכל לצרף שתי שיחות משני קווים.

כאשר תוסיף יותר מאדם אחד לשיחת ועידה, המתן כמה שניות בין הוספת המשתתפים.

כמארח הוועידה, באפשרותך להסיר משתתפים ספציפיים מהוועידה. הוועידה תסתיים כאשר כל המשתתפים ינתקו.

## **הוספת אדם אחר לשיחה (7811)**

**נוהל**

- **שלב 1** מתוך שיחה פעילה, לחץ על **וְעִידָה** .
- **שלב 2** כדי להוסיף את האדם השני לשיחה, בצע אחת מהפעולות הבאות:
	- לחץ על **שיחות**, בחר שיחה בהמתנה ולחץ על **כן**.
		- הזן מספר טלפון ולחץ על **ועידה**.

## **הוספת אדם נוסף לשיחה (,7821 ,7841 7861)**

**נוהל**

- **שלב 1** מתוך שיחה פעילה, לחץ על **וְעִידָה** .
- **שלב 2** כדי להוסיף את האדם השני לשיחה, בצע אחת מהפעולות הבאות:
	- בחר שיחה ממתינה ולחץ על **כן**.
	- הזן מספר טלפון ולחץ על **ועידה**.

## **החלפה בין שיחות לפני השלמת ועידה**

באפשרותך לדבר לאדם לפני שתוסיף אותו לוועידה. באפשרותך גם להחליף בין שיחת הוועידה לבין השיחה עם האדם השני.

**נוהל**

- **שלב 1** חייג למשתתף חדש בשיחת ועידה, אך אל תוסיף את המשתתף לשיחת הוועידה. המתן עד שהשיחה תתחבר.
	- **שלב 2** לחץ על **החלפה** כדי להחליף בין המשתתף לבין הוועידה.

### **הצגה והסרה של משתתפי שיחת ועידה**

אם תיצור שיחת וועידה, תוכל להציג את הפרטים של 16 המשתתפים האחרונים שהצטרפו לוועידה. תוכל גם להסיר משתתפים.

**נוהל**

- **שלב 1** בזמן שאתה נמצא בוועידה, לחץ על **פרטים** כדי להציג רשימה של משתתפים.
	- **שלב 2** (אופציונלי) סמן משתתף ולחץ **לְהַסִיר** להוציא את המשתתף מהכנס.

## **שיחות ועידה מתוזמנות (Me Meet(**

באפשרותך לארח שיחת ועידה או להצטרף אליה בזמן שנקבע.

שיחת הוועידה לא תתחיל עד שהמארח יחייג לשיחה זו, והיא תסתיים כאשר כל המשתתפים ינתקו. הוועידה לא מסתיימת באופן אוטומטי כאשר המארח מנתק.

### **אירוח ועידה של Me Meet**

#### **לפני שתתחילו**

קבל מספר טלפון של "פגוש אותי" ממנהל המערכת שלך, והפץ את המספר בין משתתפי הוועידה.

**נוהל**

**שלב 1** הרם את השפופרת כדי לקבל צליל חיוג ולחץ על **פגוש אותי**.

**שלב 2** חייג את מספר הטלפון של "פגוש אותי".

### **הצטרפות לועידה של Me Meet**

ניתן להצטרף לוועידת "פגוש אותי" רק לאחר שמארח הוועידה מחייג. אם תשמע צליל תפוס, המארח לא חייג כדי להיכנס לוועידה. נתק ונסה שוב לבצע את השיחה.

**נוהל**

חייג את מספר הטלפון של "פגוש אותי" שסופק לך על-ידי מארח הוועידה.

## **שיחות אינטרקום**

באפשרותך להשתמש בקו אינטרקום כדי לבצע ולקבל שיחות חד-כיווניות.

**הערה** טלפון IP Cisco מדגם 7811 אינו תומך באינטרקום.

כאשר תבצע שיחת אינטרקום, הטלפון של הנמען ישיב לשיחה באופן אוטומטי כאשר השתקה מופעלת (מצב לחישה). ההודעה שלך משודרת דרך הרמקול, האוזניות או השפופרת של הנמען, אם אחד ממכשירים אלה פעיל.

לאחר קבלת שיחת האינטרקום, הנמען יכול להפעיל שמע דו-כיווני (מצב מחובר) כדי לאפשר שיחה נוספת.

### **ביצוע שיחת אינטרקום**

כאשר תבצע שיחת אינטרקום, הטלפון ייכנס למצב לחישה עד שהנמען יקבל את שיחת האינטרקום. במצב לחישה, האדם השני יכול לשמוע אותך אך אתה לא יכול לשמוע אותו. אם אתה נמצא בשיחה פעילה, שיחה זו מועברת למצב המתנה.

#### **נוהל**

- **שלב 1** לחץ על **אינטרקום**. **שלב 2** (אופציונלי) הזן את קוד האינטרקום.
- **שלב 3** האזן לצליל ההתראה של האינטרקום ולאחר מכן התחל לדבר.
	- **שלב 4** לחץ על **אינטרקום** כדי לסיים את השיחה.

## **מענה לשיחת אינטרקום**

באפשרותך להשיב לשיחת אינטרקום כדי לדבר עם האדם האחר.

#### **לפני שתתחילו**

מוצגת הודעה במסך הטלפון יחד עם התראת שמע. הטלפון עונה לשיחת האינטרקום במצב לחישה.

**נוהל**

**שלב 1** לחץ על **אינטרקום** כדי לעבור למצב מחובר. במצב מחובר, תוכל לדבר עם המתקשר לאינטרקום.

**שלב 2** לחץ על **אינטרקום** כדי לסיים את השיחה.

## **שיחות בפיקוח ושיחות מוקלטות**

באפשרותך לפקח על שיחה ולהקליט אותה. אך דרושים לפחות שלושה אנשים על הקו: האדם שמתקשר, המלווה והאדם שקיבל את השיחה.

המלווה משיב לשיחה, יוצר שיחת ועידה וכן מנטר ומקליט את השיחה.

המלווה מבצע את המשימות הבאות:

- מקליט את השיחה.
- משתתף ראשון בלבד בוועידה. משתתפים אחרים מוסיפים אנשים לפי הצורך.

• מסיים את השיחה.

הוועידה תסתיים כאשר המלווה ינתק את השיחה.

### **הגדרת שיחה תחת פיקוח**

**נוהל**

**שלב 1** ענה לשיחה נכנסת.

האפשרות **הקלט** מוצגת אם המערכת קובעת שהשיחה מחייבת ליווי והקלטה.

- **שלב 2** לחץ על **ועידה** כדי ליצור שיחת ועידה.
- **שלב 3** הזן את מספר הטלפון של המפקח ולחץ על **חייג**.
	- **שלב 4** לחץ על **ועידה** כאשר המפקח יענה.
	- **שלב 5** לחץ על **סיים שיחה** כדי לסיים את השיחה.

### **הקלטת שיחה**

באפשרותך להקליט שיחה. ייתכן שתשמע צליל הודעה כאשר תקליט את השיחה.

**נוהל**

לחץ על **הקלט** כדי להפעיל את ההקלטה או לעצור אותה.

# **קביעת סדר עדיפויות לשיחות**

בעבודתך, ייתכן שתצטרך להתמודד עם מצבים דחופים או קריטיים באמצעות הטלפון שלך. תוכל לזהות שיחות כחשובות מאוד; הן יקבלו עדיפות גבוהה יותר משיחות רגילות. טווח סדרי העדיפויות הוא רמה 1 (נמוכה) עד רמה 5 (גבוהה). מערכת ההעדפות נקראת MLPP) תעדוף וקדימות רב-שכבתיים)

מנהל המערכת מגדיר את סדרי העדיפויות שבהם תוכל להשתמש וקובע אם דרושים לך פרטי כניסה מיוחדים.

כאשר נכנסת שיחה בעדיפות גבוהה, תראה את רמת העדיפות על מסך הטלפון והשיחה תופיע בראש רשימת השיחות. אם אתה נמצא בשיחה כאשר נכנסת שיחה בקדימות גבוהה, השיחה בעדיפות גבוהה מקבלת זכות קדימה על-פני השיחה הנוכחית ונשמע צליל זכות קדימה מיוחד. עליך לנתק את השיחה הנוכחית כדי להשיב לשיחה בעדיפות הגבוהה.

אם הפעלת את התכונה DND) נא לא להפריע), עדיין יישמע צליל חיוג מיוחד עבור שיחה בקדימות.

כאשר אתה נמצא בשיחה בעדיפות גבוהה, עדיפות השיחה אינה משתנה כאשר אתה:

- מעביר את השיחה למצב המתנה
	- מעביר את השיחה לאדם אחר
- מוסיף את השיחה לוועידה תלת-כיוונית

• משתמש בתפיסת שיחה כדי לענות לשיחה.

הטבלה הבאה מתארת סמלי תעדוף וקדימות רב-שכבתיים והרמה המתאימה.

**טבלה .17 רמות עדיפות של קדימות מרובת רמות וזכות קדימה**

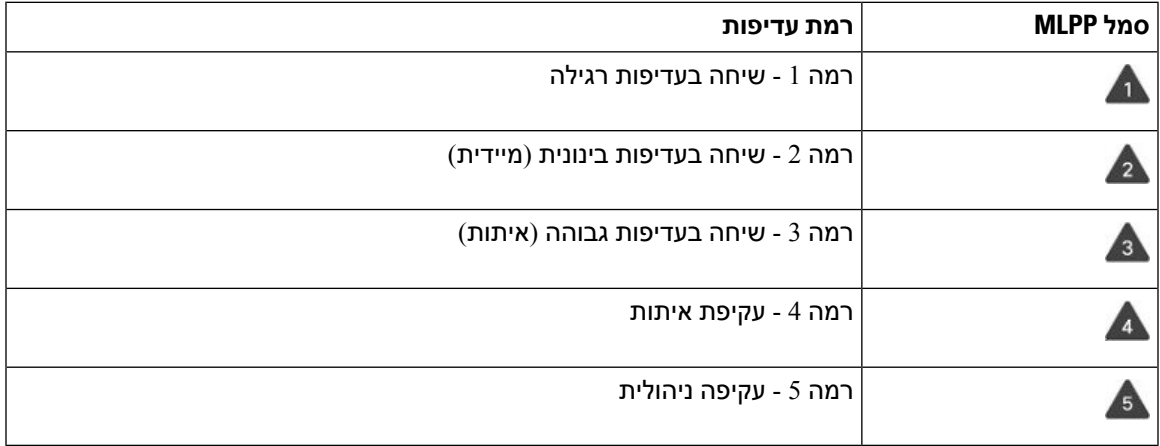

### **ביצוע שיחה מועדפת**

כדי לבצע שיחה מועדפת, ייתכן שתצטרך להיכנס עם הפרטים המיוחדים שלך. יש לך שלוש הזדמנויות להזין אישורים אלה, ותקבל הודעה אם הזנת אותם באופן שגוי.

### **נוהל**

- **שלב 1** הרם את השפופרת.
- **שלב 2** לחץ על **רמת עדיפות**.
- **שלב 3** בחר רמת עדיפות עבור השיחה.
- **שלב 4** (אופציונלי) הזן את האישורים שלך במסך ההרשאה.
	- **שלב 5** הזן את מספר היעד.

תראה את סמל רמת הקדימות על מסך הטלפון ותשמע את קול צלצול הקדימות.

## **מענה לשיחה מועדפת**

אם אתה שומע צלצול מיוחד ומהיר מהרגיל, אתה מקבל שיחה מועדפת.

**נוהל**

לחץ על לחצן ההפעלה הכתום כאשר תשמע את הצלצול המיוחד המציין שיחה מועדפת.

## **מענה לשיחה מועדפת בזמן שמתנהלת שיחה אחרת**

אם אתה שומע צליל רציף שמפריע לשיחה שלך, אתה או עמיתך לעבודה מקבלים שיחה מועדפת. נתק באופן מידי ואפשר לשיחה בעלת העדיפות הגבוהה יותר להגיע לאדם המיועד.

**נוהל**

נתק את השפופרת. השיחה תסתיים והשיחה בעלת העדיפות הגבוהה יותר תצלצל בטלפון המתאים.

## **קווים מרובים**

אם אתה משתף מספרי טלפון עם אנשים אחרים, ייתכן שבטלפון שלך יש קווים מרובים. כאשר יהיו לך קווים מרובים, יהיו לך יותר תכונות התקשרות זמינות.

## **הצגת כל השיחות בקו הראשי שלך**

באפשרותך להציג רשימה של השיחות הנוכחיות ושיחות שלא נענו בקו הראשי.

השתמש בתכונה זו אם יש לך קווים מרובים וברצונך לראות את כל השיחות שלך—בכל הקווים— מוצגות במסך אחד. עדיין תוכל לבצע סינון להצגת גם ספציפי.

מנהל המערכת מגדיר תכונה זו.

### **מענה לשיחה הישנה ביותר תחילה**

באפשרותך לענות לשיחה הישנה ביותר הזמינה בכל קווי הטלפון, כולל שיחות 'החזרה מהמתנה' ו'החזרה מחניה' שנמצאות במצב 'מתריע'. לשיחות נכנסות יש תמיד עדיפות על פני שיחות 'החזרה מהמתנה' ו'החזרה מחניה'.

כאשר עובדים עם קווים מרובים, בדרך כלל תלחץ על לחצן הקו של השיחה הנכנסת שברצונך להשיב לה. אם ברצונך לענות על השיחה הישנה ביותר ללא קשר לקו, לחץ על **ענה**.

## **הצגת כל השיחות בטלפון**

תוכל להציג רשימה של כל השיחות הפעילות שלך—מכל קווי הטלפון—ממוינות בסדר כרונולוגי, מהישנה ביותר לאחרונה.

הרשימה של כל השיחות שימושית אם יש לך קווים מרובים או אם אתה משתף קווים עם משתמשים אחרים. הרשימה מציגה את כל השיחות יחד.

אתה יכול גם להציג את השיחות הפעילות שלך בקו הראשי שלך, וזה שימושי אם אתה רוצה שכל השיחות שלך יוצגו על מסך יחיד.

אם מנהל המערכת שלך מגדיר את שם קבוצת הצייד, גם שם קבוצת הצייד וגם המספר יוצגו ברשימת כל השיחות. אחרת, רק מספר קבוצת הצייד יוצג.

**נוהל**

לחץ על **כל השיחות** או על לחצן ההפעלה עבור הקו הראשי.

### **קווים משותפים**

תוכל לשתף מספר טלפון בודד עם עמית לעבודה אחד או יותר. לדוגמה, כעוזר של מנהל המערכת, תוכל להיות אחראי לסינון שיחות עבור האדם שבו אתה תומך.

בעת שיתוף מספר טלפון, באפשרותך להשתמש באותו קו טלפון כמו בכל קו אחר. שים לב למאפיינים מיוחדים הבאים של קווים משותפים:

- מספר הטלפון המשותף מופיע בכל הטלפונים שמשתפים את הקו.
- אם עמיתך לעבודה משיב לשיחה, לחצן הקו המשותף ולחצן ההפעלה מוארים באדום בטלפון.
- אם תעביר שיחה להמתנה, לחצן הקו יואר בירוק ולחצן ההפעלה יהבהב בירוק. אך לחצן הקו של עמיתך לעבודה מואר באדום ולחצן ההפעלה מהבהב באדום.

### **הצטרפות לשיחה בקו משותף**

אתה או עמיתך יכולים להצטרף לשיחה בקו המשותף. מנהל המערכת צריך להפעיל את התכונה בטלפון שלך.

אם אתה מנסה להוסיף את עצמך לשיחה בקו משותף ורואה הודעה שאי אפשר להוסיף אותך, נסה שוב.

אם אצל המשתמש שאיתו אתה משתף קו מופעלת פרטיות, לא תוכל לראות את הגדרות הקו שלו ולא תוכל להוסיף את עצמך לשיחה שלו.

#### **נוהל**

**שלב 1** לחץ על לחצן הקו של הקו המשותף או בחר את הקו ולחץ על **הצטרף**.

עליך ללחוץ על **שיחות** כדי להצטרף לשיחה בקו משותף.

**שלב 2** (אופציונלי) אם אתה רואה הודעת אישור, לחץ על **כן** כדי להוסיף את עצמך לשיחה.

### **הפעלת פרטיות בקו משותף**

תכונת הפרטיות מונעת מאנשים אחרים שמשתפים איתך את הקו לראות מידע על השיחות שלך.

תכונת הפרטיות חלה על כל הקווים המשותפים בטלפון שלך. אם יש לך קווים משותפים מרובים ותכונת הפרטיות מופעלת, אנשים אחרים לא יוכלו להציג את הקווים המשותפים שלך.

אם בטלפון שמשתף את הקו שלך מופעלת פרטיות, תוכל לבצע ולקבל שיחות באמצעות הקו המשותף כרגיל.

אישור חזותי מופיע על מסך הטלפון כל זמן שהתכונה מופעלת.

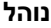

- **שלב 1** לחץ על **פרטיות** כדי להפעיל את התכונה.
- **שלב 2** לחץ שוב על **פרטיות** כדי לכבות את התכונה.

# **שיחות טלפון עם 'חיבור לנייד'**

באפשרותך להשתמש בטלפון הנייד כדי לטפל בשיחות המשויכות למספר הטלפון השולחני שלך. שירות זה נקרא 'חיבור לנייד'.

שייך את הטלפון הנייד שלך לטלפון שולחני בפורטל השירות העצמי כטלפון נוסף. באפשרותך לקבוע אילו שיחות יישלחו לטלפון הנייד שלך.

כאשר תפעיל טלפונים נוספים:

- הטלפון השולחני וטלפונים נוספים יקבלו שיחות בו-זמנית.
- כאשר תשיב לשיחה בטלפון השולחני, הטלפונים הנוספים יפסיקו לצלצל, ינותקו ויציגו הודעה על שיחה של נענתה.
	- כאשר תשיב לשיחה בטלפון נוסף אחד, הטלפונים הנוספים האחרים והטלפון השולחני יפסיקו לצלצל וינותקו. הודעה על שיחה שלא נענתה מוצגת בטלפונים הנוספים האחרים.
- באפשרותך להשיב לשיחה בטלפון נוסף, ולהעביר את השיחה לטלפון שולחני שמשתף את הקו. אם תעשה זאת, טלפונים השולחניים המשתפים את אותו מציגים את ההודעה טלפון מרוחק בשימוש.

#### **נושאים נוספים**

פורטל [שירות](#page-21-0) עצמי, בדף 12

## **הפעלת חיבור לנייד**

**נוהל**

- **שלב 1** לחץ על **ניידות** כדי להציג את סטטוס היעד המרוחק הנוכחי (מופעל או מושבת).
	- **שלב 2** לחץ על **בחר** כדי לשנות את הסטטוס.

## **העברת שיחה מהטלפון השולחני לטלפון הנייד**

תוכל להעביר שיחה מהטלפון השולחני לטלפון הנייד שלך. השיחה עדיין מחוברת לקו בטלפון השולחני, כך שלא ניתן להשתמש בקו זה לשיחות אחרות. הקו נשאר בשימוש עד לסיום השיחה.

#### **לפני שתתחילו**

עליך להפעיל את 'חיבור לנייד' בטלפון השולחני.

**נוהל**

- **שלב 1** לחץ על **ניידות**.
- **שלב 2** לחץ על **בחר** כדי לשלוח שיחה לטלפון הנייד שלך.
	- **שלב 3** ענה לשיחה הפעילה בטלפון הנייד.

## **העברת שיחה מהטלפון הנייד לטלפון השולחני**

תוכל להעביר שיחה מהטלפון הנייד לטלפון השולחני שלך. השיחה עדיין מחוברת לטלפון הנייד שלך.

#### **לפני שתתחילו**

עליך להפעיל את 'חיבור לנייד' בטלפון השולחני.

**נוהל**

- **שלב 1** נתק את השיחה בטלפון הנייד כדי לנתק את הטלפון הנייד, אך לא את השיחה.
- **שלב 2** לחץ על הקו בטלפון השולחני שלך בתוך 5 עד 10 שניות כדי לחדש את השיחה בטלפון השולחני.

## **העברת שיחה מהטלפון הנייד לטלפון השולחני**

תוכל להעביר שיחה מהטלפון הנייד לטלפון השולחני שלך.

#### **לפני שתתחילו**

עליך להפעיל את 'חיבור לנייד' בטלפון השולחני.

קבל את קוד הגישה ממנהל המערכת שלך.

**נוהל**

- **שלב 1** בטלפון הנייד, הזן את קוד הגישה לתכונת המסירה.
- **שלב 2** נתק את השיחה בטלפון הנייד כדי לנתק את הטלפון הנייד, אך לא את השיחה.
- **שלב 3** לחץ על **ענה** בטלפון השולחני שלך בתוך 10 שניות והתחל לדבר בטלפון השולחני.

# **תא קולי**

באפשרותך לגשת להודעות הקוליות ישירות מהטלפון שלך. על מנהל המערכת שלך להגדיר את חשבון התא הקולי שלך ואת הטלפון שלך על מנת שתוכל לגשת למערכת התא הקולי. הלחצן **הודעות** בטלפון פועל כלחצן חיוג מהיר למערכת התא הקולי.

כאשר אינך במשרד, באפשרותך להתקשר למערכת התא הקולי כדי לגשת לתא הקולי שלך. מנהל המערכת יכול לספק לך את מספר הטלפון החיצוני של מערכת התא הקולי.

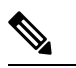

מסמך זה כולל מידע תא קולי מוגבל מכיוון שתכונת התא הקולי אינה חלק מהטלפון. זהו מרכיב נפרד עם שרת וקושחה שנרכשו על-ידי החברה שלך. לקבלת מידע אודות הגדרה ושימוש בתא הקולי, עיין במדריך למשתמש עבור ממשק [https://www.cisco.com/c/en/us/support/unified-communications/-](https://www.cisco.com/c/en/us/support/unified-communications/unity-connection/products-user-guide-list.html)ב *Cisco Unity Connection* טלפון .[unity-connection/products-user-guide-list.html](https://www.cisco.com/c/en/us/support/unified-communications/unity-connection/products-user-guide-list.html) **הערה**

## **חיווי הודעה קולית**

כדי לגלות אם יש לך הודעות קוליות חדשות, שים לב לאחד מהסימנים הבאים:

- הרצועה הבהירה באוזניות שלך היא בצבע אדום מלא.
- מספר השיחות שלא נענו וההודעות הקוליות מוצג על המסך. אם יש לך יותר מ99- הודעות חדשות, מופיע סימון חיבור (+).

תשמע גם צליל "גמגום" שיתנגן מהשפופרת, מהאוזניות או מהדיבורית שלך כשתשתמש בקו הטלפון. צליל חיווי קולי זה הוא ספציפי לקו. תשמע אותו רק אם תשתמש בקו שכולל הודעות קוליות.

#### **נושאים נוספים**

פורטל [שירות](#page-21-0) עצמי, בדף 12

## **גישה להודעות הקוליות שלך**

באפשרותך לבדוק את הודעות הדואר הקולי הנוכחיות או להאזין שוב להודעות הישנות.

#### **לפני שתתחילו**

מערכות דואר קולי שונות אחת מהשניה, בדוק עם מנהל המערכת או מחלקת ה-IT כי לברר את המערכת בה החברה שלך משתמשת. סעיף זה נועד עבור Connection Unity Cisco, זאת משום שרוב לקוחות Cisco משתמשים במוצר זה עבור מערכת הדואר הקולי שלהם. ייתכן שהחברה שלך תשתמש במוצר אחר.

#### **נוהל**

**שלב 1** לחץ על **הודעות** .

**שלב 2** פעל בהתאם להנחיות הקוליות.

## **גישה לתא קולי עם שמע**

בהתאם לאופן שבו מנהל המערכת הגדיר את הטלפון, תוכל לאחזר את התא הקולי שלך בלי להציג רשימה של הודעות. אפשרות זו שימושית אם אתה מעדיף רשימה של הודעות תא קולי, אך אינך ניגש לעתים קרובות להודעות שלך ללא ההנחיות החזותיות.

 $\mathbf I$ 

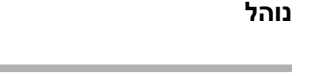

- **שלב 1** במסך, לחץ על המקש המהיר **שמע**.
- **שלב 2** כאשר תוצג לך הנחיה, הזן את אישורי התא הקולי שלך.

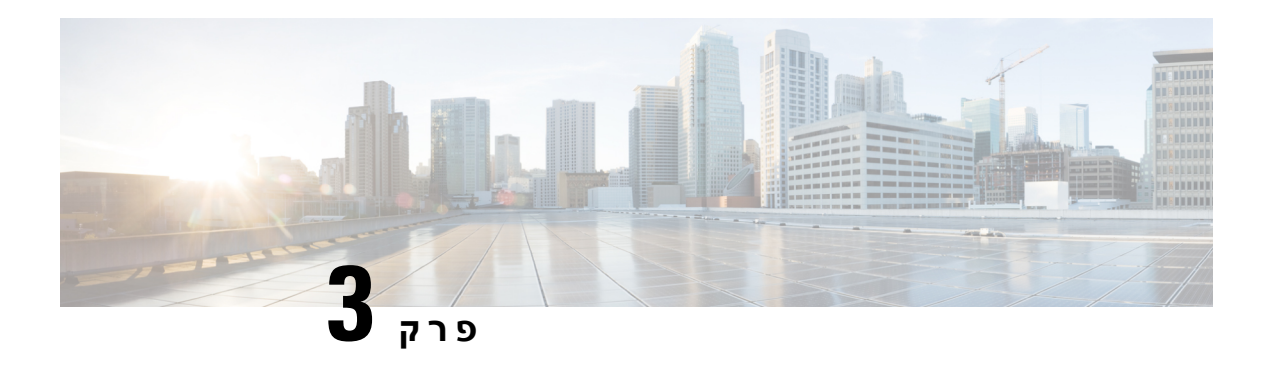

## **אנשי קשר**

- [ספריית](#page-58-0) אנשי קשר, בדף 49
	- [ספרייה](#page-58-1) אישית, בדף 49
- 53 בדף [,Cisco](#page-62-0) Web Dialer •

## **ספריית אנשי קשר**

<span id="page-58-0"></span>תוכל לחפש בטלפון מספר של עמית לעבודה כדי שתוכל להתקשר אליו בקלות רבה יותר. מנהל המערכת מגדיר את הספרייה ומתחזק אותה.

## **חיוג לאיש קשר בספרייה ארגונית**

#### **נוהל**

- **שלב 1** לחץ על **אנשי קשר** .
- **שלב 2** בחר **ספרייה ארגונית**.
- **שלב 3** בחר קריטריונים לחיפוש.
- **שלב 4** הזן את קריטריוני החיפוש ולחץ על **שלח**.
	- **שלב 5** בחר את איש הקשר ולחץ על **חיוג**.

## **ספרייה אישית**

<span id="page-58-1"></span>השתמש בספרייה האישית כדי לאחסן את פרטי יצירת הקשר עבור חברים, בני משפחה או עמיתים לעבודה. באפשרותך להוסיף אנשי קשר משלך לספרייה האישית. ניתן להוסיף קודי חיוג מהיר מיוחדים עבור אנשים שאליהם אתה מתקשר לעיתים תכופות.

תוכל להגדיר את מדריך הטלפון האישי מהטלפון או מפורטל השירות העצמי. השתמש בטלפון כדי להקצות קודי חיוג מהיר לערכי הספרייה.

### **נושאים נוספים**

```
פורטל שירות עצמי, בדף 12
```
## **כניסה לספרייה האישית והתנתקות ממנה**

#### **לפני שתתחילו**

כדי שתוכל להיכנס לספרייה האישית שלך, דרוש לך מזהה משתמש וקוד PIN. אם פרטים אלה אינם ידועים לך, פנה למנהל המערכת.

**נוהל**

- **שלב 1** לחץ על **אנשי קשר** .
	- **שלב 2** בחר **ספרייה אישית**.
- **שלב 3** הזן את מזהה המשתמש וקוד ה-PIN ולחץ על **שלח**.
- **שלב 4** כדי להתנתק, בחר **התנתק**, לחץ על **בחר** ולאחר מכן לחץ על **אישור**.

## **הוספת איש קשר לרשימת אנשי הקשר האישית שלך**

**נוהל שלב 1** לחץ על **אנשי קשר** . **שלב 2** היכנס לספרייה האישית שלך. **שלב 3** בחר **ספר כתובות אישיות**, ולחץ על **שלח**. **שלב 4** לחץ על **חדש**. **שלב 5** הזן שם פרטי, שם משפחה ותוכל להזין גם כינוי. **שלב 6** לחץ על **טלפונים**, הזן את מספר הטלפון יחד עם קודי הגישה הדרושים, ולאחר מכן לחץ על **שלח**.

## **חיפוש איש קשר במדריך הטלפון האישי**

**נוהל**

- **שלב 1** לחץ על **אנשי קשר** .
- **שלב 2** היכנס לספרייה האישית שלך.
	- **שלב 3** בחר **ספר כתובות אישיות**.
	- **שלב 4** בחר קריטריונים לחיפוש.
- **שלב 5** הזן את קריטריוני החיפוש ולחץ על **שלח**.

## **חיוג לאיש קשר בספרייה אישית**

**נוהל**

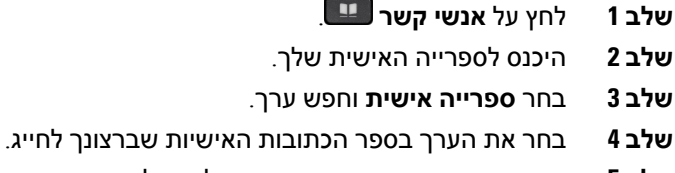

**שלב 5** בחר את קוד החיוג המהיר הדרוש ולחץ על **חייג**.

## **הקצאת קוד חיוג מהיר לאיש קשר**

תוכל להתקשר לאיש קשר בקלות רבה יותר באמצעות קוד חיוג מהיר.

**נוהל**

- **שלב 1** לחץ על **אנשי קשר** .
- **שלב 2** היכנס לספרייה האישית שלך.
	- **שלב 3** בחר **ספר כתובות אישיות**.
		- **שלב 4** בחר קריטריונים לחיפוש.
- **שלב 5** הזן את פרטי הקריטריונים לחיפוש ולחץ על **שלח**.
	- **שלב 6** בחר את איש הקשר.
	- **שלב 7** לחץ על **חיוג מהיר**.
	- **שלב 8** בחר מספר ולחץ על **בחר**.
- **שלב 9** גלול אל אינדקס מספרי החיוג המהיר שלא הוקצו ולחץ על **שלח**.

## **חיוג לאיש קשר באמצעות קוד חיוג מהיר**

**נוהל**

**שלב 1** לחץ על **אנשי קשר** .

- **שלב 2** היכנס לספרייה האישית שלך.
- **שלב 3** בחר **חיוג מקוצר אישי** וגלול אל קוד חיוג מהיר.
- **שלב 4** בחר את קוד החיוג המהיר הדרוש ולחץ על **חייג**.

### **עריכת איש קשר בספרייה האישית**

**נוהל**

- **שלב 1** לחץ על **אנשי קשר** .
- **שלב 2** היכנס לספרייה האישית שלך.
- **שלב 3** בחר **ספר כתובות אישיות** וחפש ערך.
	- **שלב 4** לחץ על **בחר**, ולאחר מכן על **ערוך**.
		- **שלב 5** שנה את פרטי הערך.
- **שלב 6** לחץ על **טלפונים** כדי לשנות מספר טלפון.
	- **שלב 7** לחץ על **עדכן**.

## **הסרת איש קשר ממדריך הטלפון האישי**

**נוהל**

- **שלב 1** לחץ על **אנשי קשר** .
- **שלב 2** היכנס לספרייה האישית שלך.
- **שלב 3** בחר **ספר כתובות אישיות** וחפש ערך.
- **שלב 4** לחץ על **בחר**, ולאחר מכן על **ערוך**, ועל **מחק**.
	- **שלב 5** לחץ על **אישור** כדי לאשר את המחיקה.

### **מחיקת קוד חיוג מהיר**

**נוהל**

- **שלב 1** לחץ על **אנשי קשר** .
- **שלב 2** היכנס לספרייה האישית שלך.
- **שלב 3** בחר **מספרי חיוג מהיר אישיים** וחפש קוד חיוג מהיר.
	- **שלב 4** בחר את הקוד הדרוש ולחץ על **הסר**.
		- **שלב 5** בחר את האינדקס ולחץ על **הסר**.

# **Cisco Web Dialer**

<span id="page-62-0"></span>באפשרותך להשתמש בדפדפן האינטרנט Dialer Web Cisco ובטלפוןIP Cisco שברשותך כדי לבצע שיחות מהאינטרנט ומיישומים שולחניים. השתמש בדפדפן האינטרנט ועבור לאתר אינטרנט או לספרייה הארגונית שלך, ולאחר מכן לחץ על מספר הטלפון שמהווה היפר-קישור כדי להתחיל בשיחה.

כדי לבצע שיחה, אתה זקוק למזהה משתמש ולסיסמה. מנהל המערכת יכול לספק לך פרטים אלה. משתמשים שמשתמשים בפעם הראשונה צריכים להגדיר את העדפותיהם לפני שיבצעו שיחה.

[https://www.cisco.com/c/en/us/support/unified-communications/](https://www.cisco.com/c/en/us/support/unified-communications/unified-communications-manager-callmanager/products-installation-and-configuration-guides-list.html)- למידע נוסף, עיין במסמך, אוים למידע [unified-communications-manager-callmanager/products-installation-and-configuration-guides-list.html](https://www.cisco.com/c/en/us/support/unified-communications/unified-communications-manager-callmanager/products-installation-and-configuration-guides-list.html)

 $\mathbf{l}$ 

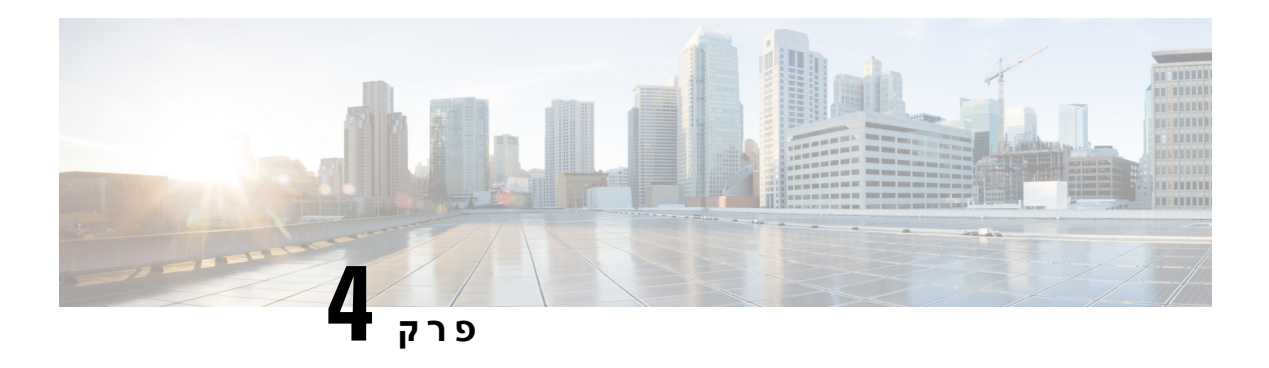

## **שיחות אחרונות**

- רשימת שיחות [אחרונות](#page-64-0), בדף 55
- הצגת השיחות [האחרונות](#page-64-1), בדף 55
	- החזרת שיחה [אחרונה](#page-65-0), בדף 56
- ניקוי רשימת השיחות [האחרונות](#page-65-1), בדף 56
	- מחיקת [רשומת](#page-65-2) שיחה , בדף 56

## **רשימת שיחות אחרונות**

השתמש ברשימת השיחות האחרונות כדי לראות את 150 השיחות האחרונות לאנשים בודדים ושיחות קבוצתיות.

<span id="page-64-0"></span>אם רשימת השיחות האחרונות מגיעה לגודל המרבי שלה, הערך החדש הבא יחליף את הערך הישן ביותר ברשימה.

השיחות ברשימה 'שיחות אחרונות' מקובצות אם הן מיועדות לאותו מספר או התקבלו מאותו מספר או ממספר עוקב לו. שיחות שלא נענו מאותו מספר מקובצות גם הן.

אם אתה משתמש בקבוצת לכידה, שים לב לאפשרויות הבאות:

<span id="page-64-1"></span>• אם הטלפון שלך הוא חלק משידור של קבוצת לכידה , שיחות שנלקטים על-ידי חברים אחרים של קבוצת הלכידה מוצגות בהיסטוריית השיחות שלך כשיחה שהתקבלה.

## **הצגת השיחות האחרונות**

בדוק כדי לראות מי התקשר אליך לאחרונה.

**נוהל**

- **שלב 1** לחץ על **יישומים** .
- **שלב 2** בחר **שיחות אחרונות**.

כאשר הטלפון נמצא במצב מושבת, באפשרותך גם להציג את רשימת השיחות האחרונות על-ידי לחיצה על אשכול הניווט כלפי מעלה.

**שלב 3** אם יש לך יותר מקו אחד, בחר קו להצגה.

## **החזרת שיחה אחרונה**

באפשרותך להתקשר בקלות למישהו שהתקשר אליך.

**נוהל**

- **שלב 1** לחץ על **יישומים** .
- **שלב 2** בחר **שיחות אחרונות**.
- **שלב 3** (אופציונלי) בחר את הקו הנדרש.
- **שלב 4** בחר את המספר שאליו ברצונך לחייג.
- **שלב 5** (אופציונלי) לחץ על **ערוך חיוג** כדי לערוך את המספר.
	- **שלב 6** לחץ על **שיחה**.

## **ניקוי רשימת השיחות האחרונות**

ניתן להסיר את רשימת השיחות האחרונות מהטלפון.

<span id="page-65-1"></span><span id="page-65-0"></span>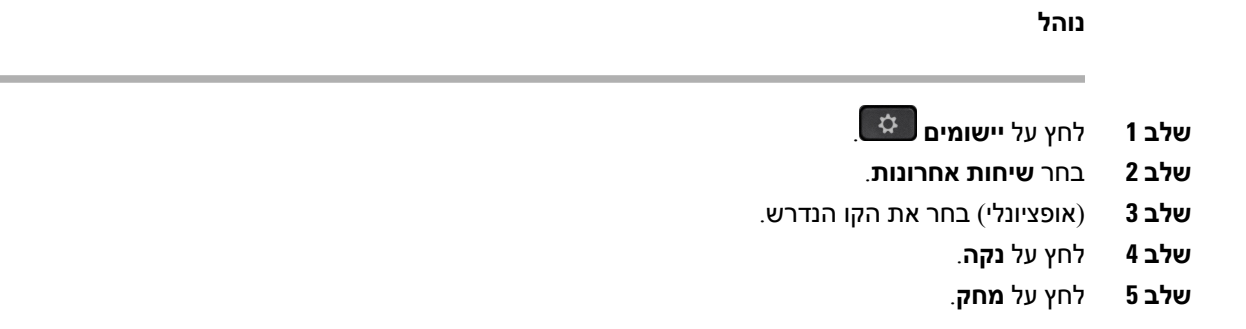

## **מחיקת רשומת שיחה**

<span id="page-65-2"></span>ניתן לערוך 'שיחות אחרונות' כדי להסיר שיחה בודדת מההיסטוריה. פעולה זו מסייעת לשמור על פרטי אנשי קשר חשובים, כיוון שב'שיחות אחרונות' יש 150 שיחות בלבד.

**נוהל**

- **שלב 1** לחץ על **יישומים** .
- **שלב 2** בחר **שיחות אחרונות**.
- **שלב 3** (אופציונלי) בחר את הקו הנדרש.

I

- **שלב 4** הדגש את רשומת השיחה הספציפית או את קבוצת השיחות שברצונך למחוק.
	- **שלב 5** לחץ על **מחק**.
	- **שלב 6** לחץ שוב על **מחק** כדי לאשר.

 $\mathbf{l}$ 

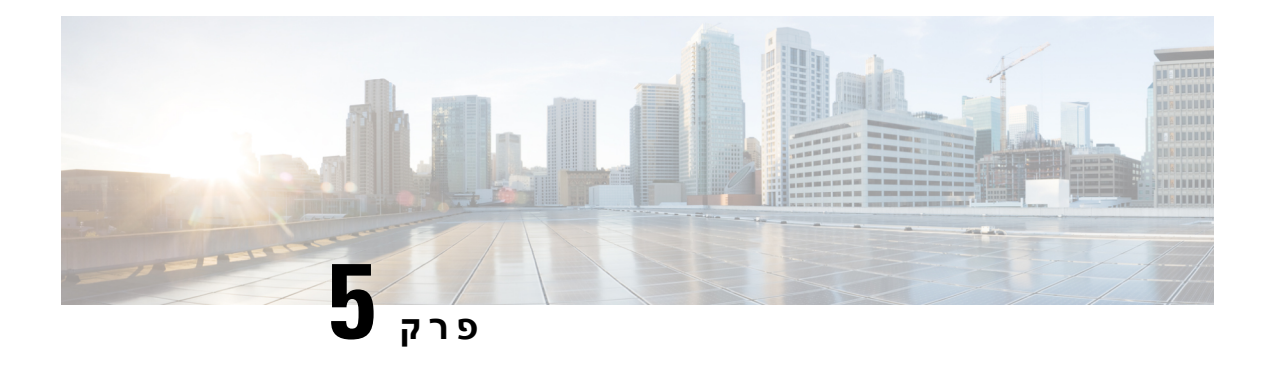

## **יישומים**

- [היישומים](#page-68-0) הזמינים, בדף 59
- הצגת [יישומים](#page-68-1) פעילים, בדף 59
- מעבר [ליישומים](#page-68-2) פעילים, בדף 59
- סגירת [יישומים](#page-69-0) פעילים, בדף 60

## **היישומים הזמינים**

<span id="page-68-2"></span><span id="page-68-1"></span><span id="page-68-0"></span>הטלפונים של Cisco לא כוללים יישומים אלה כברירת מחדל. אך ייתכן שהארגון שלך הוסיף יישומים כמו מזג האוויר, שערי מניות, חדשות הארגון, רשימות משימות לביצוע או מידע ושירותים דומים.

# **הצגת יישומים פעילים**

תוכל לראות בקלות אילו יישומים כבר פתוחים אצלך.

**נוהל**

- **שלב 1** לחץ על **יישומים** .
- **שלב 2** בחר **יישומים פועלים**.
	- **שלב 3** לחץ על **יציאה**.

# **מעבר ליישומים פעילים**

**נוהל**

- **שלב 1** לחץ על **יישומים** .
- **שלב 2** בחר **יישומים פועלים**.
- **שלב 3** בחר יישום פועל ולחץ על **עבור אל** כדי לפתוח ולהשתמש ביישום שנבחר.

 $\overline{\phantom{a}}$ 

**שלב 4** לחץ על **יציאה**.

# **סגירת יישומים פעילים**

**נוהל**

**שלב 1** לחץ על **יישומים** .

**שלב 2** בחר **יישומים פועלים**.

<span id="page-69-0"></span>**שלב 3** בחר יישום פועל ולחץ על **סגור יישום** כדי לסגור את היישום.

**שלב 4** לחץ על **סגור**, לאחר מכן לחץ על **יציאה**.

<span id="page-70-0"></span>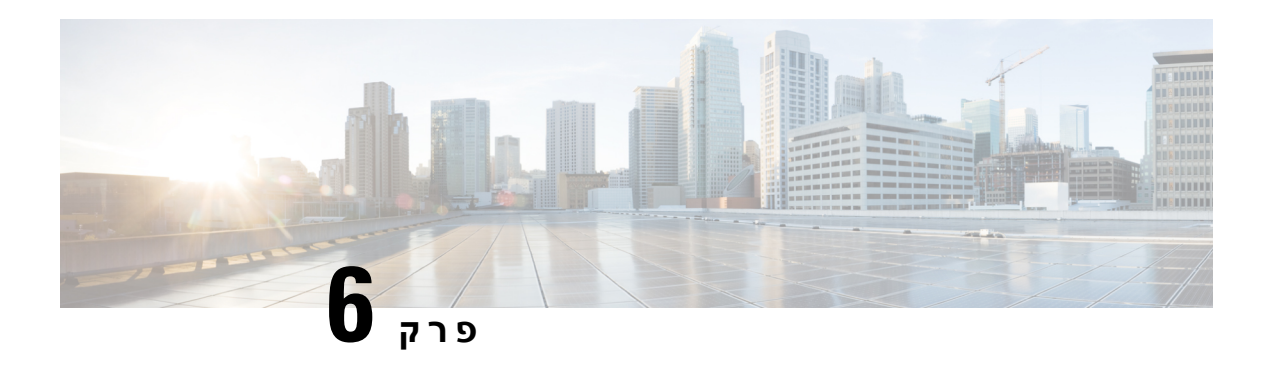

# **הגדרות**

- תפריט [הגדרות](#page-70-0), בדף 61
- כוונון עוצמת הקול [במהלך](#page-72-0) שיחה, בדף 63
	- כוונון [עוצמת](#page-72-1) הקול של צלצול, בדף 63
		- שפת תצוגה של [הטלפון](#page-72-2), בדף 63

## **תפריט הגדרות**

ניתן לשלוט במאפיינים ותכונות מסוימות בטלפון שלך מתוך תפריט **הגדרות**.

## **שינוי הצלצול**

באפשרותך לשנות את הצליל לשיחות נכנסות בטלפון.

### **נוהל**

- **שלב 1** לחץ על **יישומים** .
- **שלב 2** בחר **הגדרות** > **צליל חיוג**.
	- **שלב 3** בחר קו.
- **שלב 4** גלול ברשימת צליל החיוג ולחץ על **השמע** כדי לשמוע דוגמה.
	- **שלב 5** לחץ על **הגדר** כדי להשתמש בצליל החיוג.

### **התאמת הניגודיות**

באפשרותך לשנות את ניגודיות מסך הטלפון כדי להקל את הקריאה במסך.

כדי לבדוק את דגם הטלפון שלך, לחץ על **יישומים** ובחר **פרטי טלפון**. השדה **מספר דגם** מציג את דגם הטלפון שלך.

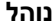

- **שלב 1** לחץ על **יישומים** .
- **שלב 2** בחר **הגדרות** > **ניגודיות**.
	- **שלב 3** בחר **ניגודיות**.
	- **שלב 4** הזן מספר בין 1 ל.10-
- **שלב 5** לחץ על **שמור** כדי להגדיר את הניגודיות.

## **התאמת התאורה האחורית של מסך הטלפון**

תוכל להתאים את התאורה האחורית כדי להקל על קריאת מסך הטלפון.

תאורות אחוריות אינן נתמכות בטלפון IP Cisco מדגם .7811

**נוהל**

- **שלב 1** לחץ על **יישומים** .
- **שלב 2** בחר **העדפות** > **תאורה אחורית**.
- **שלב 3** לחץ על **מופעל** כדי להפעיל את התאורה האחורית או לחץ על **כבוי** כדי לכבות אותה.
	- **שלב 4** לחץ על כדי לצאת.

## **ביטול נורית ה-LED של מקש הבחירה למצב חיסכון באנרגיה**

באפשרותך לבטל את **נורית ה-LED של מקש הבחירה** כאשר במצב חיסכון בחשמל. זה מפחית את ההפרעות החזותיות במקום העבודה.

לחצן **בחר** נמצא במרכז אשכול הניווט של הטלפון שלך. נורית ה-LED של לחצן **בחר** מופעלת כברירת מחדל כאשר במצב חיסכון בחשמל.

**נוהל**

- **שלב 1** לחץ על **יישומים** .
- **שלב 2** בחר **הגדרות** > **מחוון חיסכון בצריכת חשמל '**.
	- **שלב 3** לחץ **כיבוי** כדי לכבות את נורית ה-LED.
		- **שלב 4** בחלון האזהרה, לחץ על **אישור**.
# **כוונון עוצמת הקול במהלך שיחה**

אם הצליל במכשיר, באוזניות או ברמקול חזק מדי או חלש מדי, תוכל לשנות את עוצמת הקול בזמן שאתה מאזין לאדם השני. כאשר תשנה את עוצמת הקול במהלך שיחה, השינוי ישפיע על הרמקול שבו אתה משתמש באותה עת בלבד. לדוגמה, אם תכוונן את עוצמת הקול בזמן שאתה משתמש באוזניות, עוצמת הקול של המכשיר לא תשתנה.

**נוהל**

לחץ על **עוצמת קול** למעלה ולמטה כדי לכוונן את עוצמת הקול בזמן שיחה.

# **כוונון עוצמת הקול של צלצול**

אם צלצול הטלפון חזק מדי או חלש מדי כאשר נכנסת שיחה, תוכל לשנות את עוצמת הצלצול. שינויים בעוצמת הצלצול לא ישפיעו על עוצמת קול של השיחה בעת ניהול שיחה.

**נוהל**

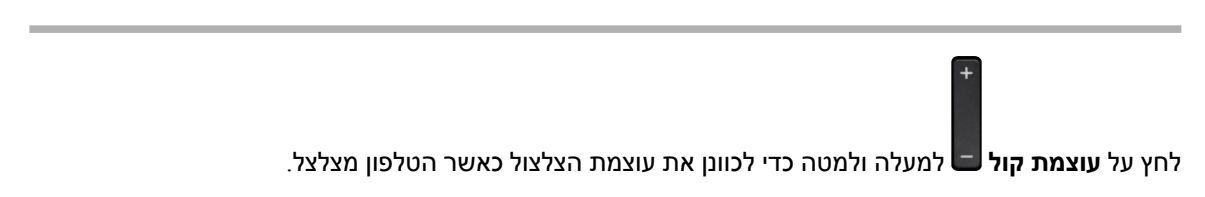

# **שפת תצוגה של הטלפון**

הטלפון יכול להציג טקסט בשפות רבות. מנהל המערכת מגדיר את השפה עבור משתמשי הטלפון. אם ברצונך לשנות את השפה, פנה למנהל המערכת.

 $\mathbf{l}$ 

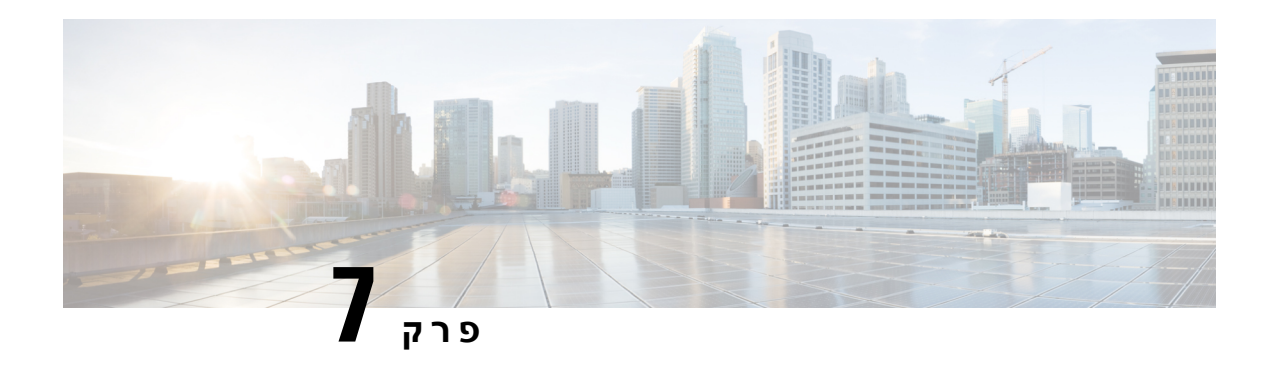

# **אביזרים**

- [אביזרים](#page-74-0) נתמכים, בדף 65
- הצגת האביזרים [המשויכים](#page-75-0) לטלפון שלך, בדף 66
	- בדיקת דגם [הטלפון](#page-75-1), בדף 66
		- [אוזניות](#page-75-2), בדף 66
		- כיסויי [סיליקון](#page-94-0), בדף 85

# **אביזרים נתמכים**

באפשרותך להשתמש בטלפון הנייד עם סוגים שונים של אביזרים, כגון אוזניות, מיקרופונים ורמקולים. הטבלה מראה באילו תוכל להשתמש עם הטלפון שברשותך.

כדי לבדוק את דגם הטלפון שלך, לחץ על **יישומים** ובחר **פרטי טלפון**. השדה **מספר דגם** מציג את דגם הטלפון שלך.

בעת הוספת תכונות לטלפון, תכונות מסוימות דורשות לחצן קו. אך כל לחצן קו בטלפון יכול לתמוך בפונקציה אחת בלבד (קו, חיוג מהיר או תכונה). אם לחצני קו הטלפון שלך כבר נמצאים בשימוש, הטלפון לא יציג תכונות נוספות.

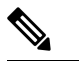

האוזניות Cisco מדגם 560 עם רב-בסיס אינן תואמות לטלפון IP Cisco מסדרת 7800 המשתמש במצב over Power PoE (Ethernet(. השתמש בספק הכוח החיצוני אם ברצונך לחבר את הרב-בסיס. **הערה**

הטבלה הבאה מתארת את האביזרים הנתמכים בטלפון IP Cisco מדגם .7800

**טבלה .18 תמיכה באביזר עבור טלפון IP Cisco מדגמי ,7811 ,7821 7841 ו7861-**

<span id="page-74-0"></span>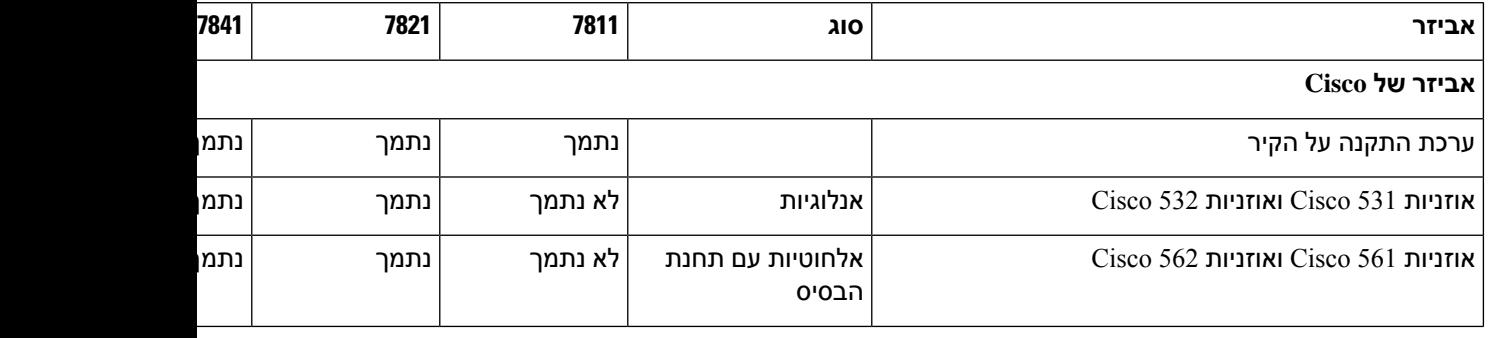

<span id="page-75-1"></span><span id="page-75-0"></span>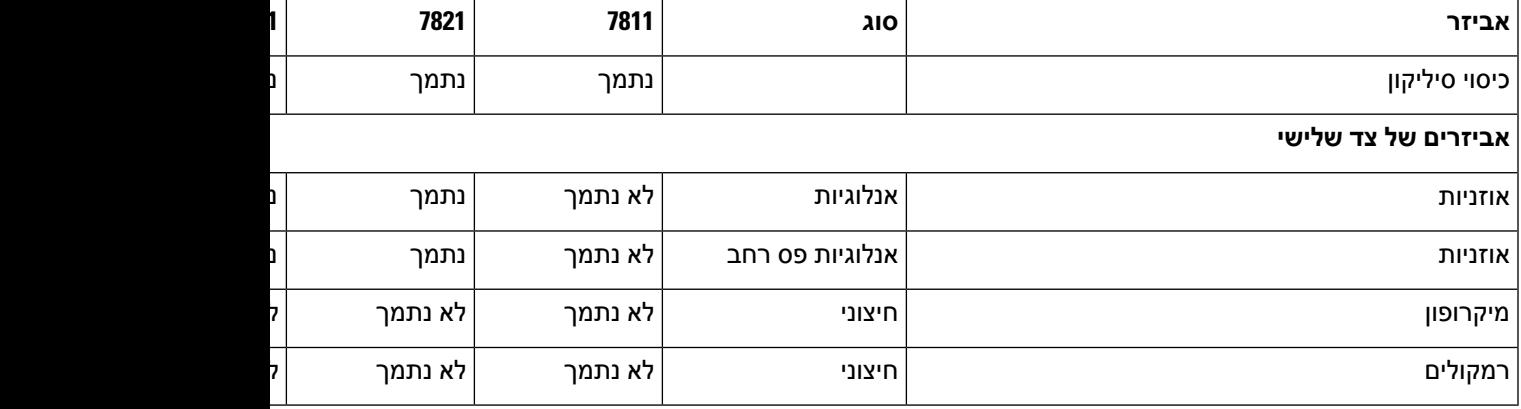

# **הצגת האביזרים המשויכים לטלפון שלך**

באפשרותך להשתמש בשקע האוזנייה כדי לחבר חומרה חיצונית לטלפון. כברירת מחדל, רשימת האביזרים מכילה אוזנייה אנלוגית שניתן להגדיר כדי לאפשר פס רחב.

**נוהל**

- **שלב 1** לחץ על **יישומים** .
- **שלב 2** בחר **Accessories**) אביזרים).
- **שלב 3** (אופציונלי) בחר אביזר ולחץ על **הצג פרטים**.
	- **שלב 4** לחץ על **יציאה**.

# **בדיקת דגם הטלפון**

חשוב לדעת את דגם הטלפון מפני שכל טלפון תומך בקבוצת אביזרים שונה.

**נוהל**

- **שלב 1** לחץ על **יישומים** .
- **שלב 2** בחר **פרטי הטלפון**. השדה **מספר דגם** מציג את דגם הטלפון שלך.

## **אוזניות**

<span id="page-75-2"></span>קיימים כמה דגמי אוזניות Cisco ואוזניות צד שלישי שניתן להשתמש בהן במכשירי ובטלפוני IP Cisco . לקבלת מידע [.https://www.cisco.com/c/en/us/products/collaboration-endpoints/headsets/index.html](https://www.cisco.com/c/en/us/products/collaboration-endpoints/headsets/index.html) ראה ,Cisco אוזניות על נוסף

## **מידע חשוב בנושא בטיחות אוזניות**

לחץ קול גבוה – הימנע מהאזנה לרמות עוצמת קול גבוהות לתקופות זמן ארוכות כדי למנוע נזק A אפשרי לשמיעה.

בעת חיבור האוזניות, הנמך את עוצמת הקול ברמקול האוזניות לפני הרכבת האוזניות. אם תזכור להנמיך את עוצמת הקול לפני הורדת האוזניות, עוצמת הקול תהיה נמוכה יותר כאשר תרכיב את האוזניות שוב.

התחשב בסביבתך. בעת שימוש באוזניות, הן עשויות לחסום צלילים חיצוניים חשובים, בייחוד במצבי חירום או בסביבות רועשות. אל תשתמש באוזניות בזמן נהיגה. אל תשאיר את האוזניות או את כבלי האוזניות באזור שבו אנשים או חיות מחמד יכולים לדרוך עליהם. תמיד השגח על ילדים שנמצאים בקרבת האוזניות או כבלי האוזניות.

## **אוזניות Cisco מדגם 500**

אוזניות Cisco הבאות זמינות:

- אוזניות 521 Cisco אוזניות עם אוזניה בודדת שמגיעה עם בקר USB מובנה.
- אוזניות 522 Cisco אוזניות עם אוזניה כפולה שמגיעות עם בקר USB מובנה.
- אוזניות 531 Cisco אוזניות עם אוזניה בודדת שיכולה לשמש כאוזניות סטנדרטיות או אוזניות USB עם מתאם .USB
- אוזניות 532 Cisco אוזניות סטנדרטיות עם אוזניה כפולה שיכולות לשמש כאוזניות סטנדרטיות או כאוזניות USB עם מתאם USB.
	- אוזניות 561 Cisco אוזניות אלחוטיות עם אוזניה בודדת שמגיעה עם בסיס.
	- אוזניות 562 Cisco אוזניות אלחוטיות עם אוזניה כפולה שמגיעות עם בסיס.

#### **אוזניות Cisco מדגם 521 ו522-**

אוזניות 521 Cisco ו522- הן אוזניות קוויות שפותחו לשימוש בטלפונים ובמכשירים של טלפון IP Cisco . אוזניות Cisco 521 כוללות אוזניה בודדת לנוחות מרבית. אוזניות 522 Cisco כוללות שתי אוזניות לשימוש בסביבת עבודה רועשת.

שתי האוזניות כוללות מחבר 3.5 מ"מ לשימוש עם לפטופים ומכשירים ניידים. בקר USB מובנה זמיןגם לשימוש ב-טלפון IP Cisco מדגמי ,8851 88658851 8861, ,NR ו8865-NR. הבקר מספק דרך קלה לענות לטלפונים ולגשת לתכונות בסיסיות של הטלפון, כגון העברה להמתנה וחידוש שיחה, השתקה ושליטה בעוצמת הקול.

נדרשת מהדורת קושחה 12.1(1) ומעלה כדי שאוזניות אלה יפעלו כראוי.

**איור .5 אוזניות 521 Cisco**

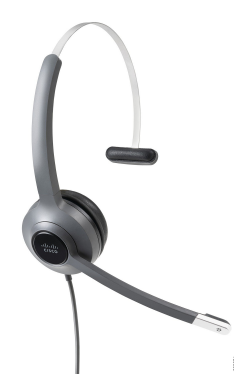

**איור .6 אוזניות 522 Cisco**

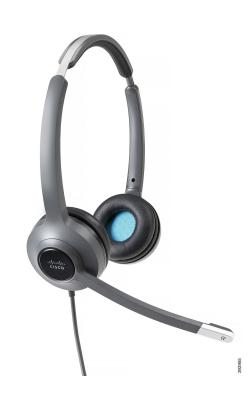

**אוזניות 531 Cisco ו532-**

ניתן להשתמש באוזניות 531 Cisco ו532- כאוזניות רגילות בטלפונים. יש לחבר את האוזניות ליציאת האוזניות באמצעות מחבר RJ.

מתאם USB לאוזניות Cisco זמין גם לשימוש ב-טלפון IP Cisco מדגמי ,8851 88658851 8861, ,NR ו8865-NR. המתאם ממיר את אוזניות 531 Cisco ו532- לאוזניות USB, ומקנה לך כמה תכונות נוספות. הוא מספק דרך נוחה לטפל בשיחות, לבדוק את המיקרופון שלך ולהתאים אישית את בס וטרבל, את ההגברה ואת והגדרות ההד העצמי.

נדרשת מהדורת קושחה 12.1(1) ומעלה כדי שהאוזניות יפעלו כראוי.

**איור .7 אוזניות 531 Cisco**

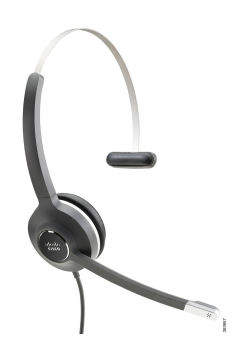

**איור .8 אוזניות 532 Cisco**

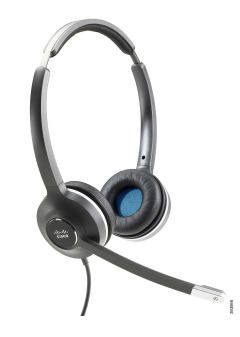

#### **אוזניות Cisco מדגם 561 ו562-**

אוזניות 561 Cisco ו562- הן שתי אוזניות אלחוטיות שפותחו לשימוש במשרד המודרני. אוזניות 561 Cisco כוללות אוזניה בודדת לנוחות מרבית. אוזניות 562 Cisco כוללות שתי אוזניות לשימוש בסביבת עבודה רועשת.

שתי האוזניות מגיעות עם בסיס סטנדרטי או עם רב-בסיס לטעינת האוזניות ולפיקוח על רמת צריכת החשמל של האוזניות באמצעות תצוגת LED. שני הבסיסים מציגים גם את מצב השיחה, כגון שיחה נכנסת, שיחה פעילה ושיחות מושתקות. אם האוזניות משדרגות את הקושחה, נוריות LED מציגות את התקדמות השדרוג.

הבסיס מתחבר לטלפון באמצעות כבל Y כלול, שמתחבר ליציאות AUX ואוזניות של הטלפון.

תקע חשמל כלול לחיבור הבסיס לשקע החשמל. עליך להתקין את תפס החשמל עבור האזור שלך לפני שתוכל לחבר את המתאם החשמלי.

מדי פעם מושמע צליל מעל אוזניות 561 Cisco או .562 חלק מהצלילים האלה מתריעים כשאתה מבצע פעולה, כגון לחיצה על כפתור. צלילים אחרים מזהירים אותך שהאוזניות דורשות את תשומת לבך, למשל כאשר יש לטעון מחדש את הסוללה, או כאשר אתה רחוק מדי מתחנת הבסיס.

נדרשים מהדורת קושחה 12.5(1) ומעלה והקובץ json.defaultheadsetconfig כדי שאוזניות 561 Cisco ו562- יפעלו כראוי עם 1)12.5 Manager Communications Unified Cisco (או מהדורה מוקדמת יותר.

**איור .9 אוזניות 561 Cisco**

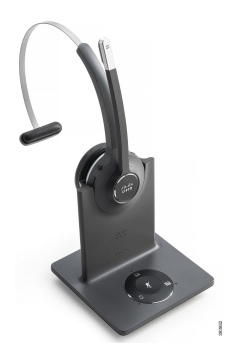

**איור .10 אוזניות 562 Cisco**

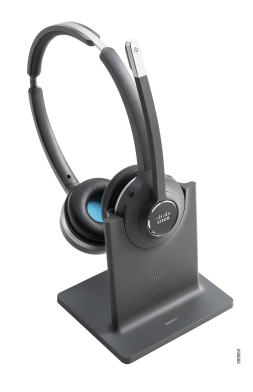

## **תמיכה עבור אוזניות Cisco מסדרה 500**

טלפון IP Cisco מדגם 7811 הוא הטלפון היחיד מתוך טלפוני IP Cisco מסדרת 7800 שאינו תומך באוזניות. טלפוני IP Cisco מדגמי ,7821 7841 ו7861- משתמשים במחבר בסגנון RJ לחיבור לאוזניות או לבסיס.

#### **נושאים נוספים**

חיבור [האוזניות](#page-86-0) לטלפון, בדף 77 קביעת תצורה של [אוזניות](#page-88-0) בטלפון, בדף 79

## **לחצנים ולד של אוזניות Cisco מדגם 561 ו562-**

לחצני האוזניות משמשים לתכונות שיחה בסיסיות.

#### **איור .11 לחצני אוזניות 561 Cisco ו562-**

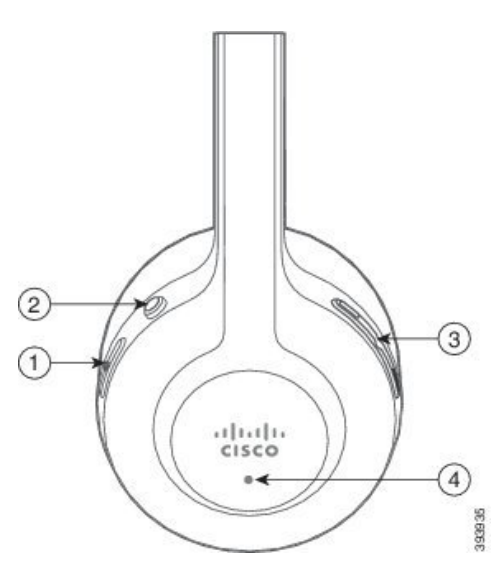

I

#### הטבלה הבאה מתארת את הלחצנים של אוזניות 561 Cisco ו.562-

#### **טבלה .19 לחצני אוזניות 561 Cisco ו562-**

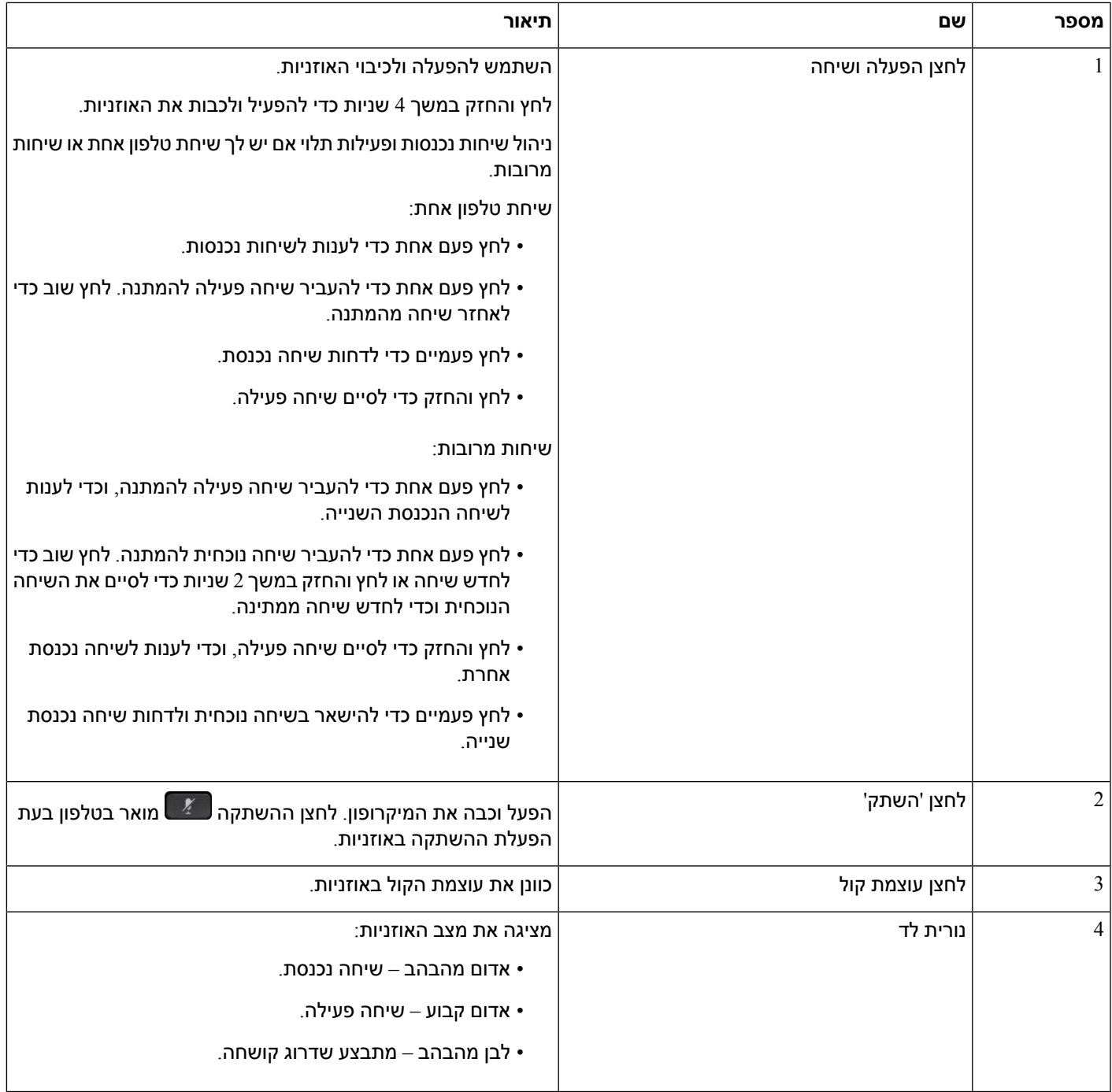

## **בסיס סטנדרטי עבור אוזניות Cisco מדגם 561 ו562-**

אוזניות Cisco מדגם 561 ו562- מגיעות עם מעמד סטנדרטי לטעינת האוזניות. תצוגת LED של המעמד מציגה את רמת הסוללה הנוכחית ואת מצב השיחה שלך.

בנוסף ללחצני בקרת השיחה שעל האוזניות, באפשרותך גם לענות לשיחות ולסיים אותן על-ידי הוצאת האוזניות מהבסיס והחזרתן לבסיס. כדי להשיג את הפונקציות, ודא כי סיים שיחה ברציף ו ענה לשיחה מחוץ למזח מופעלים בטלפון. לקבלת מידע נוסף, ראה שנה את [התנהגות](#page-89-0) השיחה של On Dock או Off Dock, בדף 80.

הקשר בין הבסיס והאוזניות מבוסס דרך DECT (Telecommunications Cordless Enhanced Digital(..

**איור .12 תצוגת LED במעמד הסטנדרטי עבור אוזניות Cisco מדגם 561 ו562-**

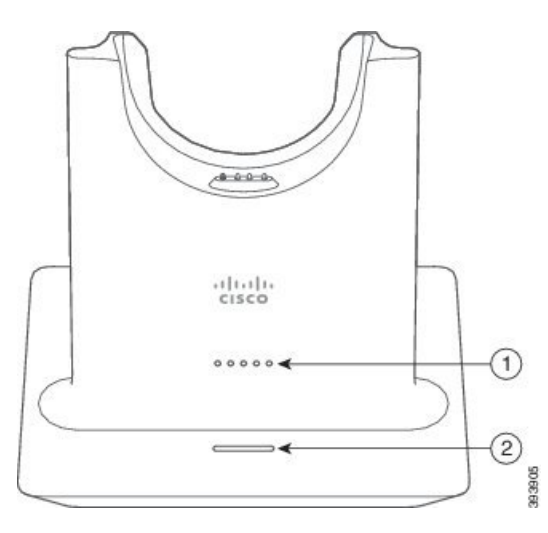

הטבלה הבאה מתארת את המעמד הסטנדרטי עבור אוזניות Cisco מדגם 561 ו.562-

**טבלה .20 מעמד סטנדרטי עבור אוזניות Cisco מדגם 561 ו562-**

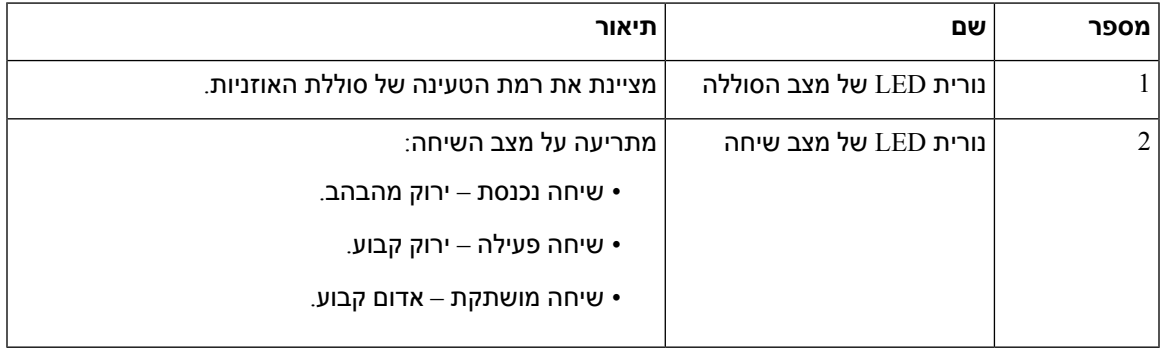

## **Multibase עבור אוזניות Cisco מדגם 560**

הרב-בסיס יכול לחבר עד שלושה מקורות שיחה דרך Bluetooth®, מחבר ה-USB או כבל Y. ה-multibase יכול לחסוך עד ארבעה Bluetooth מכשירים. ניתן להחליף מקורות שיחה באמצעות הלחצנים שעל רב-הבסיס.

ניתן להשתמש בלחצני בקרת השיחה שעל האוזניות כדי לענות לשיחות ולסיים אותן. כברירת מחדל, כאשר האוזניות שלך נמצאות בבסיס, אתה עונה לשיחה באופן אוטומטי כאשר אתה מסיר את הדיבורית מהבסיס. ואתה יכול להחזיר את האוזניות לבסיס כדי לסיים את השיחה. אם ברצונך לשנות את התנהגות השיחה, ראה שנה את [התנהגות](#page-89-0) השיחה של On [Dock](#page-89-0) או Off Dock, בדף 80.

רב-הבסיס מגיע עם כבלי המחבר הבאים:

- כבל USB ל-USB: עבור Cisco טלפוני IP עם קישוריות USB
	- כבל Y USB: עבור Cisco טלפוני IP ללא יציאת USB
		- כבל מיני USB: עבור PC או Mac.
	- כבל מיני USB ל-C-USB: זמין בנפרד להתקני PC או Mac.

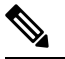

הרב-בסיס עבור ה אוזניות Cisco מדגם 560 אינו תואם Series 7800 Phone IP Cisco טלפונים המשתמשים ב-Power over Ethernet (PoE). השתמש בספק הכוח החיצוני אם ברצונך לחבר את הרב-בסיס. **הערה**

#### **איור .13 נוריות רב-הבסיס**

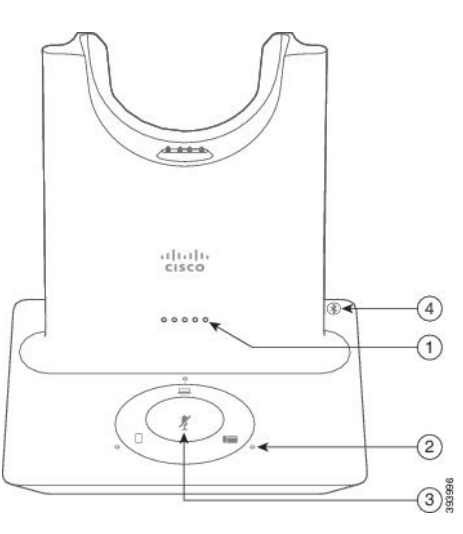

הטבלה הבאה מתארת את נוריות רב-הבסיס של אוזניות Cisco מדגם .560

#### **טבלה .21 נוריות רב-הבסיס**

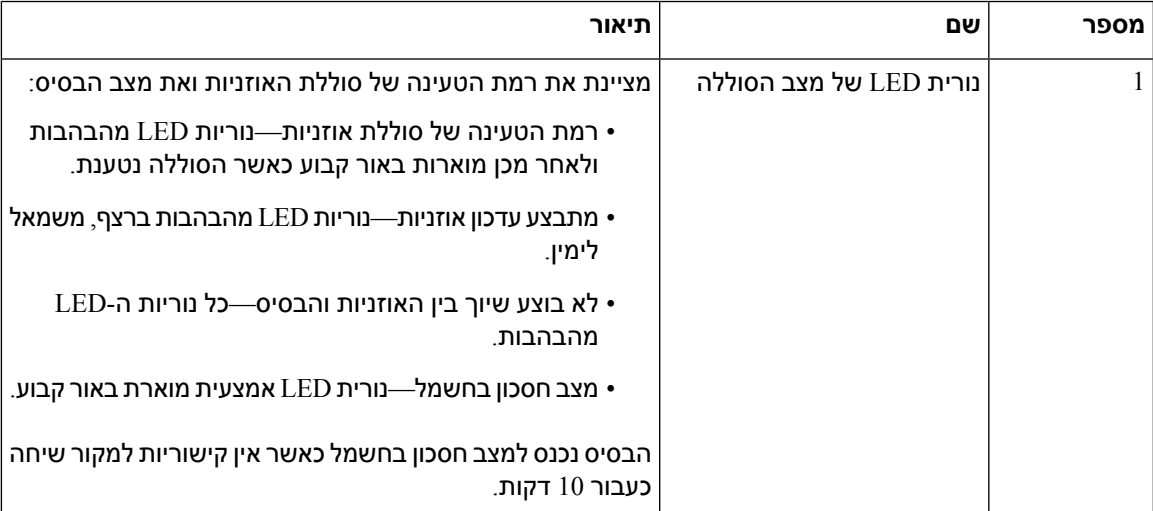

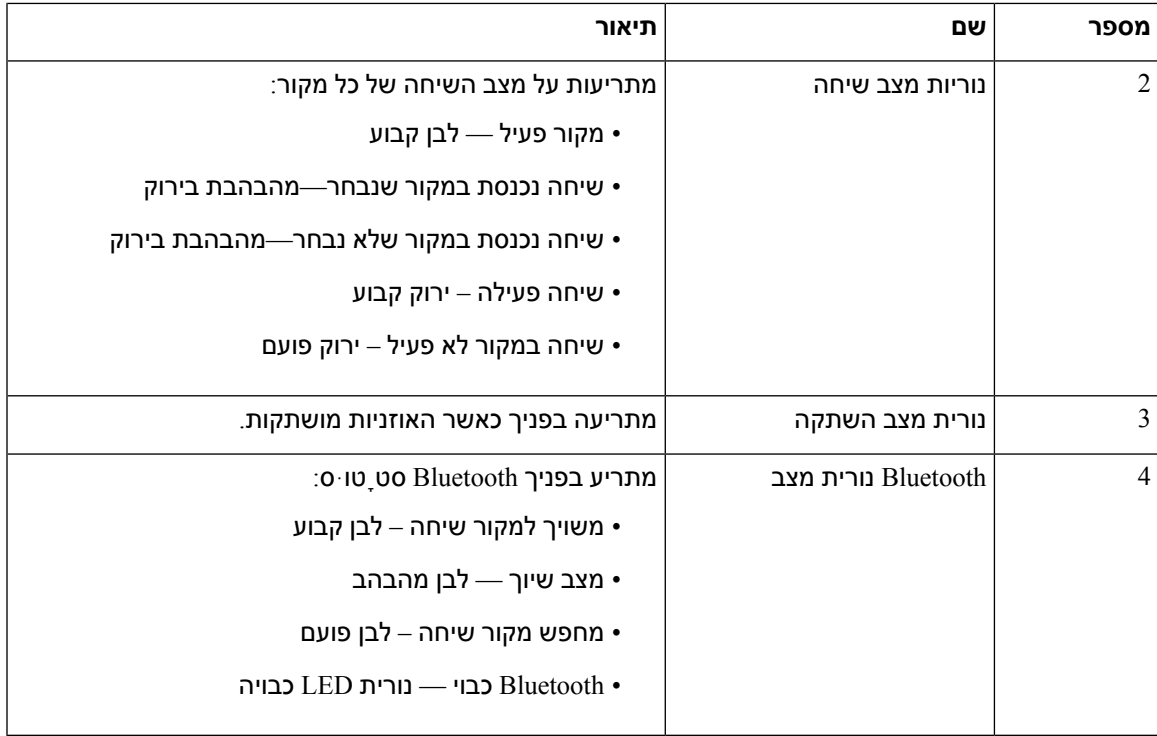

השתמש בלחצני בקרת המקור שעל הבסיס לשליטה במקור הפעיל. כל לחצן מקור תואם לחיבור הספציפי על רב-הבסיס.

גם אם אתה מחובר למקור, ייתכן שהנורית לא תידלק. נורית המקור נדלקת רק כאשר המקור נבחר או שיש שיחה פעילה. לדוגמה, ייתכן שאתה מחובר כראוי ל-aטלפון של IP Cisco, המחשב והטלפון הנייד שלך דרך Bluetooth. עם זאת, נורית המקור המתאים מוארת רק כאשר הוא נבחר, יש לו שיחה פעילה או שיחה נכנסת. לחץ על לחצן המקור כדי לבדוק אם המקור מחובר כהלכה. נורית המקור מהבהבת שלוש פעמים אם אין חיבור.

ניתן להחליף בין מקורות שיחה פעילה.

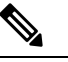

**הערה**

העבר שיחה פעילה להמתנה לפני מעבר למקור שיחה אחר. שיחות במקור שיחה אחד לא מועברות למצב המתנה באופן אוטומטי בעת מעבר למקור שיחה אחר.

I

הטבלה הבאה מתארת את סמלי המקור של רב-הבסיס ואת החיבורים התואמים.

**טבלה .22 קונסולת מקור רב-בסיסית**

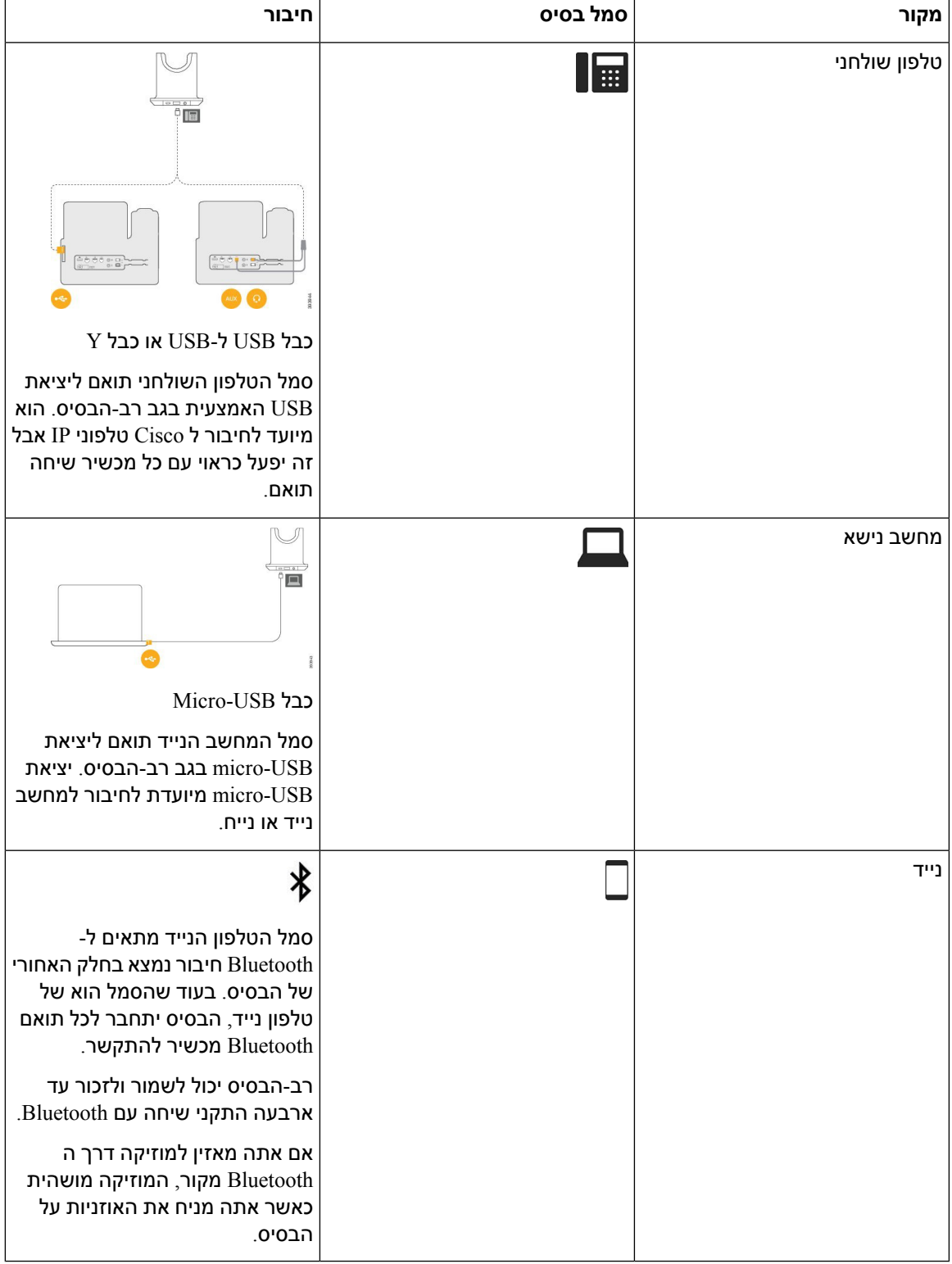

# **אוזניות צד שלישי**

Cisco מבצעת בדיקה פנימית של אוזניות צד שלישי לשימוש עם טלפוני IP Cisco. אך Cisco אינה מסמיכה או תומכת במוצרים של ספקי אוזניות. שאל את יצרן האוזניות כדי לוודא שהוא מתאים לשימוש עם הטלפון של Cisco.

**הערה** טלפון IP Cisco מדגם 7811 אינו תומך באוזניות.

האוזניות מתחברות לטלפון דרך יציאת USB או AUX. בהתאם לדגם האוזניות שברשותך, עליך להתאים את הגדרות השמע של הטלפון לחוויית השמע המיטבית, כולל הגדרת ההד העצמי באוזניות.

אם יש לך אוזניות צד שלישי ותחיל הגדרה חדשה של הד עצמי, המתן דקה אחת ואתחל את הטלפון כדי שההגדרה תישמר בזיכרון הבזק.

הטלפון מפחית את רעש הרקע שמאתר מיקרופון האוזניות. תוכל להשתמש באוזניות המנטרלות רעשים כדי להפחית עוד יותר את רעש הרקע ולשפר את איכות השמע הכללית.

אם אתה שוקל להשתמש באוזניות צד שלישי, אנו ממליצים להשתמש במכשירים חיצוניים באיכות טובה, כמו אוזניות שכוללות סינון של אותות תדר רדיו (RF (ותדר שמע (AF (לא רצויים. בהתאם לאיכות האוזניות ולקרבתן למכשירים אחרים, כגון טלפונים ניידים או מכשירי רדיו דו-כיווניים, ייתכן שעדיין יישמע רעש שמע או הד. הצד המרוחק או גם הצד המרוחק וגם המשתמש בטלפון IP Cisco יכולים לשמוע זמזום או המהום. מגוון מקורות חיצוניים יכולים לגרום לצלילי זמזום או המהום, לדוגמה, אורות חשמל, מנועים חשמליים או צגי מחשב גדולים.

לעיתים, שימוש בכבל מאריך או בספק כוח מקומיים יכול להפחית או לנטרל זמזום.

חוסר עקביות בסביבה ובחומרה במיקומים שבהם פרוסים טלפוני IP Cisco, משמעותו שאין פתרון אוזניות אחד שאופטימלי לכל הסביבות.

אנו ממליצים ללקוחות לבדוק את האוזניות בסביבה המיועדת כדי להעריך ביצועים טרם קבלת החלטת רכישה לפריסה בטווח גדול יותר.

ניתן להשתמש בסט אוזניות אחד בלבד בכל פעם. האוזניות האחרונות שחוברו הן האוזניות הפעילות.

לקבלת רשימה של אוזניות מומלצות ואביזרי שמע אחרים, ראה [/products/us/en/c/com.cisco.www://http](http://www.cisco.com/c/en/us/products/unified-communications/uc_endpoints_accessories.html) .[unified-communications/uc\\_endpoints\\_accessories.html](http://www.cisco.com/c/en/us/products/unified-communications/uc_endpoints_accessories.html)

### **איכות השמע**

מעבר לביצועים פיזיים, מכניים וטכניים, השמע באוזניות צריך להישמע טוב למשתמש ולצד המרוחק. איכות השמע היא סובייקטיבית ואיננו יכולים להבטיח ביצועים של כל אוזניות מצד-שלישי. עם זאת, דווח על ביצועים טובים של מגוון אוזניות מיצרני אוזניות מובילים עם הטלפונים של IP Cisco.

Cisco אינה ממליצה או בודקת אוזניות של צד שלישי עם המוצרים שלה. לקבלת מידע אודות תמיכה באוזניות של צד שלישי עבור מוצרי Cisco, עבור אל אתר האינטרנט של היצרן.

Cisco בודקת את אוזניות Cisco בעזרת טלפוני IP Cisco. לקבלת מידע אודות אוזניות Cisco ותמיכה בטלפון Cisco [.https://www.cisco.com/c/en/us/products/collaboration-endpoints/headsets/index.html](https://www.cisco.com/c/en/us/products/collaboration-endpoints/headsets/index.html) ראה ,IP

### **אוזניות חוטיות**

אוזניות חוטיות פועלות עם כל התכונות של טלפון IP Cisco, כולל לחצני עוצמת הקול והשתקת הקול. לחצנים אלה מתאימים את עוצמת הקול של האוזניות ומשתיקים את השמע ממיקרופון האוזניות.

בעת התקנת אוזניות חוטיות, הקפד להכניס את הכבל לערוץ בטלפון.

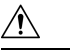

**זהירות** אם לא תכניס את הכבל לערוץ בטלפון בצורה נכונה, הכבל עלול להינזק.

## **אוזניות אלחוטיות**

תוכל להשתמש ברוב האוזניות האלחוטיות עם הטלפון שלך. לקבלת רשימה של אוזניות אלחוטיות נתמכות, ראה [http://www.cisco.com/c/en/us/products/unified-communications/uc\\_endpoints\\_accessories.html](http://www.cisco.com/c/en/us/products/unified-communications/uc_endpoints_accessories.html)

עיין במסמכי האוזניות האלחוטיות שלך למידע על חיבור האוזניות והשימוש בתכונות.

## **חיבור האוזניות לטלפון**

<span id="page-86-0"></span>כל סוג של אוזניות קוויות, מתאם או בסיס מתחבר לטלפון באמצעות יציאה אחרת וסוג אחר של מחבר וכבל. סוגים נפוצים כוללים מחבר RJ, מחבר USB וכבל Y.

### **חיבור אוזניות סטנדרטיות**

באפשרותך להשתמש באוזניה סטנדרטית עם הטלפון השולחני. האוזניות הסטנדרטיות מתחברות לשקע האוזניות בגב הטלפון באמצעות מחבר מסוג RJ .

#### **איור .14 חיבור אוזניות סטנדרטיות**

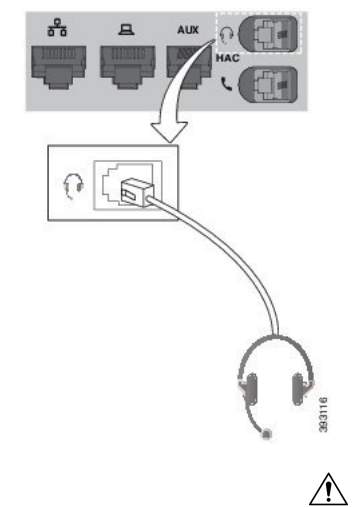

אם לא תכניס את הכבל לערוץ בטלפון בצורה נכונה, המעגל המודפס בטלפון עלול להינזק. ערוץ הכבל מוריד את הלחץ על המחבר והמעגל המודפס. **זהירות**

**נוהל**

חבר את האוזניות לשקע האוזניות בגב הטלפון. הכנס את הכבל לתוך ערוץ הכבל.

## **חיבור מעמד סטנדרטי של Cisco באמצעות כבל Y**

ניתן לחבר את המעמד הסטנדרטי לטלפון באמצעות כבל ה-Y הכלול. אך שים לב שכבל ה-Y כולל שני מחברים מסוג RJ - אחד עבור יציאת אוקס או AUX, ואחד עבור יציאת האוזניות. ניתן להבדיל בין שני המחברים לפי גודלם, היות שמחבר יציאת AUX קצת יותר גדול ממחבר יציאת האוזניות.

אם לא תכניס את הכבל לערוץ בטלפון בצורה נכונה, המעגל המודפס בטלפון עלול להינזק. ערוץ הכבל מוריד את הלחץ על המחבר והמעגל המודפס. **זהירות**

**נוהל**

- **שלב 1** חבר את המחבר הקטן יותר לשקע האוזניות שנמצא בגב הטלפון. הכנס את הכבל לתוך ערוץ הכבל.
	- **שלב 2** חבר את הכבל הגדול יותר ליציאת AUX הממוקמת ליד יציאת האוזניות.

## **שנה את הגדרות הצלצול של האוזניות שלך**

אתה יכול לשנות את התנהגות הרינגטון של האוזניות טלפון של IP sCisco עם קושחת הטלפון 14.0 ואילך. ההגדרה נשמרת בטלפון ותחול על כל אוזניות Cisco מדגם 500 שמתחבר.

**נוהל**

- **שלב 1** לחץ על **יישומים** .
- **שלב 2** בחר **העדפות** > **צליל אוזניות**.
	- **שלב 3** בחר הגדרת צליל.

כברירת מחדל, הטלפון עוקב אחר אופן הפעולה של הגדרות צלצול הטלפון. בחר **מופעל** אם ברצונך לשמוע תמיד את צלצול הטלפון בעת כניסת שיחה. אם תבחר **כבוי**, לא יושמע כל צלצול דרך האוזניות בעת כניסת שיחה.

**שלב 4** בחר **הגדר** כדי להחיל את ההגדרות.

## **עדכן את קושחת האוזניות של Cisco שלך באמצעות א טלפון של IP Cisco**

אתה יכול לעדכן את תוכנת האוזניות שלך בכל נתמך טלפון של IP Cisco. בעת שדרוג קושחת האוזניות, ניתן לצפות בתהליך ההתקדמות במסך הטלפון שלך.

במהלך העדכון, הנוריות על בסיס אוזניות Cisco מדגם 560 מהבהבות ברצף משמאל לימין. לאחר השלמה מוצלחת של שדרוג התוכנה, הנוריות חוזרות למצב לא פעיל.

- **שלב 1** חבר את האוזניות שלך ל-a טלפון של IP Cisco.
- **הערה** אתה יכול רק לשדרג את אוזניות 730 Cisco בטלפונים IP דרך כבל ה-USB.

<span id="page-88-0"></span>**שלב 2** אם האוזניות אינן מתחילות להתעדכן באופן אוטומטי, הפעל מחדש את הטלפון. הטלפון מוריד את הגרסה האחרונה של קובץ האוזניות כאשר הטלפון מופעל מחדש ומעלה אותו לאוזניות.

## **קביעת תצורה של אוזניות בטלפון**

לאחר חיבור האוזניות, ייתכן שיהיה עליך להגדיר אותן בטלפון שלך.

## **אפס את הגדרות האוזניות של Cisco מהטלפון שלך**

ניתן לאפס את האוזניות של Cisco כדי להסיר את ההגדרות המותאמות אישית. פעולה זו מחזירה את האוזניות לתצורה המקורית שהוגדרה על-ידי מנהל המערכת.

הטלפון שלך חייב להפעיל קושחה מהדורת 12.5(1)3SR ואילך כדי שתכונה זו תפעל.

#### **לפני שתתחילו**

חיבור האוזניות לטלפון:

- אוזניות Cisco מדגם :520 חבר עם מתאם ה-USB
	- אוזניות Cisco מדגם :530 חבר עם כבל ה-USB
- אוזניות Cisco מדגם :560 חבר את הבסיס הסטנדרטי או הרב-בסיס עם כבל ה-USB או ה-Y.

#### **נוהל**

- **שלב 1** בטלפון, לחץ על **יישומים** .
- **שלב 2** בחר **אביזרים** > **הגדרה** > **איפוס הגדרות**.
	- **שלב 3** בחלון אזהרה, בחר **איפוס**.

#### **התאמת המשוב באוזניות**

כאשר אתה משתמש באוזניות, ייתכן שתשמע את הקול שלך דרך האוזניות. תופעה זו נקראת 'הד עצמי באוזניות' או 'משוב באוזניות' באפשרותך לשלוט בכמות ההד העצמי באוזניות בטלפון שלך.

- **שלב 1** לחץ על **יישומים** .
- **שלב 2** בחר **הגדרות** > **הד עצמי באוזניות**.
	- **שלב 3** בחר הגדרה.

## **הגדרת אוזניות סטנדרטיות של פס רחב**

באפשרותך להשתמש באוזניות שתומכות בשמע של פס רחב. שמע של פס רחב משפר את איכות הקול שאתה שומע באוזניות.

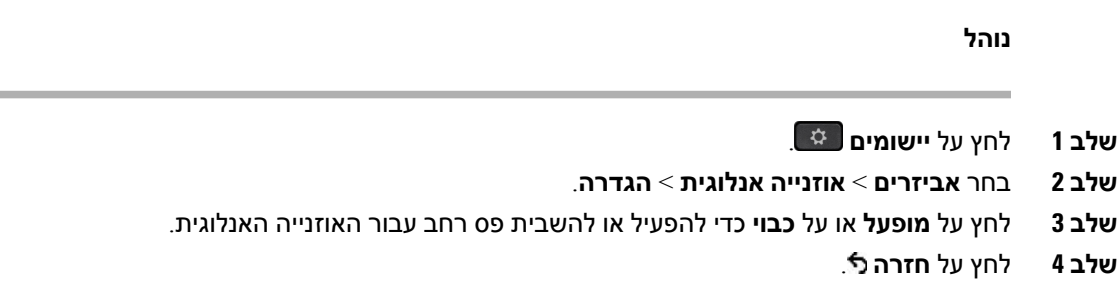

## **הפעל בקרת מתג אלקטרוני בטלפון שלך**

אם מנהל המערכת אפשר **הגדרות מנהל מערכת** בטלפון IP Cisco, באפשרותך לאפשר או לבטל את בקרת ה-Hookswtich האלקטרונית לחיבור עם בסיס אוזניות Cisco מדגם .560 בקרת Hookswtich אלקטרונית מופעלת כברירת מחדל.

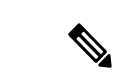

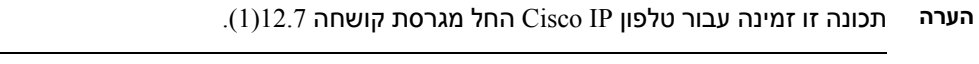

**נוהל**

- **שלב 1** בטלפון, לחץ על **יישומים** .
- **שלב 2** נווט **הגדרות מנהל מערכת** > **יציאת Aux**.
- **שלב 3** בחר **התחבר אל אוזניות hook-e** על מנת לאפשר בקרת Hookswitch אקלקטרונית.

# **התאמה אישית של אוזניות Cisco מדגם 500**

## **שנה את התנהגות השיחה של Dock On או Dock Off**

<span id="page-89-0"></span>אתה יכול לשנות את התנהגות השיחה כאשר אתה מרים את הדיבורית מהבסיס או כאשר אתה מניח את האוזניות על הבסיס.

- **שלב 1** לחץ על **יישומים** .
- **שלב 2** בחר **אביזרים** , ולאחר מכן את האוזנייות.
	- **שלב 3** נווט **להכין** > **סיים שיחה ברציף**.

#### **שלב 4** בחר **עַל** אוֹ **כבוי** כדי להפעיל או להשבית את התכונה.

**עַל** (בְּרִירַת מֶחדָל): השיחה הפעילה מסתיימת כאשר אתה מניח את האוזניות בבסיס.

**כבוי**: השיחה הפעילה עדיין מתנהלת כאשר אתה מניח את האוזניות בבסיס.

**שלב 5** נווט אל **ענה לשיחה מחוץ למזח**, ולאחר מכן בחר **עַל** אוֹ **כבוי** כדי להפעיל או להשבית את התכונה.

**עַל** (בְּרִירַת מֶחדָל): השיחה הנכנסת נענית כאשר אתה מרים את הדיבורית מהבסיס.

**כבוי**: לא ניתן לענות לשיחה הנכנסת כאשר אתה מרים את הדיבורית מהבסיס.

## **הפעל מצב תמיד פועל**

כברירת מחדל, האוזניות והבסיס מסדרת 560 יוזמים חיבור DECT כאשר יש שיחה או השמעת אודיו אחרת מהטלפון. מצב On Always שומר על חיבור השמע DECT בין Series 560 Headset Cisco לבסיס.

כברירת מחדל, יש קצת עיכוב בתחילת שיחה כאשר האוזניות יוצרת חיבור עם הבסיס. מצב On Always מאפשר לך לשמור על השמע מחובר בין האוזניות לבסיס גם כשאתה לא בשיחה או מנגן מוזיקה.

• מנהל האוזניות שלך יכול להשבית את מצב תמיד פועל באמצעות מערכת בקרת השיחות. **הערה**

- מצב תמיד פועל משפיע הן על פריסת צפיפות DECT והן על חיי הסוללה של האוזניות. הקפד לבדוק עם מנהל המערכת שלך אם אתה משתמש באוזניות שלך בסביבת DECT צפופה.
- בעוד שמצב On Always אינו משפיע על איכות השיחה, איכות השמע בסטרימינג נפגעת מעט מכיוון שהאוזניות והבסיס שומרים על חיבור בתדר DECT נמוך יותר.

#### **לפני שתתחילו**

בדוק אם יש לך הרשאה להגדיר את התכונה בטלפון. אם לא, פנה למנהל המערכת שלך.

### **נוהל**

- **שלב 1** לחץ על **יישומים** .
- **שלב 2** בחר **אביזרים** , ולאחר מכן את האוזנייות.
	- **שלב 3** נווט **להכין** > **תמיד פועל**.
- **שלב 4** בחר **עַל** אוֹ **כבוי** כדי להפעיל או להשבית את התכונה.

כברירת מחדל, התכונה מושבתת.

# **החלפת אוזניות בזמן שיחה**

בעת חיבור כמה זוגות אוזניות לטלפון, תוכל להחליף את האוזניות בזמן השיחה על-ידי לחיצה על מקש **האוזניות** בטלפון. למרות שהטלפון מחובר למכשירים מרובים, תראה אוזניות ספציפיות שנבחרו כמכשיר שמע מועדף בסדר העדיפויות הבא:

• בעת חיבור אוזניות אנלוגיות בלבד לטלפון, אתה הופך את האוזניות האנלוגיות למכשיר השמע המועדף.

#### **נוהל**

- **שלב 1** לפני ביצוע או מענה לשיחה, לחץ על **אוזניות**.
- **שלב 2** (אופציונלי) אם אתה מבצע שיחה, חייג את המספר.

# **פתרון בעיות הקשורות לאוזניות Cisco**

נסה לבצע את השלבים הבסיסיים הבאים לפתרון בעיות הקשורות לאוזניות Cisco.

- הפעל מחדש את האוזניות.
- ודא שחיברת נכון את כל הכבלים ושהם פועלים כהלכה.
- נסה להשתמש באוזניות אחרות עם המכשיר שלך כדי לקבוע אם הבעיה היא באוזניות האלחוטיות או במכשיר.
	- ודא כי קושחת הטלפון היא המהדורה העדכנית ביותר.

### **לאשר שהאוזניות רשומות**

### **נוהל**

בדוק אם האוזניות שלך רשומות עם הטלפון.

- **שלב 1** לחץ על **יישומים**
- **שלב 2** נווט אל **אביזרים**. בחר **הצג פרטים**.

## **אין צליל באוזניות**

#### **בעיה**

אין צליל או מעט מאוד צליל נשמע מהאוזניות.

#### **פתרון**

בדוק את עוצמת הקול באוזניות על-ידי לחיצה על לחצני עוצמת הקול כדי לכוונן את רמת הצליל. אם הבעיה נמשכת, השתמש בזרימת העבודה הבאה כדי לפתור את הבעיה.

#### **איור .15 אין זרימת שמע**

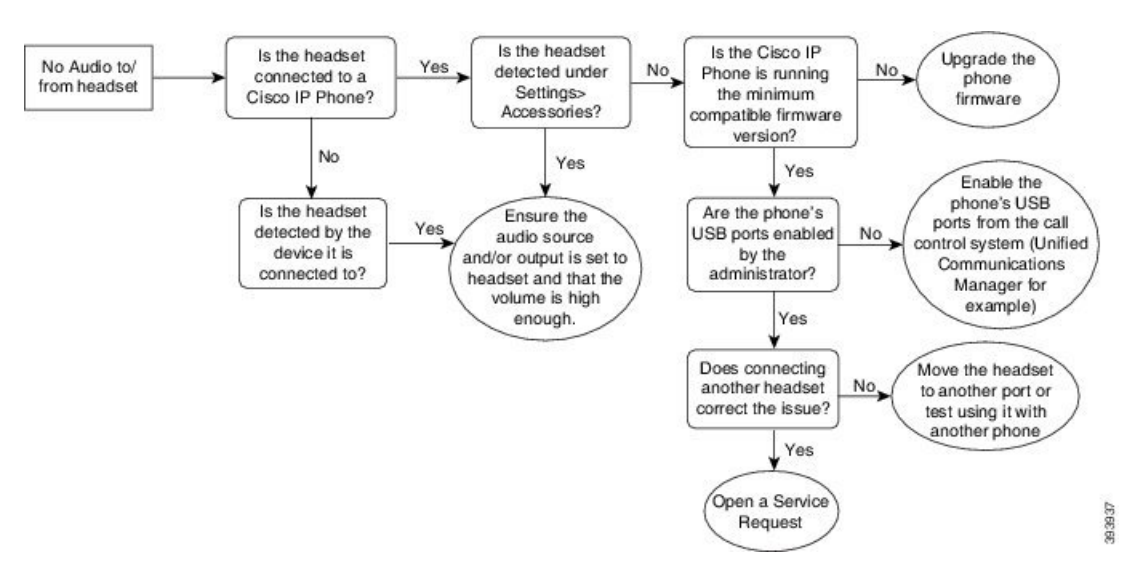

#### **שמע גרוע**

#### **בעיה**

האוזניות פועלות, אך השמע באיכות גרועה.

#### **פתרון**

השתמש בזרימת עבודה הבאה כדי לפתור את הבעיה.

#### **איור .16 שמע גרוע**

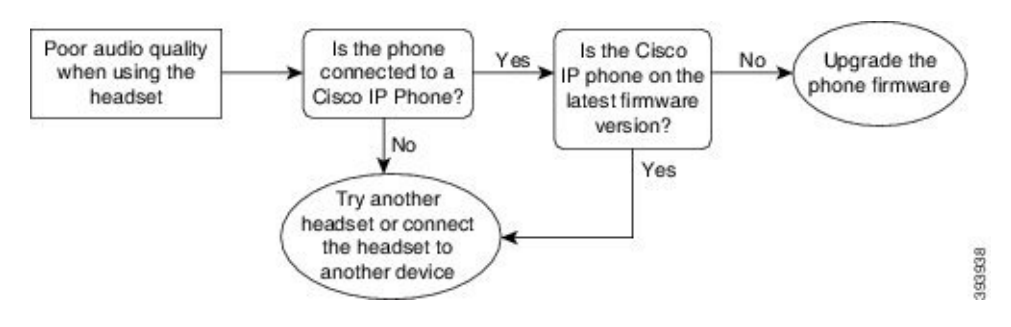

## **המיקרופון לא מחזיר קול**

#### **בעיה**

לא ניתן לשמוע אותך בעת שימוש באוזניות.

#### **פתרונות**

• בדוק כדי לוודא שהמיקרופון אינו מושתק. לחץ על לחצן ההשתקה באוזניות כדי להשתיק ולבטל את השתקת המיקרופון.

- הקפד להנמיך את הרעש במיקרופון. לצליל אופטימלי, החזק את מיקרופון האוזניות במרחק שאינו עולה על 2.5 ס"מ מהפנים שלך.
	- ודא כי האוזניות מחוברות כראוי למכשיר שלך.
- עבור אוזניות Cisco מדגם ,560 בדוק שלא התרחקת עם האוזניות מטווח הקליטה של בסיס האוזניות. האוזניות פועלות בטווח של כ30- מטרים.

### **האוזניות לא נטענות**

#### **בעיה**

אוזניות 561 Cisco ו562- אינן נטענות כשהן נמצאות על המעמד.

#### **פתרון**

- בדוק שהמעמד מחובר למקור חשמל בטוח.
- ודא שהאוזניות מוכנסות כראוי אל המעמד. כאשר האוזניות מוכנסות כראוי, נורית ה-LED מוארת בלבן קבוע. בעת הטעינה, נוריות ה-LED שעל המעמד מוארות ברצף משמאל לימין. כאשר האוזניות טעונות במלואן, כל חמש נוריות ה-LED שמציינות את מצב הסוללה מוארות בלבן קבוע.

**איור .17 מיקום אוזניות 561 Cisco ו562-**

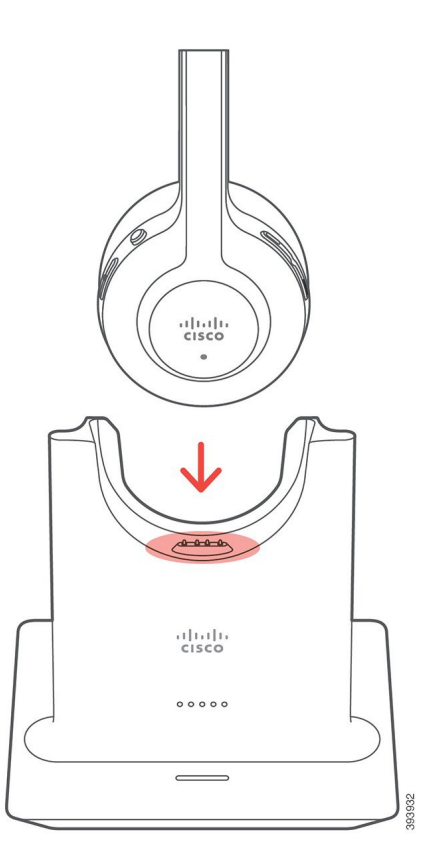

## **סוללות האוזניות לא מגיבות לטעינה**

**בעיה**

האוזניות האלחוטיות אינן שומרות על טעינה מלאה.

#### **פתרון**

<span id="page-94-0"></span>אוזניות 561 Cisco ו562- נותרות טעונות במשך עד 8 שעות של שימוש רציף. אם נראה לך שסוללת האוזניות חלשה או פגומה, פנה לתמיכה של Cisco.

# **כיסויי סיליקון**

אתה יכול להשתמש בכיסוי סיליקון של טלפון IP Cisco כדי להגן על הטלפון השולחני והשפופרת.

הכיסוי כולל את היתרונות הבאים:

- היפואלרגני
- עמיד לבלאי ממגוון של חומרי ניקוי.

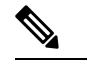

**הערה** השתמש בחומר ניקוי ברמת עוצמה נמוכה להארכת החיים והמראה של הכיסוי.

• מפחית נזק בעת נפילה של השפופרת.

למידע על מספרי חלקים ולמידע נוסף, עיין בגיליון הנתונים של דגם הטלפון. גיליונות הנתונים של טלפון IP Cisco [https://www.cisco.com/c/en/us/products/collaboration-endpoints/](https://www.cisco.com/c/en/us/products/collaboration-endpoints/unified-ip-phone-8800-series/datasheet-listing.html) כאן נמצאים 8800 מסדרה נמצאים 7800 מסדרה Cisco IP טלפון של הנתונים גיליונות .[unified-ip-phone-8800-series/datasheet-listing.html](https://www.cisco.com/c/en/us/products/collaboration-endpoints/unified-ip-phone-8800-series/datasheet-listing.html) [https://www.cisco.com/c/en/us/products/collaboration-endpoints/unified-ip-phone-7800-series/](https://www.cisco.com/c/en/us/products/collaboration-endpoints/unified-ip-phone-7800-series/datasheet-listing.html) כאן [.datasheet-listing.html](https://www.cisco.com/c/en/us/products/collaboration-endpoints/unified-ip-phone-7800-series/datasheet-listing.html)

כדי לבדוק את דגם הטלפון שלך, לחץ על **יישומים** ובחר **פרטי טלפון**. השדה **מספר דגם** מציג את דגם הטלפון שלך.

#### **טבלה .23 כיסויי סיליקון**

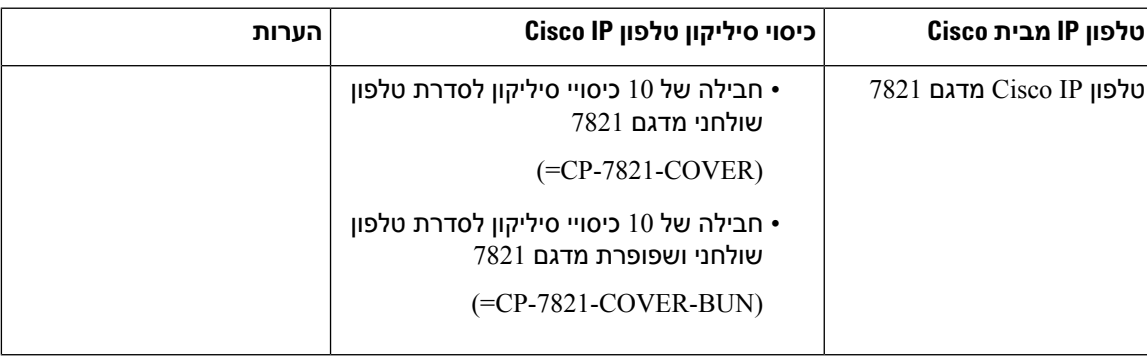

Ι

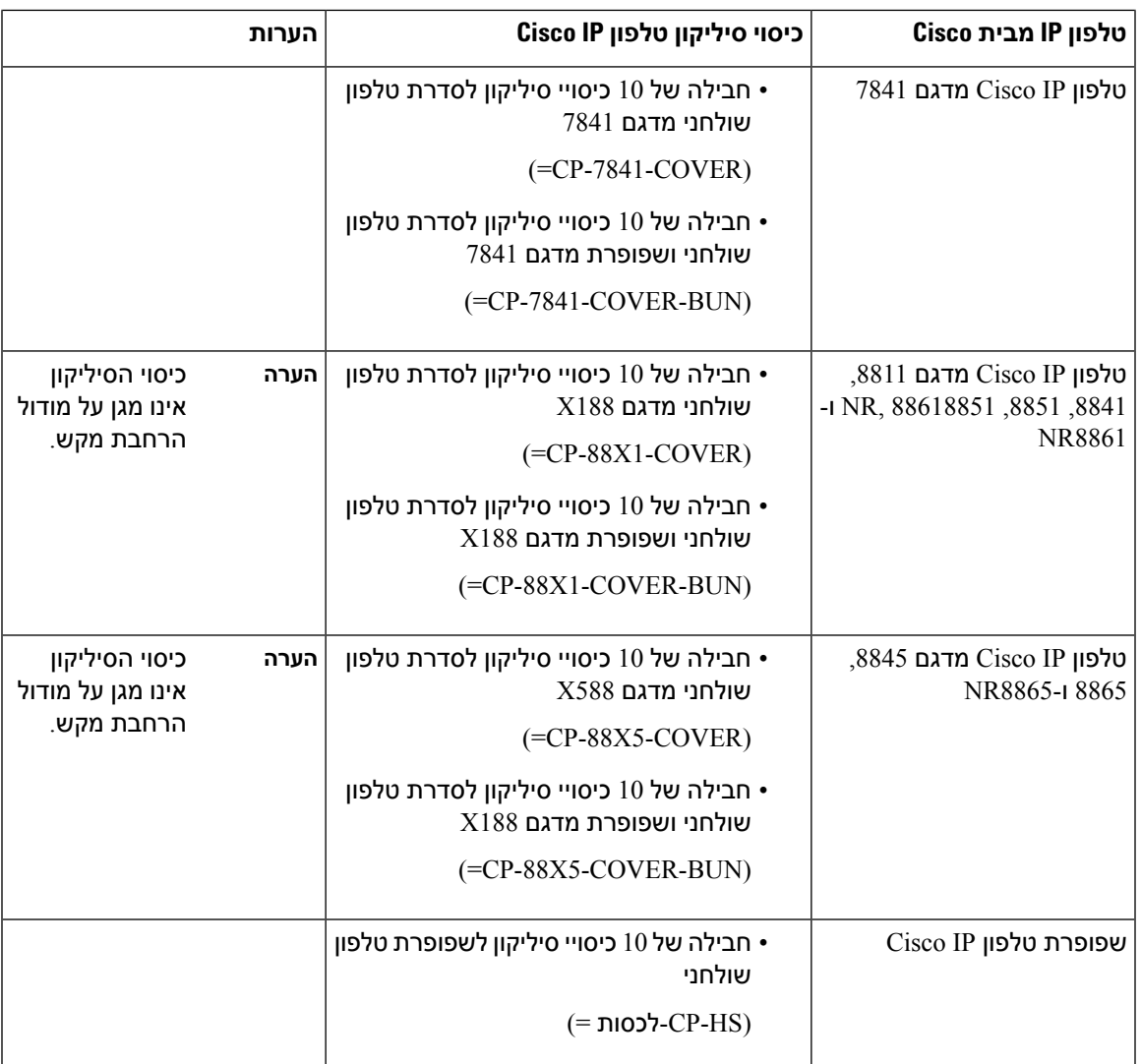

# **התקנת כיסוי הסיליקון של טלפון IP Cisco**

כיסוי הסיליקון עוזר להאריך את משך חיי טלפון IP Cisco ולהקל לשמור על ניקיון הלחצנים ומשטח המספרים.

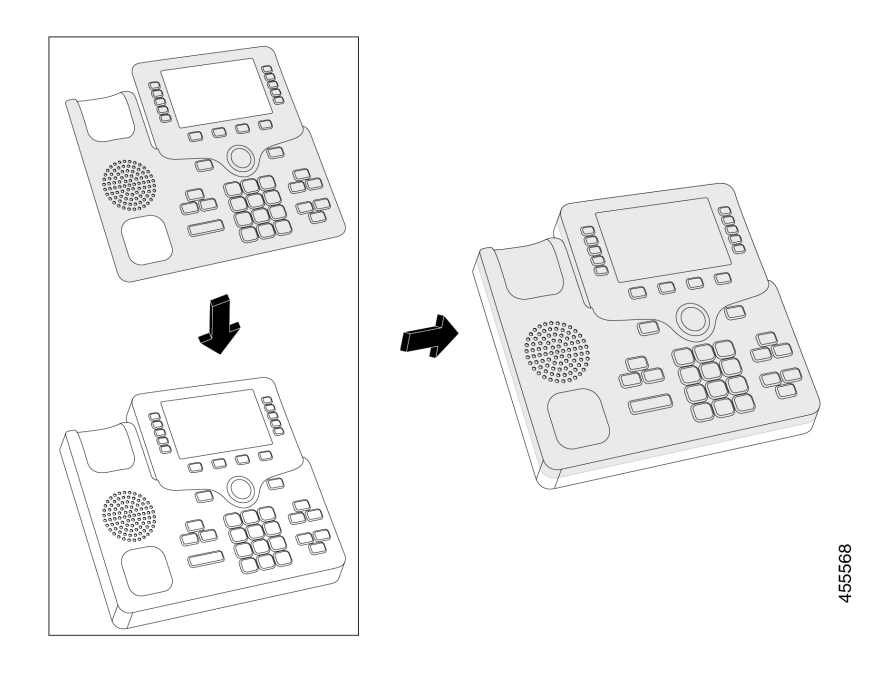

#### **נוהל**

- **שלב 1** מקם את הטלפון מולך.
- **שלב 2** הוצא את השפופרת מהעריסה.
- **שלב 3** יישר את הכיסוי מעל הטלפון עם השפופרת בצד שמאל.
- **שלב 4** אבטח את הכיסוי סביב הפינות והצדדים של הטלפון. הכיסוי צריך להתאים בצורה מאובטחת מעל הטלפון ללא התנגדות רבה.
	- **שלב 5** הנח את השפופרת חזרה בעריסה.

# **התקנת כיסוי שפופרת טלפון IP Cisco**

כיסוי סיליקון מסייע להגן על המכשיר מפני נזק ומפחית את התפשטות החיידקים.

455569

#### **נוהל**

- **שלב 1** הוצא את השפופרת מעריסת הטלפון.
	- **שלב 2** נתק את הכבל מהשפופרת.
- **שלב 3** החלק את כיסוי הסיליקון מעל השפופרת עד שהכיסוי מכסה לחלוטין את כל התקן האוזן.
	- **שלב 4** משוך את הכיסוי מעל הצד השני של השפופרת.

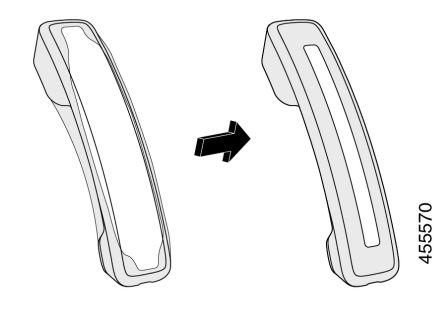

- **שלב 5** ודא שהכיסוי נמצא כנגד השפופרת ושיציאת הכבלים אינה חסומה.
	- **שלב 6** חבר מחדש את השפופרת לטלפון והחזר אותו לעריסה.

# **ניקוי כיסוי הסיליקון**

נקה את הכיסוי שלך אם אתה מודאג מלכלוך וזוהמה. ניקוי קבוע בנוסף מונע התפשטות של בקטריות או חיידקים.

- **שלב 1** הסר את כיסוי הסיליקון.
	- **שלב 2** נקה את הכיסוי.
- **הערה** השתמש בחומר ניקוי ברמת עוצמה נמוכה להארכת החיים והמראה של הכיסוי.
	- **שלב 3** ייבש את הכיסוי ביסודיות. אין להחזיר אותו לטלפון עד לייבוש מלא.
		- **שלב 4** החזר את הכיסוי על הטלפון.

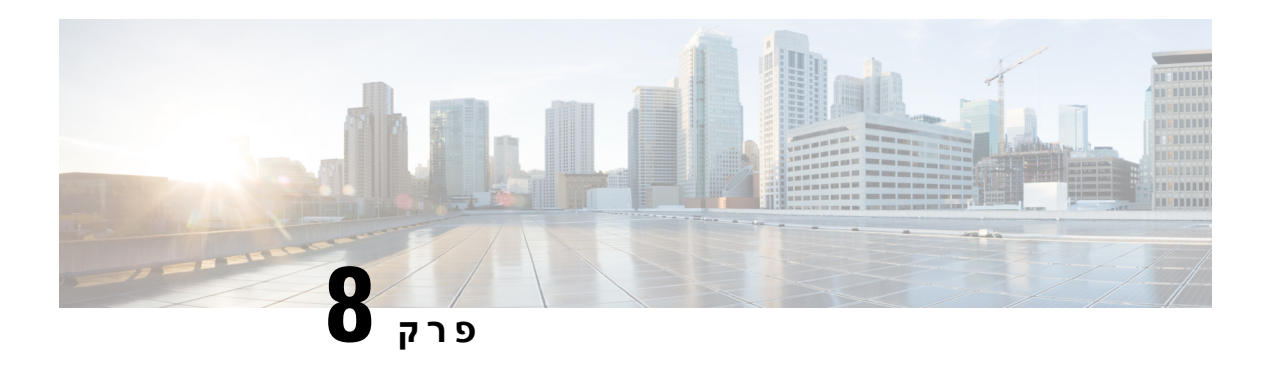

# **בטיחות ואבטחת המוצר**

- מידע על בטיחות [וביצועים](#page-98-0), בדף 89
	- [הצהרות](#page-100-0) תאימות, בדף 91
- סקירה כללית של [אבטחת](#page-102-0) מוצרי Cisco, בדף 93
	- מידע מקוון [חשוב](#page-102-1), בדף 93

# **מידע על בטיחות וביצועים**

## **הפסקת חשמל**

<span id="page-98-0"></span>גישתך לשירות חירום באמצעות הטלפון מחייבת לספק מתח לטלפון. במקרה של הפסקת חשמל, חיוג לשירות או לשירות שיחות חירום לא יפעל עד לשחזור אספקת החשמל. אם הייתה תקלה או הפרעה לאספקת החשמל, ייתכן שתצטרך לאפס או להגדיר מחדש את הציוד לפני שתוכל להשתמש בשירות או בחיוג לשירות שיחות חירום.

## **מכשירים חיצוניים**

אנו ממליצים להשתמש במכשירים חיצוניים באיכות טובה המצוידים בהגנה מפני אותות תדר רדיו (RF (ואותות תדר שמע (AF (לא רצויים. המכשירים החיצוניים כוללים אוזניות, כבלים ומחברים.

בהתאם לאיכות של מכשירים אלה ולקרבתם למכשירים אחרים, כגון טלפונים ניידים או מכשירי רדיו דו-כיווניים, ייתכן שעדיין יישמע רעש שמע. במקרים אלה, אנו ממליצים לבצע אחת מהפעולות הבאות:

- הרחק את המכשיר החיצוני מהמקור המשדר אותות תדר רדיו או תדר שמע.
- נתב את כבלי המכשיר החיצוני כדי להרחיקם מהמקור המשדר אותות תדר רדיו או תדר שמע.
- השתמש בכבלים מוגנים עבור המכשיר החיצוני, או השתמש בכבלים עם הגנה ומחבר טובים יותר.
	- קצר את האורך של כבל המכשיר החיצוני.
	- השתמש בפריט או במכשירים דומים אחרים בכבלים של המכשיר החיצוני.

Cisco אינה ערבה לביצועים של מכשירים חיצוניים, כבלים ומחברים.

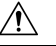

**זהירות**

במדינות האיחוד האירופי, יש להשתמש אך ורק ברמקולים חיצוניים, במיקרופונים ובאוזניות שתואמים באופן מלא לדירקטיבת ה-EC/89/336 [EC/89/336].

# **דרכים לאספקת מתח לטלפון**

תוכל לספק מתח לטלפון שלך באחת מהדרכים הבאות:

- השתמש במתאם החשמל שסופק עם הטלפון.
- אם הרשת תומכת ב-Ethernet over Power(PoE(, תוכל לחבר את הטלפון לרשת. חבר כבל Ethernet ליציאת הטלפון של ה- Ethernet <del>ه "</del> ולרשת.

אם אינך בטוח אם הרשת תומכת ב-PoE, בדוק עם מנהל המערכת.

## **התנהגות הטלפון כאשר יש עומס ברשת**

כל מה שפוגע בביצועי הרשת יכול להשפיע על השמע של הטלפון, ובמקרים מסוימים, עלול לגרום לניתוק השיחה. מקורות לירידה בביצועי הרשת עשויים לכלול, מבלי להגביל, את הפעילויות הבאות:

- משימות מנהלתיות, כגון סריקת יציאות פנימית או סריקת אבטחה.
	- התקפות שמתרחשות ברשת, כגון התקפת מניעת שירות.

# **אזהרה UL**

אין להרחיב את כבל ה-Ethernet/LAN או כבלים אחרים המצורפים למכשיר מחוץ לבניין.

# **EnergyStar**

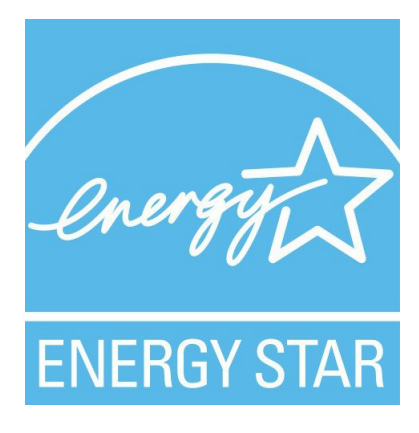

הטלפונים הבאים כוללים הסמכה של EnergyStar:

- Cisco IP Phone 7811 •
- Cisco IP Phone 7841 •

כל דגם טלפון שאינו מופיע ברשימה שלעיל אינו מוסמך.

### **תווית מוצר**

תווית המוצר ממוקמת בתחתית המכשיר.

# **הצהרות תאימות**

## **הצהרות תאימות עבור האיחוד האירופי**

### **סימון CE**

סימן ה-CE הבא מוצמד לציוד ולאריזה.

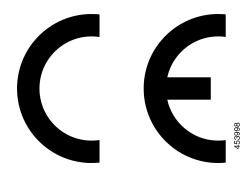

## **הצהרות תאימות עבור קנדה**

<span id="page-100-0"></span>מכשיר זה תואם לתקני תעשייה RSS פטורים מרישיון בקנדה. ההפעלה כפופה לשני התנאים הבאים: (1) התקן זה לא יגרום להפרעה וכן (2) התקן זה חייב לקבל כל הפרעה, בכלל זה הפרעה שעלולה לגרום להפעלה בלתי רצויה של המכשיר. לא ניתן להבטיח את פרטיות התקשורת בעת שימוש בטלפון זה.

מוצר זה תואם למפרטים הטכניים הרלוונטיים של משרד החדשנות, המדע והפיתוח הכלכלי בקנדה.

#### **Avis de Conformité Canadien**

Cet appareil est conforme aux normes RSS exemptes de licence RSS d'Industry Canada. Le fonctionnement de cet appareil est soumis à deux conditions : (1) ce périphérique ne doit pas causer d'interférence et (2) ce périphérique doit supporter les interférences, y compris celles susceptibles d'entraîner un fonctionnement non La protection des communications ne peut pas être assurée lors de l'utilisation de ce .souhaitable de l'appareil .téléphone

applicables d'Innovation,Sciences et Développement טכניקות Le présent produit est conforme aux spécifications économique קנדה.

## **הצהרות תאימות עבור ניו זילנד**

## **אזהרה כללית בנושא אישור להתחבר (PTC(**

האישור של Telepermit לכל פריט של ציוד קצה מציין רק ש-NZ Spark מאשרת שהציוד עומד בתנאים המינימליים להתחברות לרשת שלה. הוא אינו מציין את אישור NZ Spark לציוד עצמו, וכן אינו מספק אחריות כלשהי. מעל לכל, האישור אינו מבטיח באופן כלשהו שכל פריט כלשהו יעבוד באופן תקין עם פריט אחר של ציוד Telepermitted מייצור או דגם אחר, ואינו מרמז על כך שמוצר כלשהו תואם לשירותי הרשת של NZ Spark.

## **מידע אודות תאימות עבור ברזיל**

#### **Art. 5 - 680**

ציוד זה אינו זכאי להגנה מפני הפרעות מזיקות ואינו יכול לגרום להפרעה במערכות מורשות מתאימות.

לקבלת מידע נוסף, בקר בכתובת URL זו: http://www.anatel.gov.br

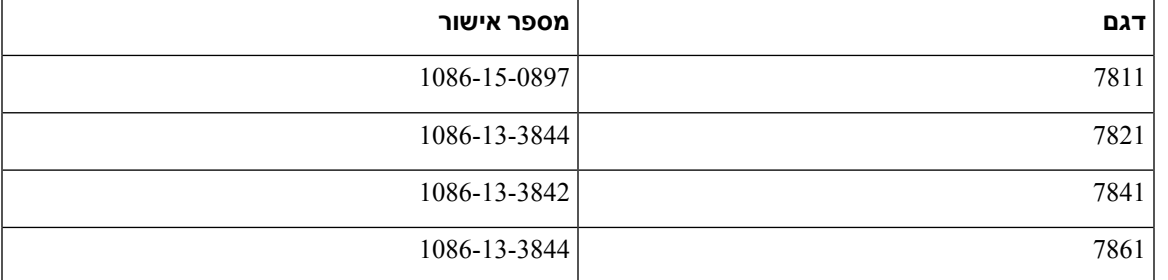

## **מידע אודות תאימות עבור יפן**

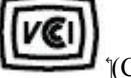

 $\mathrm{Class}\ \mathrm{B}$ ) תאימות VCCI עבור ציוד מסיווג

# **הצהרות תאימות של FCC**

ועדת התקשורת הפדרלית דורשת הצהרות תאימות עבור ההצהרות הבאות.

### **הצהרת FCC סעיף 15.19**

מכשיר זה תואם לסעיף 15 של חוקי ה-FCC. ההפעלה כפופה לשני התנאים הבאים: (1) מכשיר זה לא יגרום להפרעה מזיקה וכן (2) מכשיר זה חייב לקבל כל הפרעה נכנסת, בכלל זה הפרעה שעלולה לגרום להפעלה בלתי רצויה.

## **הצהרת FCC סעיף 15.21**

שינויים או התאמות שלא אושרו במפורש על-ידי הצד האחראי לתאימות עלולים לבטל את הרשאת המשתמש להפעיל את הציוד.

## **הצהרת FCC בנושא חשיפה לקרינה של תדר רדיו**

ציוד זה תואם למגבלות ה-FCC החלות על חשיפה לקרינה, כפי שנקבעו עבור סביבה לא מבוקרת. משתמשי הקצה חייבים לפעול בהתאם להוראות ההפעלה הספציפיות כדי לציית באופן משביע רצון לחשיפה לתדר רדיו. משדר זה חייב להיות ממוקם במרחק של 20 ס"מ לפחות ממשתמש הקצה ואין למקמו או להפעילו יחד עם אנטנה או משדר אחרים.

## **הצהרת FCC בנושא מקלטים וציוד דיגיטלי מסיווג B**

מוצר זה נבדק ונמצא כתואם למפרטים עבור התקן דיגיטלי מסוג B Class, בהתאם לסעיף 15 של חוקי ה-FCC. מגבלות אלה נועדו לספק הגנה סבירה מפני הפרעה מזיקה במקרה של התקנה באזור מגורים. ציוד זה מפיק אנרגיית תדרי רדיו, משתמש בה ועשוי לפלוט אותה, ואם אינו מותקן ומופעל בהתאם להוראות, עלול לגרום להפרעות מזיקות לתקשורת רדיו. עם זאת, אין ערובה לכך של תתרחש בהפרעה התקנה מסוימת. במקרה שציוד זה אכן גורם להפרעה מזיקה לקליטת רדיו או טלוויזיה, דבר שמתברר על-ידי כיבוי הציוד והפעלתו שוב, מומלץ למשתמש לנסות ולתקן את ההפרעה באחת מהדרכים הבאות:

- שנה את הכיוון או המיקום של האנטנה הקולטת
- הגבר את ההפרדה בין פריטי הציוד או המכשירים
- חבר את הציוד לשקע שונה מזה שאליו מחובר המקלט
- התייעץ עם מפיץ או טכנאי רדיו/טלוויזיה מנוסה לקבלת עזרה

# **סקירה כללית של אבטחת מוצרי Cisco**

<span id="page-102-1"></span><span id="page-102-0"></span>מוצר זה מכיל תכונות הצפנה והוא כפוף לחוקי ארה"ב ולחוקים המקומיים של המדינה שחלים על יבוא, יצוא, העברה ושימוש. אספקת מוצרי ההצפנה של Cisco אינה מרמזת על הרשות של צד שלישי לייבא, לייצא, להפיץ או להשתמש בהצפנה. יבואנים, יצואנים, מפיצים ומשתמשים נושאים באחריות לתאימות לחוקי ארה"ב ולחוקים המקומיים של המדינה. בכך שאתה משתמש במוצר זה, אתה מסכים לציית לחוקים ולתקנות החלים. אם אינך יכול לציית לחוקי ארה"ב ולחוקים המקומיים, החזר מוצר זה באופן מידי.

ניתן למצוא מידע נוסף בנוגע לתקנות היצוא של ארה"ב ב- [/regulations/php.index/gov.doc.bis.www://https](https://www.bis.doc.gov/index.php/regulations/export-administration-regulations-ear) .[export-administration-regulations-ear](https://www.bis.doc.gov/index.php/regulations/export-administration-regulations-ear)

## **מידע מקוון חשוב**

#### **הסכם רישיון למשתמש קצה**

<https://www.cisco.com/go/eula> : הסכם רישיון למשתמש קצה (EULA) נמצא כאן

#### **מידע על תאימות לתקנות ובטיחות**

מידע בנושא תאימות לתקינה ובטיחות (RCSI (נמצא כאן:

[https://www.cisco.com/c/dam/en/us/td/docs/voice\\_ip\\_comm/cuipph/7800-series/regulatory\\_compliance/](https://www.cisco.com/c/dam/en/us/td/docs/voice_ip_comm/cuipph/7800-series/regulatory_compliance/RCSI-0312-book.pdf) [RCSI-0312-book.pdf](https://www.cisco.com/c/dam/en/us/td/docs/voice_ip_comm/cuipph/7800-series/regulatory_compliance/RCSI-0312-book.pdf)

 $\mathbf{l}$